# **GARMIN.**

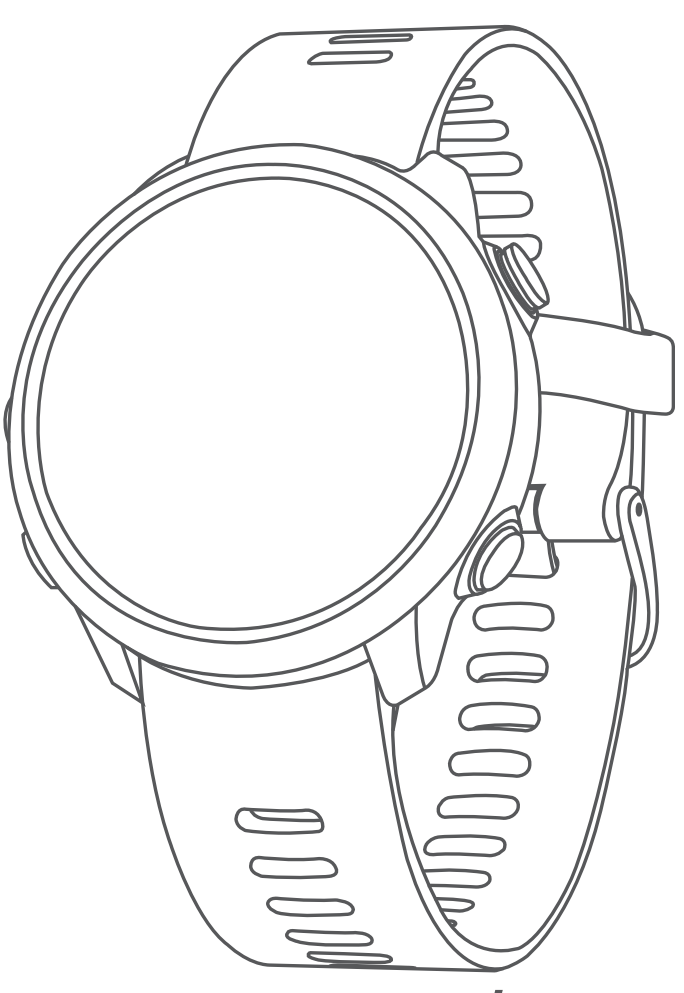

# FORERUNNER® 645/645 MUSIC

Εγχειρίδιο κατόχου

#### © 2018 Garmin Ltd. ή οι θυγατρικές της

Με την επιφύλαξη παντός δικαιώματος. Σύμφωνα με τους νόμους περί πνευματικών δικαιωμάτων, απαγορεύεται η αντιγραφή ολόκληρου ή τμήματος του παρόντος εγχειριδίου, χωρίς τη γραπτή συγκατάθεση της Garmin. Η Garmin διατηρεί το δικαίωμα να αλλάξει ή να βελτιώσει τα προϊόντα της και να πραγματοποιήσει αλλαγές στο περιεχόμενο του παρόντος εγχειριδίου, χωρίς να είναι υποχρεωμένη να γνωστοποιήσει τις όποιες αλλαγές ή βελτιώσεις σε οποιοδήποτε φυσικό ή νομικό πρόσωπο. Μεταβείτε στη διεύθυνση [www.garmin.com](http://www.garmin.com) για τρέχουσες ενημερώσεις και επιπλέον πληροφορίες σχετικά με τη χρήση του παρόντος προϊόντος.

Η ονομασία Garmin®, το λογότυπο Garmin, οι ονομασίες ANT+®, Auto Pause®, Edge®, Forerunner®, VIRB® και Virtual Partner®αποτελούν εμπορικά σήματα της Garmin Ltd. ή των θυγατρικών της, κατατεθέντα στις Η.Π.Α. και σε άλλες χώρες.Οι ονομασίες Connect IQ™, Garmin Connect™, Garmin Express™, Garmin Move IQ™, Garmin Pay™, HRM-Run™, HRM-Tri™, HRM-Swim™, tempe™, TrueUp™, Varia™ και Varia Vision™είναι εμπορικά σήματα της Garmin Ltd. ή των θυγατρικών της. Δεν επιτρέπεται η χρήση αυτών των εμπορικών σημάτων χωρίς τη ρητή άδεια της Garmin.

Η ονομασία Android™ αποτελεί εμπορικό σήμα της Google Inc. Οι ονομασίες Apple® και Mac® αποτελούν εμπορικά σήματα της Apple, Inc. στις Η.Π.Α. και σε άλλες χώρες. Το λεκτικό σήμα Bluetooth® και τα λογότυπα ανήκουν στην Bluetooth SIG, Inc. και οποιαδήποτε χρήση των εν λόγω σημάτων από την Garmin επιτρέπεται βάσει άδειας.Η ονομασία The Cooper Institute® καθώς και σχετικά εμπορικά σήματα είναι ιδιοκτησία του The Cooper Institute. Σύνθετα στοιχεία ανάλυσης καρδιακών παλμών από την Firstbeat. Το λογισμικό Spotify® υπόκειται σε άδειες τρίτων, τις οποίες μπορείτε να βρείτε εδώ:<https://developer.spotify.com/legal/third-party-licenses>.Το Strava™ και το STRAVA είναι εμπορικά σήματα της Strava, Inc. Το Wi-Fi® είναι σήμα κατατεθέν της Wi-Fi Alliance Corporation.Οι ονομασίες Windows® και Windows ΝΤ® αποτελούν σήματα κατατεθέντα της Microsoft Corporation στις Ηνωμένες Πολιτείες και σε άλλες χώρες. Άλλα εμπορικά σήματα και ονομασίες ανήκουν στους αντίστοιχους κατόχους τους.

Το προϊόν αυτό φέρει πιστοποίηση ANT+® . Στη διεύθυνση [www.thisisant.com/directory](http://www.thisisant.com/directory) θα βρείτε μια λίστα με συμβατά προϊόντα και εφαρμογές.

# **Πίνακας περιεχομένων**

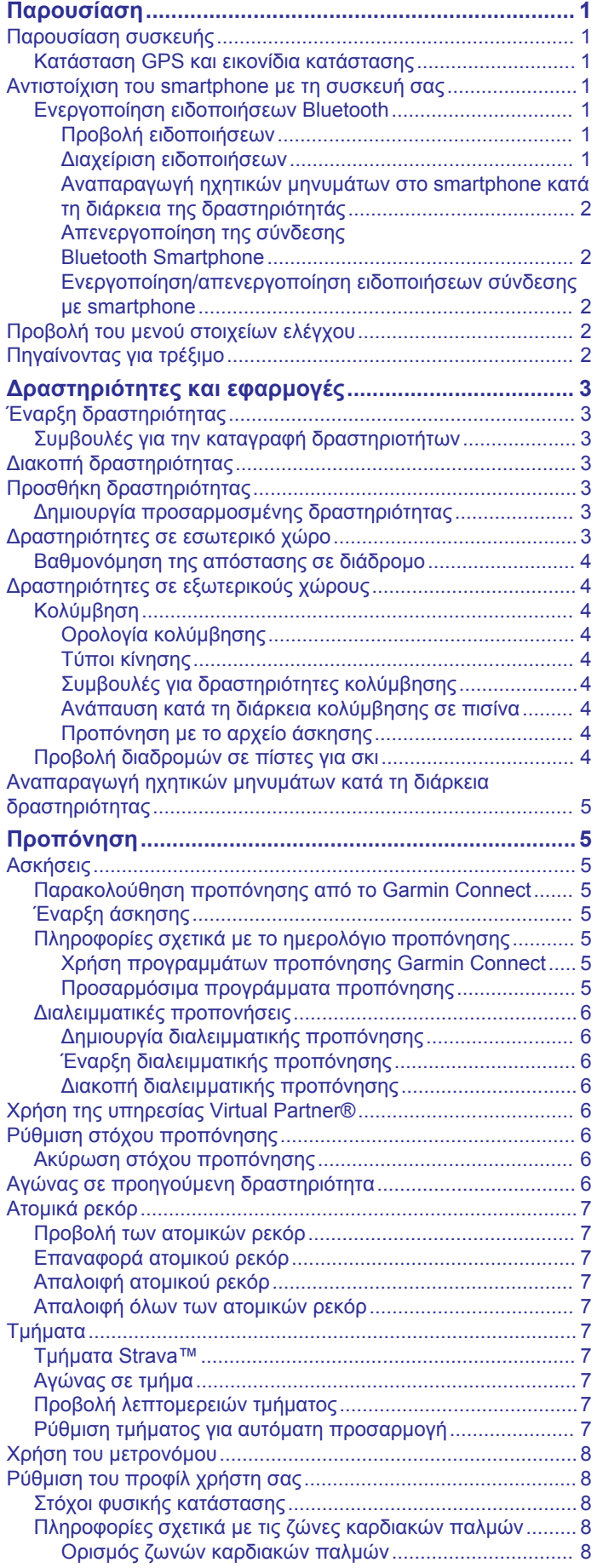

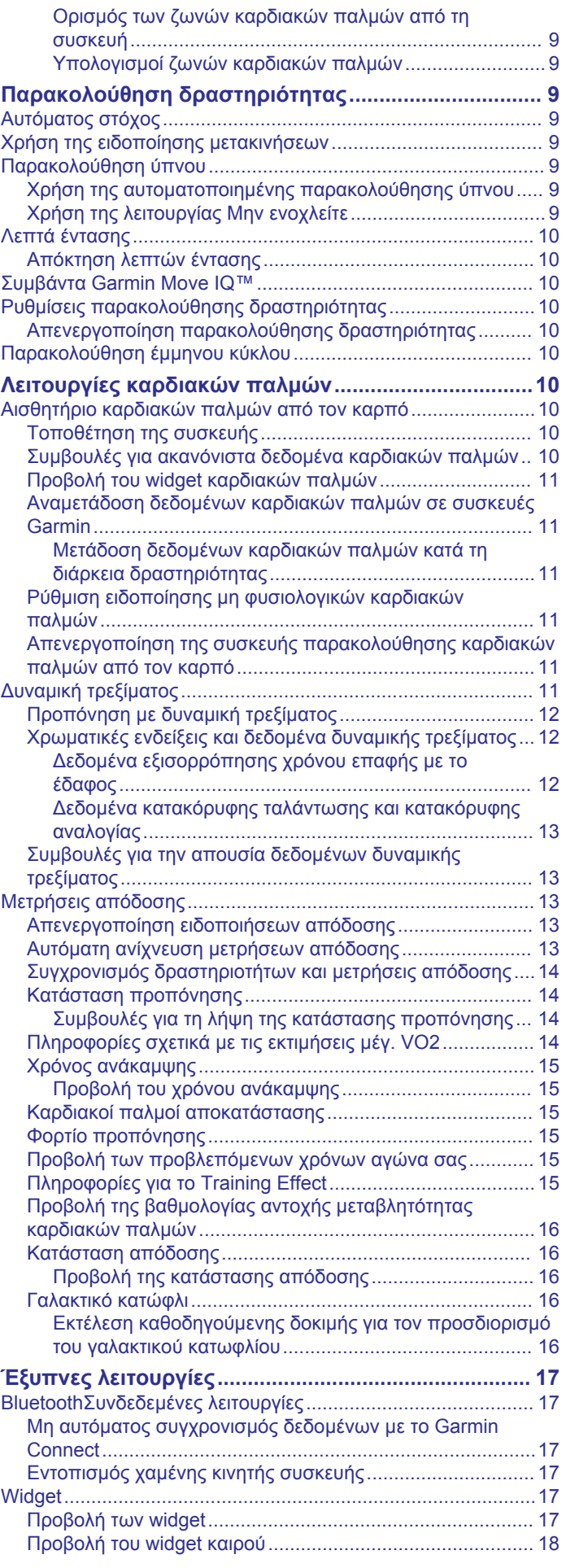

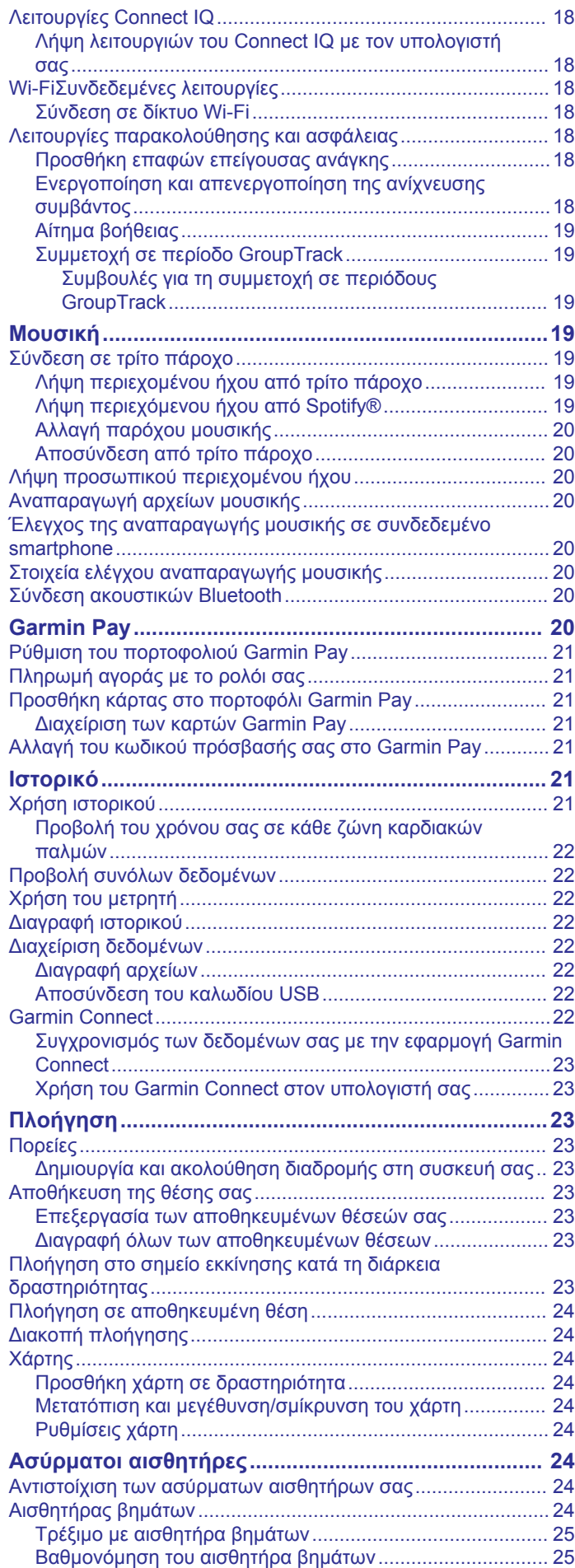

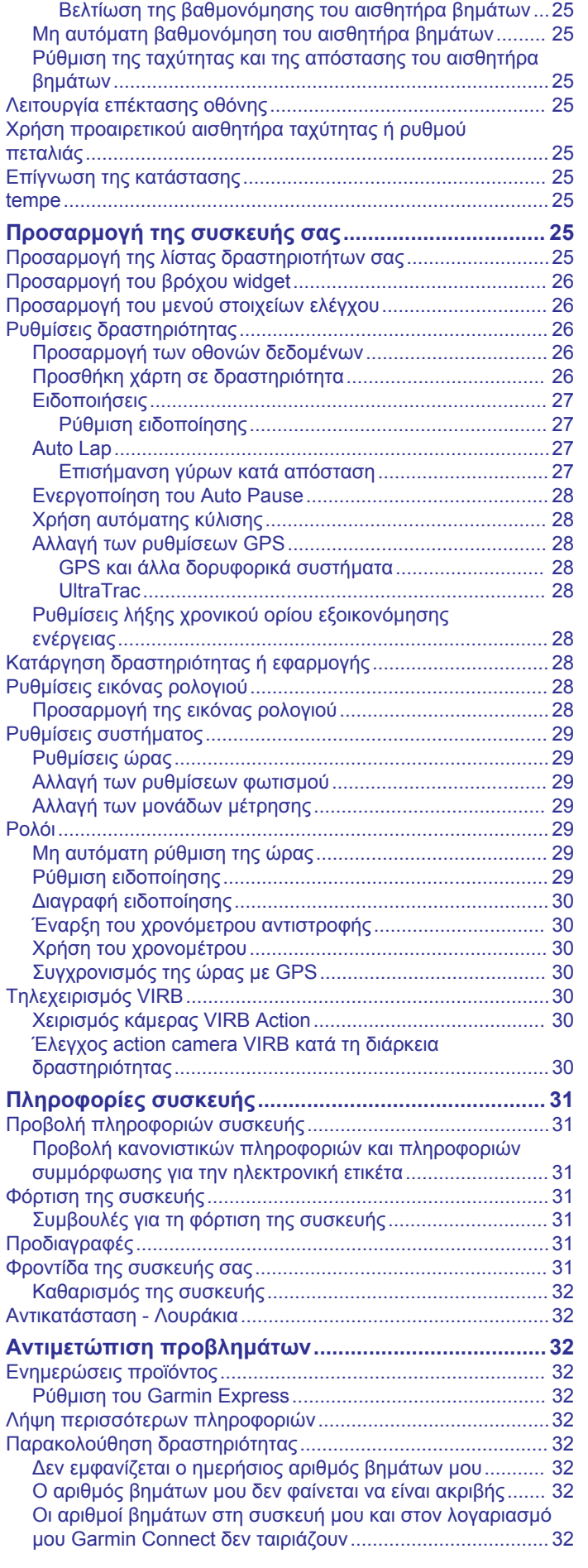

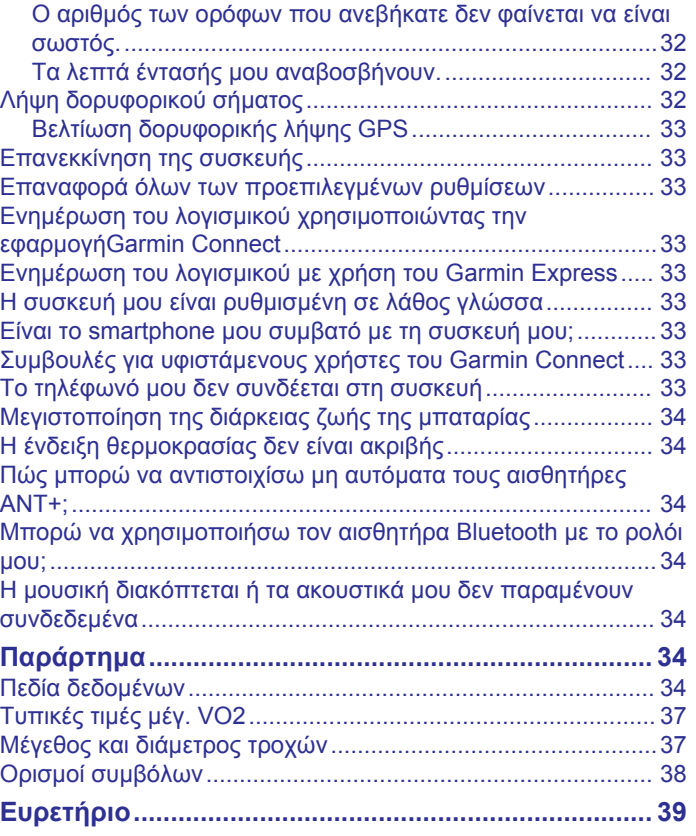

# **Παρουσίαση**

#### **ΠΡΟΕΙΔΟΠΟΙΗΣΗ**

<span id="page-6-0"></span>Ανατρέξτε στον οδηγό *Σημαντικές πληροφορίες για την ασφάλεια και το προϊόν* που περιλαμβάνεται στη συσκευασία του προϊόντος, για προειδοποιήσεις σχετικά με το προϊόν και άλλες σημαντικές πληροφορίες.

Συνιστάται να συμβουλεύεστε πάντοτε το γιατρό σας προτού ξεκινήσετε ή τροποποιήσετε οποιοδήποτε πρόγραμμα άσκησης.

# **Παρουσίαση συσκευής**

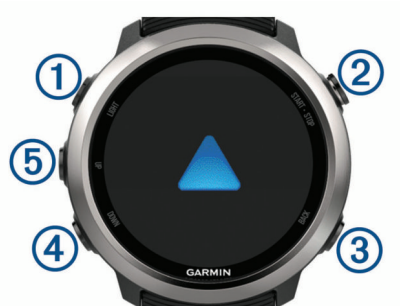

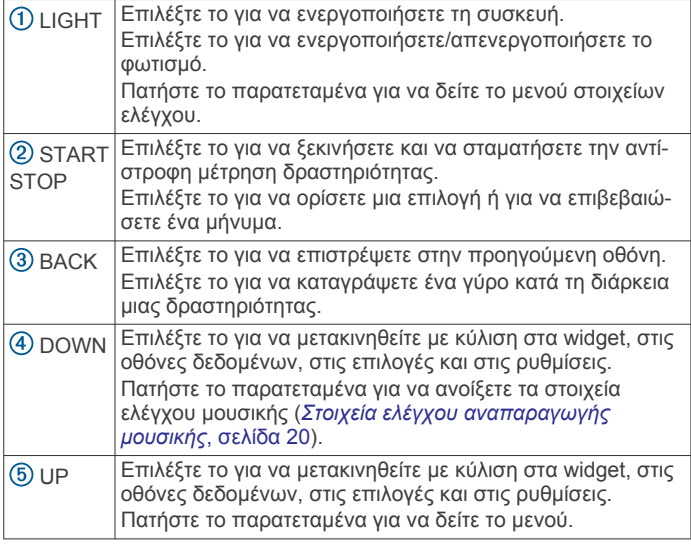

## **Κατάσταση GPS και εικονίδια κατάστασης**

Τα εικονίδια και ο δακτύλιος κατάστασης GPS επικαλύπτουν προσωρινά κάθε οθόνη δεδομένων. Για δραστηριότητες σε εξωτερικούς χώρους, ο δακτύλιος κατάστασης γίνεται πράσινος όταν το GPS είναι έτοιμο. Ένα εικονίδιο που αναβοσβήνει σημαίνει ότι η συσκευή πραγματοποιεί αναζήτηση για σήμα. Ένα σταθερό εικονίδιο σημαίνει ότι εντοπίστηκε το σήμα ή ο αισθητήρας είναι συνδεδεμένος.

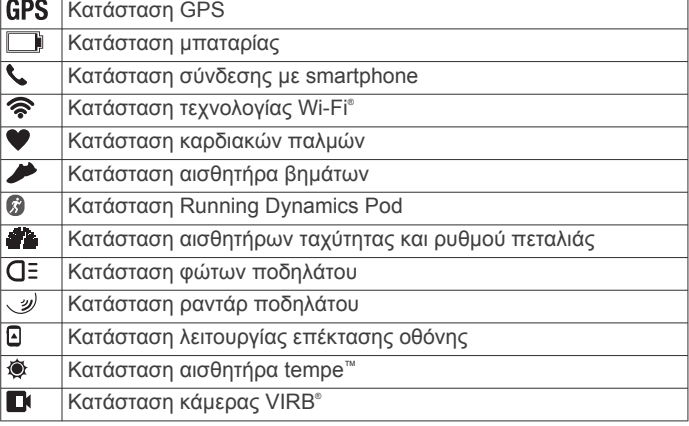

# **Αντιστοίχιση του smartphone με τη συσκευή σας**

Για να χρησιμοποιήσετε τις λειτουργίες διασύνδεσης της συσκευής Forerunner, πρέπει να την αντιστοιχίσετε απευθείας μέσω της εφαρμογής Garmin Connect™ και όχι από τις ρυθμίσεις Bluetooth® του smartphone σας.

- **1** Από το κατάστημα εφαρμογών του smartphone σας, εγκαταστήστε και ανοίξτε την εφαρμογή Garmin Connect.
- **2** Τοποθετήστε το smartphone σε απόσταση έως 10 m (33 ft.) από τη συσκευή σας.
- **3** Επιλέξτε **LIGHT** για να ενεργοποιήσετε τη συσκευή.
	- Την πρώτη φορά που θα την ενεργοποιήσετε, η συσκευή βρίσκεται σε λειτουργία αντιστοίχισης.

**ΣΥΜΒΟΥΛΗ:** Μπορείτε να πατήσετε παρατεταμένα το πλήκτρο LIGHT και να επιλέξετε & για να μεταβείτε μη αυτόματα στη λειτουργία αντιστοίχισης.

- **4** Ορίστε μια επιλογή για να προσθέσετε τη συσκευή σας στο λογαριασμό Garmin Connect:
	- Αν αυτή είναι η πρώτη φορά που αντιστοιχίζετε μια συσκευή με την εφαρμογή Garmin Connect, ακολουθήστε τις οδηγίες που εμφανίζονται στην οθόνη.
	- Αν έχετε ήδη αντιστοιχίσει κάποια άλλη συσκευή με την εφαρμογή Garmin Connect, από το μενού  $\equiv$  ή  $\cdots$ επιλέξτε **Συσκευές Garmin** > **Προσθήκη συσκευής** και ακολουθήστε τις οδηγίες που εμφανίζονται στην οθόνη.

#### **Ενεργοποίηση ειδοποιήσεων Bluetooth**

Για να μπορέσετε να ενεργοποιήσετε τις ειδοποιήσεις, πρέπει να αντιστοιχίσετε τη συσκευή Forerunner με μια συμβατή κινητή συσκευή (*Αντιστοίχιση του smartphone με τη συσκευή σας*, σελίδα 1).

- **1** Πατήστε παρατεταμένα **UP**.
- **2** Επιλέξτε **Ρυθμίσεις** > **Τηλέφωνο** > **Έξυπνες ειδοποιήσεις**  > **Κατάσταση** > **Ενεργοποίηση**.
- **3** Επιλέξτε **Στη διάρκεια δραστηριότητας**.
- **4** Επιλέξτε μια προτίμηση ειδοποιήσεων.
- **5** Επιλέξτε μια προτίμηση ήχου.
- **6** Επιλέξτε **Εκτός δραστηρ.**.
- **7** Επιλέξτε μια προτίμηση ειδοποιήσεων.
- **8** Επιλέξτε μια προτίμηση ήχου.
- **9** Επιλέξτε **Λήξη χρόνου**.
- **10**Επιλέξτε το χρονικό διάστημα για το οποίο θα εμφανίζεται μια νέα ειδοποίηση στην οθόνη.
- **11**Επιλέξτε **Υπογραφή** για να προσθέσετε μια υπογραφή στις απαντήσεις μηνυμάτων κειμένου.

#### *Προβολή ειδοποιήσεων*

- **1** Από την εικόνα ρολογιού, επιλέξτε **UP** για να δείτε το widget ειδοποιήσεων.
- **2** Επιλέξτε **START** και κατόπιν επιλέξτε μια ειδοποίηση.
- **3** Επιλέξτε **DOWN** για περισσότερες επιλογές.
- **4** Επιλέξτε **BACK** για να επιστρέψετε στην προηγούμενη οθόνη.

#### *Διαχείριση ειδοποιήσεων*

Μπορείτε να χρησιμοποιήσετε το συμβατό smartphone σας, για να διαχειριστείτε τις ειδοποιήσεις που εμφανίζονται στη συσκευή Forerunner.

Ορίστε μια επιλογή:

• Αν χρησιμοποιείτε συσκευή iPhone® , μεταβείτε στις ρυθμίσεις ειδοποιήσεων και επιλέξτε τα στοιχεία που θα εμφανίζονται στη συσκευή.

<span id="page-7-0"></span>• Αν χρησιμοποιείτε smartphone Android™, από την εφαρμογή Garmin Connect, επιλέξτε **Ρυθμίσεις** > **Έξυπνες ειδοποιήσεις**.

#### *Αναπαραγωγή ηχητικών μηνυμάτων στο smartphone κατά τη διάρκεια της δραστηριότητάς*

Για να μπορέσετε να ρυθμίσετε ηχητικά μηνύματα, πρέπει να έχετε αντιστοιχίσει ένα smartphone με την εφαρμογή Garmin Connect με τη συσκευή Forerunner.

Μπορείτε να ρυθμίσετε την εφαρμογή Garmin Connect ώστε να αναπαράγει ανακοινώσεις κατάστασης παρότρυνσης στο smartphone σας κατά τη διάρκεια του τρεξίματος ή άλλης δραστηριότητας. Τα ηχητικά μηνύματα περιλαμβάνουν τον αριθμό γύρου και τον χρόνο γύρου, τον ρυθμό ή την ταχύτητα και τα δεδομένα καρδιακών παλμών. Κατά τη διάρκεια ενός ηχητικού μηνύματος, η εφαρμογή Garmin Connect θέτει σε σίγαση τον κύριο ήχο του smartphone, ώστε να αναπαραχθεί η ανακοίνωση. Μπορείτε να προσαρμόσετε τα επίπεδα έντασης ήχου στην εφαρμογή Garmin Connect.

**ΣΗΜΕΙΩΣΗ:** Αν διαθέτετε συσκευή Forerunner 645 Music, μπορείτε να ενεργοποιήσετε τα ηχητικά μηνύματα στη συσκευή μέσω των συνδεδεμένων ακουστικών σας, χωρίς να χρησιμοποιήσετε ένα συνδεδεμένο smartphone (*[Αναπαραγωγή](#page-10-0) [ηχητικών μηνυμάτων κατά τη διάρκεια δραστηριότητας](#page-10-0)*, [σελίδα 5\)](#page-10-0).

**ΣΗΜΕΙΩΣΗ:** Το ηχητικό μήνυμα Ειδοποίηση γύρου είναι ενεργοποιημένο από προεπιλογή.

- 1 Από την εφαρμογή Garmin Connect, επιλέξτε <sup>1</sup> ...
- **2** Επιλέξτε **Συσκευές Garmin**.
- **3** Επιλέξτε τη συσκευή σας.
- **4** Επιλέξτε **Επιλογές δραστηριότητας** > **Ηχητικά μηνύματα**.

#### *Απενεργοποίηση της σύνδεσης Bluetooth Smartphone*

- **1** Πατήστε παρατεταμένα το **LIGHT** για να δείτε το μενού στοιχείων ελέγχου.
- **2** Επιλέξτε για να απενεργοποιήσετε τη σύνδεση Bluetooth smartphone στη συσκευή Forerunner.

Ανατρέξτε στο εγχειρίδιο κατόχου της κινητής συσκευής, για να απενεργοποιήσετε την ασύρματη τεχνολογία Bluetooth στην κινητή συσκευή σας.

#### *Ενεργοποίηση/απενεργοποίηση ειδοποιήσεων σύνδεσης με smartphone*

Μπορείτε να ρυθμίσετε τη συσκευή Forerunner ώστε να σας ειδοποιεί κατά τη σύνδεση και αποσύνδεση του συζευγμένου smartphone σας μέσω ασύρματης τεχνολογίας Bluetooth.

**ΣΗΜΕΙΩΣΗ:** Οι ειδοποιήσεις σύνδεσης με smartphone είναι απενεργοποιημένες από προεπιλογή.

- **1** Κρατήστε πατημένο το **UP**.
- **2** Επιλέξτε **Ρυθμίσεις** > **Τηλέφωνο** > **Ειδοποιήσεις**.

# **Προβολή του μενού στοιχείων ελέγχου**

Το μενού των στοιχείων ελέγχου περιέχει επιλογές, όπως ενεργοποίηση της λειτουργίας Μην ενοχλείτε, κλείδωμα των πλήκτρων και απενεργοποίηση της συσκευής. Μπορείτε επίσης να ανοίξετε το πορτοφόλι Garmin Pay™.

**ΣΗΜΕΙΩΣΗ:** Μπορείτε να προσθέσετε, να αλλάξετε τη σειρά και να καταργήσετε τις επιλογές στο μενού στοιχείων ελέγχου (*[Προσαρμογή του μενού στοιχείων ελέγχου](#page-31-0)*, σελίδα 26).

**1** Από οποιαδήποτε οθόνη, πατήστε παρατεταμένα το **LIGHT**.

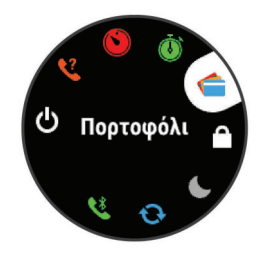

**2** Επιλέξτε **UP** ή **DOWN**, για να μετακινηθείτε με κύλιση στις επιλογές.

# **Πηγαίνοντας για τρέξιμο**

Η πρώτη δραστηριότητα φυσικής κατάστασης που καταγράφετε στη συσκευή σας μπορεί να είναι μια διαδρομή τρεξίματος, μια βόλτα με το ποδήλατο ή οποιαδήποτε δραστηριότητα σε εξωτερικούς χώρους. Ίσως χρειαστεί να φορτίσετε τη συσκευή πριν ξεκινήσετε τη δραστηριότητα (*[Φόρτιση της συσκευής](#page-36-0)*, [σελίδα 31](#page-36-0)).

- **1** Επιλέξτε **START** και κατόπιν επιλέξτε μια δραστηριότητα.
- **2** Πηγαίνετε έξω και περιμένετε έως ότου η συσκευή εντοπίσει δορυφορικό σήμα.
- **3** Επιλέξτε **START** για να ξεκινήσει η αντίστροφη μέτρηση της δραστηριότητας.
- **4** Πηγαίνετε για τρέξιμο.

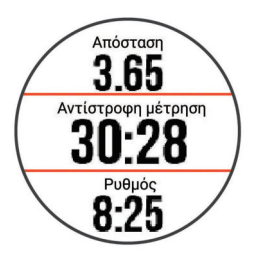

**ΣΗΜΕΙΩΣΗ:** Στο Forerunner 645 Music, πατήστε παρατεταμένα το DOWN, κατά τη διάρκεια μιας δραστηριότητας για να ανοίξετε τα στοιχεία ελέγχου μουσικής (*[Στοιχεία ελέγχου αναπαραγωγής μουσικής](#page-25-0)*, σελίδα 20).

- **5** Αφού ολοκληρώσετε τη διαδρομή τρεξίματος, επιλέξτε το **STOP** για να σταματήσετε την αντίστροφη μέτρηση δραστηριότητας.
- **6** Ορίστε μια επιλογή:
	- Επιλέξτε **Συνέχιση** για να ξεκινήσει ξανά η αντίστροφη μέτρηση της δραστηριότητας.
	- Επιλέξτε **Αποθήκευση** για να αποθηκεύσετε τη διαδρομή και να μηδενίσετε την αντίστροφη μέτρηση της δραστηριότητας. Μπορείτε να επιλέξετε τη διαδρομή για να δείτε μια σύνοψη.

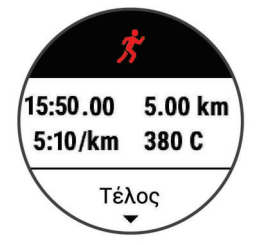

- Επιλέξτε **Συνέχιση αργότ.** για να αναστείλετε τη διαδρομή και να συνεχίσετε την εγγραφή αργότερα.
- Επιλέξτε **Γύρος** για να επισημάνετε ένα γύρο.
- Επιλέξτε **Απόρριψη** > **Ναι** για να διαγράψετε τη διαδρομή.

# **Δραστηριότητες και εφαρμογές**

<span id="page-8-0"></span>Η συσκευή σας μπορεί να χρησιμοποιηθεί για δραστηριότητες εσωτερικού χώρου, εξωτερικού χώρου, άθλησης και φυσικής κατάστασης. Όταν ξεκινάτε μια δραστηριότητα, η συσκευή εμφανίζει και καταγράφει δεδομένα αισθητήρων. Μπορείτε να αποθηκεύσετε δραστηριότητες και να τις μοιραστείτε με την κοινότητα Garmin Connect.

Μπορείτε επίσης να προσθέσετε δραστηριότητες και εφαρμογές Connect IQ™ στη συσκευή σας, χρησιμοποιώντας την εφαρμογή Connect IQ (*[Λειτουργίες Connect IQ](#page-23-0)*, σελίδα 18).

Για περισσότερες πληροφορίες σχετικά με την ακρίβεια της παρακολούθησης δραστηριότητας και των μετρήσεων φυσικής κατάστασης, μεταβείτε στη διεύθυνσ[ηgarmin.com/ataccuracy](http://garmin.com/ataccuracy).

# **Έναρξη δραστηριότητας**

Όταν ξεκινάτε μια δραστηριότητα, το GPS ενεργοποιείται αυτόματα (αν χρειάζεται).

- **1** Πατήστε **START**.
- **2** Επιλέξτε μια δραστηριότητα.
- **ΣΗΜΕΙΩΣΗ:** Οι αγαπημένες δραστηριότητες εμφανίζονται πρώτες στη λίστα (*[Προσαρμογή της λίστας δραστηριοτήτων](#page-30-0)  σας*[, σελίδα 25\)](#page-30-0).
- **3** Εάν η δραστηριότητα απαιτεί σήματα GPS, μεταβείτε σε εξωτερικό χώρο με ανεμπόδιστο οπτικό πεδίο προς τον ουρανό.

**ΣΥΜΒΟΥΛΗ:** Αν το GPS εμφανίζεται με γκρι κείμενο ή σε γκρι φόντο, αυτό σημαίνει ότι δεν απαιτείται η χρήση σημάτων GPS για τη συγκεκριμένη δραστηριότητα.

- **4** Περιμένετε μέχρι να εμφανιστεί η ένδειξη **Έτοιμο** στην οθόνη. Η συσκευή είναι έτοιμη αφού καθορίσει τους καρδιακούς παλμούς σας, λάβει σήματα GPS (εάν απαιτούνται) και συνδεθεί με τους ασύρματους αισθητήρες σας (εάν απαιτούνται).
- **5** Πατήστε **START** για να ξεκινήσει η αντίστροφη μέτρηση της δραστηριότητας.

Η συσκευή καταγράφει δεδομένα δραστηριότητας μόνο όταν εκτελείται η αντίστροφη μέτρηση της δραστηριότητας.

**ΣΗΜΕΙΩΣΗ:** Στο Forerunner 645 Music, πατήστε παρατεταμένα το DOWN στη διάρκεια μιας δραστηριότητας για να ανοίξετε τα στοιχεία ελέγχου μουσικής (*[Στοιχεία](#page-25-0)  [ελέγχου αναπαραγωγής μουσικής](#page-25-0)*, σελίδα 20).

#### **Συμβουλές για την καταγραφή δραστηριοτήτων**

- Φορτίστε τη συσκευή προτού ξεκινήσετε μια δραστηριότητα (*[Φόρτιση της συσκευής](#page-36-0)*, σελίδα 31).
- Επιλέξτε **BACK** για να καταγράψετε γύρους.
- Επιλέξτε **UP** ή **DOWN** για να προβάλετε πρόσθετες σελίδες δεδομένων.

# **Διακοπή δραστηριότητας**

- **1** Επιλέξτε **STOP**.
- **2** Ορίστε μια επιλογή:
	- Για να συνεχίσετε τη δραστηριότητά σας, επιλέξτε **Συνέχιση**.
	- Για να αποθηκεύσετε τη δραστηριότητα και να επιστρέψετε στη λειτουργία ρολογιού, επιλέξτε **Αποθήκευση**.
	- Για να αναστείλετε τη δραστηριότητά σας και να τη συνεχίσετε αργότερα, επιλέξτε **Συνέχιση αργότ.**.
	- Για να επισημάνετε ένα γύρο, επιλέξτε **Γύρος**.
	- Για να πλοηγηθείτε πίσω στο σημείο εκκίνησης της δραστηριότητάς σας κατά μήκος της διαδρομής που διανύσατε, επιλέξτε **Επιστρ. στην αρχή** > **TracBack**.

**ΣΗΜΕΙΩΣΗ:** Αυτή η λειτουργία είναι διαθέσιμη μόνο για δραστηριότητες που χρησιμοποιούν GPS.

- Για να πλοηγηθείτε πίσω στο σημείο εκκίνησης της δραστηριότητάς σας από την πιο άμεση διαδρομή, επιλέξτε **Επιστρ. στην αρχή** > **Ευθεία γραμμή**. **ΣΗΜΕΙΩΣΗ:** Αυτή η λειτουργία είναι διαθέσιμη μόνο για δραστηριότητες που χρησιμοποιούν GPS.
- Για να απορρίψετε τη δραστηριότητα και να επιστρέψετε στη λειτουργία ρολογιού, επιλέξτε **Απόρριψη** > **Ναι**.

**ΣΗΜΕΙΩΣΗ:** Αφού σταματήσετε τη δραστηριότητα, η συσκευή την αποθηκεύει αυτόματα μετά από 30 λεπτά.

# **Προσθήκη δραστηριότητας**

Η συσκευή διαθέτει προφορτωμένες διάφορες συνήθεις εφαρμογές εσωτερικού και εξωτερικού χώρου. Μπορείτε να προσθέσετε αυτές τις δραστηριότητες στη λίστα δραστηριοτήτων σας.

- **1** Επιλέξτε **START**.
- **2** Επιλέξτε **Προσθήκη**.
- **3** Επιλέξτε μια δραστηριότητα από τη λίστα.
- **4** Επιλέξτε **Ναι** για να προσθέσετε τη δραστηριότητα στη λίστα αγαπημένων σας.
- **5** Επιλέξτε μια θέση στη λίστα δραστηριοτήτων.
- **6** Πατήστε **START**.

#### **Δημιουργία προσαρμοσμένης δραστηριότητας**

- **1** Από την εικόνα ρολογιού, επιλέξτε **START** > **Προσθήκη**.
- **2** Ορίστε μια επιλογή:
	- Επιλέξτε **Αντιγραφή δραστηριότητας** για να δημιουργήσετε τη δική σας προσαρμοσμένη δραστηριότητα, ξεκινώντας από μία από τις αποθηκευμένες σας δραστηριότητες.
	- Επιλέξτε **Άλλο** για να δημιουργήσετε μια νέα προσαρμοσμένη δραστηριότητα.
- **3** Εάν είναι απαραίτητο, επιλέξτε έναν τύπο δραστηριότητας.
- **4** Επιλέξτε ένα όνομα ή εισαγάγετε ένα προσαρμοσμένο όνομα.

Τα διπλότυπα ονόματα δραστηριότητας περιλαμβάνουν έναν αριθμό, για παράδειγμα: Ποδήλατο(2).

- **5** Ορίστε μια επιλογή:
	- Ορίστε μια επιλογή για να προσαρμόσετε συγκεκριμένες ρυθμίσεις δραστηριότητας. Για παράδειγμα, μπορείτε να επιλέξετε ένα χρώμα έμφασης ή να προσαρμόσετε τις οθόνες δεδομένων.
	- Επιλέξτε **Τέλος** για να αποθηκεύσετε και να χρησιμοποιήσετε την προσαρμοσμένη δραστηριότητα.
- **6** Επιλέξτε **Ναι** για να προσθέσετε τη δραστηριότητα στη λίστα αγαπημένων σας.

# **Δραστηριότητες σε εσωτερικό χώρο**

Η συσκευή Forerunner μπορεί να χρησιμοποιηθεί για προπόνηση σε εσωτερικούς χώρους, όπως τρέξιμο σε κλειστό στίβο ή με τη χρήση στατικού ποδηλάτου. Το GPS είναι απενεργοποιημένο για δραστηριότητες σε εσωτερικό χώρο.

Όταν τρέχετε ή περπατάτε με το GPS απενεργοποιημένο, η ταχύτητα, η απόσταση και η συχνότητα βημάτων υπολογίζονται με το επιταχυνσιόμετρο της συσκευής. Το επιταχυνσιόμετρο διαθέτει αυτόματη βαθμονόμηση. Η ακρίβεια των δεδομένων ταχύτητας, απόστασης και συχνότητας βημάτων βελτιώνεται μετά από μερικές διαδρομές για τρέξιμο ή περπάτημα σε εξωτερικό χώρο με τη χρήση GPS.

**ΣΥΜΒΟΥΛΗ:** Αν κρατιέστε από τις χειρολαβές στο διάδρομο, θα επηρεαστεί η ακρίβεια των δεδομένων. Μπορείτε να

<span id="page-9-0"></span>χρησιμοποιήσετε ένα προαιρετικό Foot Pod για την καταγραφή του ρυθμού και της απόστασης.

Όταν κάνετε ποδήλατο με το GPS απενεργοποιημένο, η ταχύτητα και η απόσταση δεν είναι διαθέσιμες αν δεν έχετε έναν προαιρετικό αισθητήρα, όπως έναν αισθητήρα ταχύτητας ή ρυθμού πεταλιάς, ο οποίος στέλνει στη συσκευή δεδομένα ταχύτητας και απόστασης.

#### **Βαθμονόμηση της απόστασης σε διάδρομο**

Για την καταγραφή αποστάσεων μεγαλύτερης ακρίβειας για το τρέξιμο σε διάδρομο, μπορείτε να βαθμονομήσετε την απόσταση σε διάδρομο αφού τρέξετε τουλάχιστον 1,5 km (1 mi.) σε διάδρομο. Εάν χρησιμοποιείτε διαφορετικούς διαδρόμους, μπορείτε να βαθμονομήσετε μη αυτόματα την απόσταση σε διάδρομο, σε κάθε διάδρομο ή μετά από κάθε τρέξιμο.

- **1** Ξεκινήστε μια δραστηριότητα διαδρόμου (*[Έναρξη](#page-8-0)  [δραστηριότητας](#page-8-0)*, σελίδα 3) και τρέξτε τουλάχιστον 1,5 km (1 mi.) στον διάδρομο.
- **2** Αφού ολοκληρώσετε τη διαδρομή τρεξίματος, επιλέξτε **STOP**.
- **3** Ορίστε μια επιλογή:
	- Για να βαθμονομήσετε την απόσταση σε διάδρομο για πρώτη φορά, επιλέξτε **Αποθήκευση**.

Η συσκευή σάς προτρέπει να ολοκληρώσετε τη βαθμονόμηση διαδρόμου.

- Για να βαθμονομήσετε μη αυτόματα την απόσταση σε διάδρομο μετά την πρώτη βαθμονόμηση, επιλέξτε **Βαθμον. & αποθ.** > **Ναι**.
- **4** Ελέγξτε την οθόνη του διαδρόμου για να δείτε την απόσταση που διανύθηκε και εισαγάγετε την απόσταση στη συσκευή σας.

# **Δραστηριότητες σε εξωτερικούς χώρους**

Η συσκευή Forerunner διαθέτει προφορτωμένες δραστηριότητες σε εξωτερικούς χώρους, π.χ. τρέξιμο και ποδηλασία. Το GPS ενεργοποιείται για δραστηριότητες σε εξωτερικούς χώρους. Μπορείτε να προσθέσετε νέες δραστηριότητες με βάση προεπιλεγμένες δραστηριότητες, π.χ. περπάτημα ή κωπηλασία. Μπορείτε επίσης να προσθέσετε προσαρμοσμένες δραστηριότητες στη συσκευή (*[Δημιουργία προσαρμοσμένης](#page-8-0) [δραστηριότητας](#page-8-0)*, σελίδα 3).

#### **Κολύμβηση**

**ΣΗΜΕΙΩΣΗ:** Η συσκευή δεν μπορεί να καταγράψει δεδομένα καρδιακών παλμών από τον καρπό ενώ κολυμπάτε.

#### *Ορολογία κολύμβησης*

**Μήκος**: Μία διαδρομή έως το τέρμα της πισίνας.

- **Χρονικό διάστημα**: Ένα ή περισσότερα διαδοχικά μήκη. Ένα νέο χρονικό διάστημα ξεκινά μετά από ανάπαυση.
- **Κίνηση κολύμβησης**: Μια κίνηση κολύμβησης καταμετράται κάθε φορά που το χέρι στο οποίο φοράτε τη συσκευή διαγράφει έναν πλήρη κύκλο.
- **Swolf**: Η βαθμολογία swolf είναι το άθροισμα του χρόνου ενός μήκους πισίνας και του αριθμού των κινήσεων κολύμβησης για αυτό το μήκος. Για παράδειγμα, 30 δευτερόλεπτα επί 15 κινήσεις ισούνται με βαθμολογία swolf 45 βαθμών. Το swolf είναι μια μέτρηση της αποτελεσματικότητας κολύμβησης και, όπως στο γκολφ, η χαμηλότερη βαθμολογία είναι καλύτερη.

#### *Τύποι κίνησης*

Η αναγνώριση τύπου κίνησης είναι διαθέσιμη μόνο για την κολύμβηση σε πισίνα. Ο τύπος κίνησης αναγνωρίζεται στο τέλος μιας διαδρομής. Οι τύποι κίνησης εμφανίζονται όταν βλέπετε το ιστορικό διαστημάτων. Μπορείτε επίσης να επιλέξετε τύπο κίνησης ως προσαρμοσμένο πεδίο δεδομένων (*[Προσαρμογή](#page-31-0)  [των οθονών δεδομένων](#page-31-0)*, σελίδα 26).

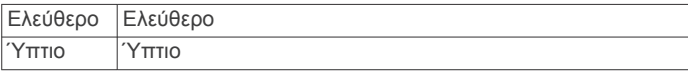

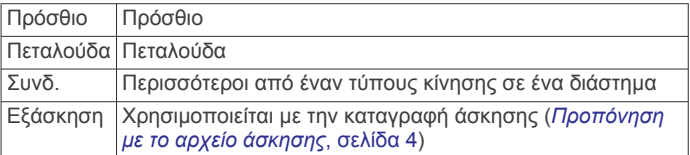

#### *Συμβουλές για δραστηριότητες κολύμβησης*

• Πριν να ξεκινήσετε μια δραστηριότητα κολύμβησης σε πισίνα, ακολουθήστε τις οδηγίες που εμφανίζονται στην οθόνη για να επιλέξετε το μέγεθος της πισίνας ή για να πληκτρολογήσετε ένα προσαρμοσμένο μέγεθος.

Την επόμενη φορά που θα ξεκινήσετε μια δραστηριότητα κολύμβησης σε πισίνα, η συσκευή χρησιμοποιεί αυτό το μέγεθος πισίνας. Μπορείτε να πατήσετε παρατεταμένα το UP, να επιλέξετε τις ρυθμίσεις δραστηριότητας και κατόπιν να επιλέξετε Μέγεθος πισίνας για να αλλάξετε το μέγεθος.

• Επιλέξτε **BACK** για να καταγράψετε μια ανάπαυση κατά τη διάρκεια κολύμβησης σε πισίνα.

Η συσκευή καταγράφει αυτόματα τα διαστήματα κολύμβησης και τα μήκη για την κολύμβηση σε πισίνα.

#### *Ανάπαυση κατά τη διάρκεια κολύμβησης σε πισίνα*

Στην προεπιλεγμένη οθόνη ανάπαυσης εμφανίζονται δύο αντίστροφες μετρήσεις ανάπαυσης. Επίσης, εμφανίζονται ο χρόνος και η απόσταση για το τελευταίο ολοκληρωμένο διάστημα.

**ΣΗΜΕΙΩΣΗ:** Τα δεδομένα κολύμβησης δεν καταγράφονται κατά τη διάρκεια της ανάπαυσης.

**1** Κατά τη διάρκεια της δραστηριότητας κολύμβησης, επιλέξτε **BACK** για να ξεκινήσει μια ανάπαυση.

Στην οθόνη εμφανίζεται λευκό κείμενο σε μαύρο φόντο και εμφανίζεται η οθόνη ανάπαυσης.

- **2** Κατά τη διάρκεια της ανάπαυσης, επιλέξτε **UP** ή **DOWN** για να δείτε άλλες οθόνες δεδομένων (προαιρετικά).
- **3** Επιλέξτε **BACK** και συνεχίστε την κολύμβηση.
- **4** Επαναλάβετε για πρόσθετα διαστήματα ανάπαυσης.

#### *Προπόνηση με το αρχείο άσκησης*

Η λειτουργία αρχείου άσκησης είναι διαθέσιμη μόνο για την κολύμβηση σε πισίνα. Μπορείτε να χρησιμοποιήσετε τη λειτουργία αρχείου άσκησης, για να καταγράφετε με μη αυτόματο τρόπο τα σετ λακτισμάτων, την κολύμβηση με το ένα χέρι ή οποιονδήποτε τύπο κολύμβησης που δεν περιλαμβάνεται στις τέσσερις βασικές κινήσεις.

- **1** Κατά τη διάρκεια της δραστηριότητας κολύμβησης σε πισίνα, επιλέξτε **UP** ή **DOWN** για να δείτε την οθόνη αρχείου άσκησης.
- **2** Επιλέξτε **BACK** για να ξεκινήσετε την αντίστροφη μέτρηση άσκησης.
- **3** Αφού ολοκληρώσετε ένα διάστημα άσκησης, επιλέξτε **BACK**. Η αντίστροφη μέτρηση άσκησης σταματά, αλλά η αντίστροφη μέτρηση δραστηριότητας συνεχίζει για την καταγραφή ολόκληρης της περιόδου κολύμβησης.
- **4** Επιλέξτε μια απόσταση για την ολοκληρωμένη άσκηση. Οι προσαυξήσεις απόστασης βασίζονται στο μέγεθος πισίνας που έχει επιλεγεί για το προφίλ δραστηριότητας.
- **5** Ορίστε μια επιλογή:
	- Για να ξεκινήσετε ένα άλλο διάστημα άσκησης, επιλέξτε **BACK**.
	- Για να ξεκινήσετε ένα διάστημα κολύμβησης, επιλέξτε **UP**  ή **DOWN** για να επιστρέψετε στις οθόνες προπόνησης κολύμβησης.

#### **Προβολή διαδρομών σε πίστες για σκι**

Η συσκευή σας καταγράφει τις λεπτομέρειες για κάθε διαδρομή σε πίστες σκι πλαγιάς ή snowboard με τη λειτουργία αυτόματης <span id="page-10-0"></span>διαδρομής πίστας. Αυτή η λειτουργία είναι ενεργοποιημένη από προεπιλογή για πίστες σκι και snowboard. Καταγράφει αυτόματα νέες πίστες σκι με βάση τις κινήσεις σας. Το χρονόμετρο σταματά όταν σταματήσετε να κινείστε σε κατηφόρα και όταν βρίσκεστε σε αναβατήρα. Το χρονόμετρο εξακολουθεί να είναι σε παύση κατά τη διάρκεια της διαδρομής σε αναβατήρα. Μπορείτε να ξεκινήσετε την κατάβαση, για να επανεκκινήσετε την αντίστροφη μέτρηση. Μπορείτε να προβάλετε λεπτομέρειες της πίστας από την οθόνη που είναι σε παύση ή κατά την εκτέλεση της αντίστροφης μέτρησης.

- **1** Ξεκινήστε μια δραστηριότητα σκι ή snowboard.
- **2** Πατήστε παρατεταμένα **UP**.
- **3** Επιλέξτε **Προβολή διαδρομών**.
- **4** Επιλέξτε **UP** και **DOWN** για να δείτε λεπτομέρειες της τελευταίας διαδρομής σε πίστα, της τρέχουσας διαδρομής σε πίστα και των συνολικών διαδρομών σας σε πίστες.

Οι οθόνες πίστας περιλαμβάνουν τον χρόνο, την απόσταση που διανύθηκε, τη μέγιστη, τη μέση ταχύτητα και τη συνολική κάθοδο.

# **Αναπαραγωγή ηχητικών μηνυμάτων κατά τη διάρκεια δραστηριότητας**

Μπορείτε να ρυθμίσετε τη συσκευή Forerunner 645 Music κατά τέτοιο τρόπο ώστε να γίνεται αναπαραγωγή ανακοινώσεων κατάστασης παρότρυνσης στη διάρκεια του τρεξίματος ή κάποιας άλλης δραστηριότητας. Τα ηχητικά μηνύματα αναπαράγονται στα συνδεδεμένα ακουστικά μέσω της τεχνολογίας Bluetooth, εάν διατίθεται. Διαφορετικά, τα ηχητικά μηνύματα αναπαράγονται στο smartphone που έχει αντιστοιχιστεί μέσω της εφαρμογής Garmin Connect. Κατά τη διάρκεια ενός ηχητικού μηνύματος, η συσκευή ή το smartphone θέτει σε σίγαση τον κύριο ήχο για την αναπαραγωγή της ανακοίνωσης.

**ΣΗΜΕΙΩΣΗ:** Αυτή η λειτουργία δεν είναι διαθέσιμη για όλες τις δραστηριότητες.

- **1** Πατήστε παρατεταμένα το **UP**.
- **2** Επιλέξτε **Ρυθμίσεις** > **Ηχητικά μηνύματα**.
- **3** Ορίστε μια επιλογή:
	- Για να ακούτε ένα μήνυμα για κάθε γύρο, επιλέξτε **Ειδοποίηση γύρου**. **ΣΗΜΕΙΩΣΗ:** Το ηχητικό μήνυμα **Ειδοποίηση γύρου** είναι ενεργοποιημένο από προεπιλογή.
	- Για να προσαρμόσετε μηνύματα με τις πληροφορίες ρυθμού και ταχύτητας, επιλέξτε **Ειδοποίηση ρυθμού/ ταχύτητας**.
	- Για να προσαρμόσετε μηνύματα με τις πληροφορίες καρδιακών παλμών, επιλέξτε **Ειδοποίηση καρδιακών παλμών**.
	- Για να ακούτε μηνύματα όταν ξεκινάτε και όταν σταματάτε την αντίστροφη μέτρηση, συμπεριλαμβανομένης της λειτουργίας Auto Pause® , επιλέξτε **Συμβάντα αντίστροφης μέτρησης**.
	- Για να αλλάξετε τη γλώσσα ή τη διάλεκτο των φωνητικών εντολών, επιλέξτε **Διάλεκτος**.

# **Προπόνηση**

## **Ασκήσεις**

Μπορείτε να δημιουργήσετε προσαρμοσμένες ασκήσεις που περιλαμβάνουν στόχους για κάθε βήμα άσκησης και για διάφορες αποστάσεις, χρόνους και θερμίδες. Μπορείτε να δημιουργήσετε ασκήσεις με το Garmin Connect ή να επιλέξετε ένα πρόγραμμα προπόνησης που διαθέτει ενσωματωμένες ασκήσεις από το Garmin Connect και να τις μεταφέρετε στη συσκευή σας.

Μπορείτε να προγραμματίσετε ασκήσεις με το Garmin Connect. Μπορείτε να προγραμματίσετε ασκήσεις εκ των προτέρων και να τις αποθηκεύσετε στη συσκευή σας.

#### **Παρακολούθηση προπόνησης από το Garmin Connect**

Για να κάνετε λήψη μιας προπόνησης από το Garmin Connect, πρέπει να διαθέτετε λογαριασμό Garmin Connect (*[Garmin](#page-27-0) Connect*[, σελίδα 22\)](#page-27-0).

**1** Ορίστε μια επιλογή:

- Ανοίξτε την εφαρμογή Garmin Connect.
- Μεταβείτε στη διεύθυνση [connect.garmin.com](http://connect.garmin.com).
- **2** Δημιουργήστε και αποθηκεύστε μια νέα άσκηση.
- **3** Επιλέξτε ή **Αποστολή σε συσκευή**.
- **4** Ακολουθήστε τις οδηγίες που εμφανίζονται στην οθόνη.

#### **Έναρξη άσκησης**

Για να μπορέσετε να ξεκινήσετε μια άσκηση, πρέπει να πραγματοποιήσετε λήψη μιας άσκησης από το λογαριασμό Garmin Connect.

- **1** Από την εικόνα ρολογιού, επιλέξτε **START**.
- **2** Επιλέξτε μια δραστηριότητα.
- **3** Πατήστε παρατεταμένα το **UP**.
- **4** Επιλέξτε **Προπόνηση** > **Οι ασκήσεις μου**.
- **5** Επιλέξτε μια άσκηση. **ΣΗΜΕΙΩΣΗ:** Στη λίστα εμφανίζονται μόνο ασκήσεις που είναι συμβατές με την επιλεγμένη δραστηριότητα.
- **6** Επιλέξτε **Έναρξη άσκησης**.
- **7** Επιλέξτε **START** για να ξεκινήσετε το χρονόμετρο.

Αφού ξεκινήσετε μια άσκηση, στη συσκευή εμφανίζεται κάθε βήμα της άσκησης, σημειώσεις βημάτων (προαιρετικά), ο στόχος (προαιρετικά) και τα δεδομένα της τρέχουσας άσκησης.

#### **Πληροφορίες σχετικά με το ημερολόγιο προπόνησης**

Το ημερολόγιο προπόνησης στη συσκευή σας είναι μια επέκταση του ημερολογίου προπόνησης ή του προγράμματος που ρυθμίζετε στο Garmin Connect. Αφού προσθέσετε μερικές ασκήσεις στο ημερολόγιο Garmin Connect, μπορείτε να τις στείλετε στη συσκευή σας. Όλες οι προγραμματισμένες προπονήσεις που στέλνονται στη συσκευή εμφανίζονται στο widget ημερολογίου. Όταν επιλέξετε μια ημέρα στο ημερολόγιο, μπορείτε να δείτε ή να κάνετε την προπόνηση. Η προγραμματισμένη προπόνηση παραμένει στη συσκευή σας είτε την ολοκληρώσετε ή την παραλείψετε. Όταν στέλνετε προγραμματισμένες ασκήσεις από το Garmin Connect, αυτές αντικαθιστούν το υπάρχον ημερολόγιο προπόνησης.

#### *Χρήση προγραμμάτων προπόνησης Garmin Connect*

Για να πραγματοποιήσετε λήψη και χρήση ενός προγράμματος προπόνησης, πρέπει να διαθέτετε λογαριασμό Garmin Connect (*[Garmin Connect](#page-27-0)*, σελίδα 22).

Μπορείτε να περιηγηθείτε στο λογαριασμό Garmin Connect για να βρείτε ένα πρόγραμμα προπόνησης, να προγραμματίσετε ασκήσεις και να τις στείλετε στη συσκευή σας.

- **1** Συνδέστε τη συσκευή στον υπολογιστή.
- **2** Από το λογαριασμό Garmin Connect, επιλέξτε και προγραμματίστε ένα πρόγραμμα προπόνησης.
- **3** Ελέγξτε το πρόγραμμα προπόνησης στο ημερολόγιό σας.
- **4** Επιλέξτε > **Αποστολή ασκήσεων σε συσκευή** και ακολουθήστε τις οδηγίες που εμφανίζονται στην οθόνη.

#### *Προσαρμόσιμα προγράμματα προπόνησης*

Ο λογαριασμός Garmin Connect σας διαθέτει ένα προσαρμόσιμο πρόγραμμα προπόνησης και έναν προπονητή Garmin® κατάλληλο για τους στόχους σας στην προπόνηση. Για παράδειγμα, μπορείτε να απαντήσετε σε μερικές ερωτήσεις και να βρείτε ένα πρόγραμμα που θα σας βοηθήσει να

<span id="page-11-0"></span>ολοκληρώσετε έναν αγώνα 5 km. Το πρόγραμμα προσαρμόζεται σύμφωνα με το τρέχον επίπεδο φυσικής κατάστασης, τις προτιμήσεις προπόνησης και χρονοδιαγράμματος, καθώς και την ημερομηνία του αγώνα. Όταν ξεκινάτε ένα πρόγραμμα, το widget Προπονητής Garmin προστίθεται στο βρόχο widget της συσκευής Forerunner.

#### **Διαλειμματικές προπονήσεις**

Μπορείτε να δημιουργήσετε διαλειμματικές προπονήσεις με βάση την απόσταση ή το χρόνο. Η συσκευή αποθηκεύει την προσαρμοσμένη διαλειμματική σας προπόνηση μέχρι να δημιουργήσετε κάποια άλλη. Μπορείτε να χρησιμοποιήσετε ανοικτά διαστήματα για την παρακολούθηση των ασκήσεων, καθώς και όταν τρέχετε σε μια γνωστή απόσταση.

#### *Δημιουργία διαλειμματικής προπόνησης*

- **1** Από την εικόνα ρολογιού, επιλέξτε **START**.
- **2** Επιλέξτε μια δραστηριότητα.
- **3** Πατήστε παρατεταμένα **UP**.
- **4** Επιλέξτε **Προπόνηση** > **Χρονικά διαστήματα** > **Επεξ.** > **Διάλειμμα** > **Τύπος**.
- **5** Επιλέξτε **Απόσταση**, **Χρόνος** ή **Ανοικτό**. **ΣΥΜΒΟΥΛΗ:** Μπορείτε να δημιουργήσετε ένα ανοιχτό διάστημα επιλέγοντας Ανοικτό.
- **6** Εάν είναι απαραίτητο, επιλέξτε **Διάρκεια**, εισαγάγετε μια τιμή απόστασης ή χρονικού διαστήματος για την άσκηση και επιλέξτε .
- **7** Επιλέξτε **BACK**.
- **8** Επιλέξτε **Ανάπαυση** > **Τύπος**.
- **9** Επιλέξτε **Απόσταση**, **Χρόνος** ή **Ανοικτό**.
- **10**Εάν είναι απαραίτητο, πληκτρολογήστε μια τιμή απόστασης ή χρόνου για το διάστημα ανάπαυσης και επιλέξτε  $\checkmark$ .

#### **11**Επιλέξτε **BACK**.

**12**Επιλέξτε ένα ή περισσότερα από τα παρακάτω:

- Για να ορίσετε τον αριθμό των επαναλήψεων, επιλέξτε **Επανάληψη**.
- Για να προσθέσετε μια ανοικτή προθέρμανση στην άσκησή σας, επιλέξτε **Προθέρμ.** > **Ενεργοποίηση**.
- Για να προσθέσετε μια ανοικτή αποθεραπεία στην άσκησή σας, επιλέξτε **Ξεκούραση** > **Ενεργοποίηση**.

#### *Έναρξη διαλειμματικής προπόνησης*

- **1** Από την εικόνα ρολογιού, επιλέξτε **START**.
- **2** Επιλέξτε μια δραστηριότητα.
- **3** Πατήστε παρατεταμένα **UP**.
- **4** Επιλέξτε **Προπόνηση** > **Χρονικά διαστήματα** > **Έναρξη άσκησης**.
- **5** Επιλέξτε **START** για να ξεκινήσετε το χρονόμετρο.
- **6** Όταν η διαλειμματική προπόνηση περιλαμβάνει προθέρμανση, επιλέξτε **BACK** για να ξεκινήσετε το πρώτο διάστημα.
- **7** Ακολουθήστε τις οδηγίες που εμφανίζονται στην οθόνη.

Αφού ολοκληρώσετε όλα τα διαστήματα, εμφανίζεται ένα μήνυμα.

#### *Διακοπή διαλειμματικής προπόνησης*

- Ανά πάσα στιγμή, επιλέξτε **BACK** για να σταματήσετε το τρέχον διάστημα ή την περίοδο ανάπαυσης και να μεταβείτε στο επόμενο διάστημα ή περίοδο ανάπαυσης.
- Όταν ολοκληρωθούν όλα τα διαστήματα και οι περίοδοι ανάπαυσης, επιλέξτε **BACK** για να ολοκληρώσετε τη διαλειμματική προπόνηση και να μεταβείτε σε μια αντίστροφη μέτρηση που μπορεί να χρησιμοποιηθεί για αποθεραπεία.
- Ανά πάσα στιγμή, επιλέξτε **STOP** για να σταματήσετε την αντίστροφη μέτρηση. Μπορείτε να συνεχίσετε την αντίστροφη μέτρηση ή να τερματίσετε τη διαλειμματική προπόνηση.

# **Χρήση της υπηρεσίας Virtual Partner®**

Η λειτουργία Virtual Partner είναι ένα εργαλείο προπόνησης που έχει σχεδιαστεί για να σας βοηθά να επιτυγχάνετε τους στόχους σας. Μπορείτε να ορίσετε ρυθμό για το Virtual Partner και να αγωνιστείτε ενάντια σε αυτόν.

**ΣΗΜΕΙΩΣΗ:** Αυτή η λειτουργία δεν είναι διαθέσιμη για όλες τις δραστηριότητες.

- **1** Από την εικόνα ρολογιού, επιλέξτε **START**.
- **2** Επιλέξτε μια δραστηριότητα.
- **3** Πατήστε παρατεταμένα **UP**.
- **4** Επιλέξτε τις ρυθμίσεις δραστηριοτήτων.
- **5** Επιλέξτε **Οθόνες δεδομένων** > **Προσθ. νέου** > **Virtual Partner**.
- **6** Πληκτρολογήστε μια τιμή ρυθμού ή ταχύτητας.
- **7** Ξεκινήστε τη δραστηριότητά σας (*[Έναρξη δραστηριότητας](#page-8-0)*, [σελίδα 3](#page-8-0)).
- **8** Επιλέξτε **UP** ή **DOWN**, για να μετακινηθείτε με κύλιση στην οθόνη Virtual Partner και να δείτε τον κορυφαίο χρήστη.

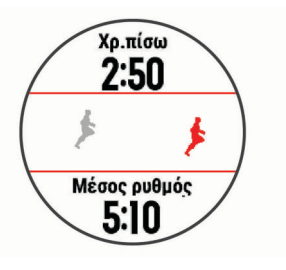

# **Ρύθμιση στόχου προπόνησης**

Η λειτουργία στόχου προπόνησης συνεργάζεται με τη λειτουργία Virtual Partner, ώστε να μπορείτε να προπονείστε προς έναν καθορισμένο στόχο απόστασης, απόστασης και χρόνου, απόστασης και ρυθμού ή απόστασης και ταχύτητας. Κατά τη διάρκεια της δραστηριότητας προπόνησης, η συσκευή παρέχει σχόλια σε πραγματικό χρόνο σχετικά με το πόσο κοντά είστε στην επίτευξη του στόχου προπόνησης.

- **1** Από την εικόνα ρολογιού, επιλέξτε **START**.
- **2** Επιλέξτε μια δραστηριότητα.
- **3** Πατήστε παρατεταμένα **UP**.
- **4** Επιλέξτε **Προπόνηση** > **Ορισμός στόχου**.
- **5** Ορίστε μια επιλογή:
	- Επιλέξτε **Μόνο απόσταση** για να επιλέξετε μια προκαθορισμένη απόσταση ή να πληκτρολογήσετε μια προσαρμοσμένη απόσταση.
	- Επιλέξτε **Απόσταση και χρόνος** για να επιλέξετε ένα στόχο απόστασης και χρόνου.
	- Επιλέξτε **Απόσταση και ρυθμός** ή **Απόσταση και ταχύτητα** για να επιλέξετε ένα στόχο απόστασης και ρυθμού ή ταχύτητας.

Εμφανίζεται η οθόνη στόχου προπόνησης, όπου παρουσιάζεται ο εκτιμώμενος χρόνος τερματισμού σας. Ο εκτιμώμενος χρόνος τερματισμού βασίζεται στην τρέχουσα απόδοσή σας και στο χρόνο που απομένει.

**6** Επιλέξτε **START** για να ξεκινήσετε το χρονόμετρο.

#### **Ακύρωση στόχου προπόνησης**

- **1** Κατά τη διάρκεια μιας δραστηριότητας, πατήστε παρατεταμένα το **UP**.
- **2** Επιλέξτε **Ακύρωση στόχου** > **Ναι**.

# **Αγώνας σε προηγούμενη δραστηριότητα**

Μπορείτε να αγωνιστείτε σε μια δραστηριότητα που είχε καταγραφεί ή ληφθεί στο παρελθόν. Αυτή η λειτουργία

<span id="page-12-0"></span>συνεργάζεται με τη λειτουργία Virtual Partner κι έτσι μπορείτε να δείτε πόσο μπροστά ή πίσω βρίσκεστε κατά τη διάρκεια της δραστηριότητας.

**ΣΗΜΕΙΩΣΗ:** Αυτή η λειτουργία δεν είναι διαθέσιμη για όλες τις δραστηριότητες.

- **1** Από την εικόνα ρολογιού, επιλέξτε **START**.
- **2** Επιλέξτε μια δραστηριότητα.
- **3** Πατήστε παρατεταμένα **UP**.
- **4** Επιλέξτε **Προπόνηση** > **Αγώνας σε δραστηριότητα**.
- **5** Ορίστε μια επιλογή:
	- Επιλέξτε **Από ιστορικό** για να επιλέξετε από τη συσκευή σας μια δραστηριότητα που είχε καταγραφεί στο παρελθόν.
	- Επιλέξτε **Ληφθέντα** για να επιλέξετε μια δραστηριότητα που είχε ληφθεί από το λογαριασμό Garmin Connect.
- **6** Επιλέξτε τη δραστηριότητα. Εμφανίζεται η οθόνη Virtual Partner όπου υποδεικνύεται ο εκτιμώμενος χρόνος τερματισμού σας.
- **7** Επιλέξτε **START** για να ξεκινήσετε το χρονόμετρο.
- **8** Αφού ολοκληρώσετε τη δραστηριότητά σας, επιλέξτε **START**  > **Αποθήκευση**.

# **Ατομικά ρεκόρ**

Όταν ολοκληρώσετε μια δραστηριότητα, η συσκευή εμφανίζει τα νέα ατομικά ρεκόρ που πετύχατε κατά τη διάρκεια της δραστηριότητας. Τα ατομικά ρεκόρ περιλαμβάνουν τον ταχύτερο χρόνο σε πολλές τυπικές αποστάσεις αγώνα και μακρύτερης διαδρομής τρεξίματος, ποδηλασίας ή κολύμβησης.

#### **Προβολή των ατομικών ρεκόρ**

- **1** Από την εικόνα ρολογιού, πατήστε παρατεταμένα το **UP**.
- **2** Επιλέξτε **Ιστορικό** > **Ρεκόρ**.
- **3** Επιλέξτε άθλημα.
- **4** Επιλέξτε ρεκόρ.
- **5** Επιλέξτε **Προβολή του ρεκόρ**.

#### **Επαναφορά ατομικού ρεκόρ**

Μπορείτε να επαναφέρετε κάθε ατομικό ρεκόρ σε ένα ρεκόρ που είχατε καταγράψει προηγουμένως.

- **1** Από την εικόνα ρολογιού, πατήστε παρατεταμένα το **UP**.
- **2** Επιλέξτε **Ιστορικό** > **Ρεκόρ**.
- **3** Επιλέξτε άθλημα.
- **4** Επιλέξτε ένα ρεκόρ που θέλετε να επαναφέρετε.
- **5** Επιλέξτε **Προηγούμενο** > **Ναι**.
	- **ΣΗΜΕΙΩΣΗ:** Η ενέργεια αυτή δεν διαγράφει τυχόν αποθηκευμένες δραστηριότητες.

#### **Απαλοιφή ατομικού ρεκόρ**

- **1** Από την εικόνα ρολογιού, πατήστε παρατεταμένα το **UP**.
- **2** Επιλέξτε **Ιστορικό** > **Ρεκόρ**.
- **3** Επιλέξτε άθλημα.
- **4** Επιλέξτε ένα ρεκόρ που θέλετε να διαγράψετε.
- **5** Επιλέξτε **Απαλοιφή του ρεκόρ** > **Ναι**. **ΣΗΜΕΙΩΣΗ:** Η ενέργεια αυτή δεν διαγράφει τυχόν αποθηκευμένες δραστηριότητες.

#### **Απαλοιφή όλων των ατομικών ρεκόρ**

- **1** Από την εικόνα ρολογιού, πατήστε παρατεταμένα το **UP**.
- **2** Επιλέξτε **Ιστορικό** > **Ρεκόρ**.
- **3** Επιλέξτε άθλημα.
- **4** Επιλέξτε **Απαλοιφή όλων των ρεκόρ** > **Ναι**. Τα ρεκόρ διαγράφονται μόνο για το συγκεκριμένο άθλημα.

**ΣΗΜΕΙΩΣΗ:** Η ενέργεια αυτή δεν διαγράφει τυχόν αποθηκευμένες δραστηριότητες.

## **Τμήματα**

Μπορείτε να στείλετε τμήματα τρεξίματος ή ποδηλασίας από το λογαριασμό Garmin Connect στη συσκευή σας. Μετά την αποθήκευση ενός τμήματος στη συσκευή σας, μπορείτε να αγωνιστείτε σε ένα τμήμα, να προσπαθήσετε να ισοφαρίσετε ή να ξεπεράσετε το ατομικό σας ρεκόρ ή άλλους συμμετέχοντες που έχουν αγωνιστεί στο τμήμα.

**ΣΗΜΕΙΩΣΗ:** Όταν πραγματοποιείτε λήψη μιας διαδρομής από το λογαριασμό Garmin Connect, μπορείτε να πραγματοποιήσετε λήψη όλων των διαθέσιμων τμημάτων στη διαδρομή.

#### **Τμήματα Strava™**

Μπορείτε να πραγματοποιήσετε λήψη τμημάτων Strava στη συσκευή Forerunner. Ακολουθήστε τμήματα Strava για να συγκρίνετε την απόδοσή σας με προηγούμενες διαδρομές ποδηλασίας, με φίλους και με επαγγελματίες που έχουν διανύσει το ίδιο τμήμα.

Για να εγγραφείτε για μια συνδρομή Strava, μεταβείτε στο widget τμημάτων στο λογαριασμό Garmin Connect. Για περισσότερες πληροφορίες, μεταβείτε στη διεύθυνση [www.strava.com](http://www.strava.com).

Οι πληροφορίες σε αυτό το εγχειρίδιο ισχύουν τόσο για τα τμήματα Garmin Connect όσο και για τα τμήματα Strava.

#### **Αγώνας σε τμήμα**

Τα τμήματα είναι εικονικές διαδρομές αγώνα. Μπορείτε να αγωνιστείτε σε ένα τμήμα και να συγκρίνετε την απόδοσή σας με προηγούμενες δραστηριότητες, με την απόδοση άλλων ατόμων, με συνδέσεις στο λογαριασμό Garmin Connect ή με άλλα μέλη των κοινοτήτων τρεξίματος ή ποδηλασίας. Μπορείτε να αποστείλετε τα δεδομένα δραστηριότητάς σας στο λογαριασμό Garmin Connect για να δείτε τη θέση του τμήματός σας.

**ΣΗΜΕΙΩΣΗ:** Εάν ο λογαριασμός Garmin Connect και ο λογαριασμός Strava είναι συνδεδεμένοι, η δραστηριότητά σας στέλνεται αυτόματα στο λογαριασμό Strava, ώστε να μπορείτε να ανασκοπήσετε τη θέση τμήματος.

- **1** Επιλέξτε **START**.
- **2** Επιλέξτε μια δραστηριότητα.
- **3** Πηγαίνετε για τρέξιμο ή ποδηλασία.
	- Όταν πλησιάζετε σε ένα τμήμα, εμφανίζεται ένα μήνυμα και μπορείτε να αγωνιστείτε στο τμήμα.
- **4** Ξεκινήστε να αγωνίζεστε στο τμήμα.

Εμφανίζεται ένα μήνυμα όταν ολοκληρωθεί το τμήμα.

## **Προβολή λεπτομερειών τμήματος**

- **1** Επιλέξτε **START**.
- **2** Επιλέξτε μια δραστηριότητα.
- **3** Κρατήστε πατημένο το **UP**.
- **4** Επιλέξτε **Προπόνηση** > **Τμήματα**.
- **5** Επιλέξτε ένα τμήμα.
- **6** Ορίστε μια επιλογή:
	- Επιλέξτε **Διάρκεια αγώνα** για να δείτε το χρόνο και τη μέση ταχύτητα ή τον μέσο ρυθμό για τον κορυφαίο χρήστη του τμήματος.
	- Επιλέξτε **Χάρτης** για να δείτε το τμήμα στο χάρτη.
	- Επιλέξτε **Διάγραμμα υψομέτρου** για να δείτε ένα διάγραμμα υψομέτρου του τμήματος.

#### **Ρύθμιση τμήματος για αυτόματη προσαρμογή**

Μπορείτε να ρυθμίσετε τη συσκευή σας ώστε να προσαρμόζει αυτόματα το χρόνο-στόχο αγώνα ενός τμήματος με βάση την απόδοσή σας κατά τη διάρκεια του τμήματος.

**ΣΗΜΕΙΩΣΗ:** Αυτή η ρύθμιση είναι ενεργοποιημένη για όλα τα τμήματα από προεπιλογή.

- <span id="page-13-0"></span>**1** Επιλέξτε **START**.
- **2** Επιλέξτε μια δραστηριότητα.
- **3** Πατήστε παρατεταμένα το **UP**.
- **4** Επιλέξτε **Προπόνηση** > **Τμήματα** > **Αυτόματη προσπάθεια**.

# **Χρήση του μετρονόμου**

Η λειτουργία μετρονόμου αναπαράγει τόνους σε σταθερό ρυθμό, για να σας βοηθήσει να βελτιώσετε την απόδοσή σας ενώ προπονείστε σε πιο γρήγορο, πιο αργό ή πιο σταθερό ρυθμό βημάτων.

**ΣΗΜΕΙΩΣΗ:** Αυτή η λειτουργία δεν είναι διαθέσιμη για όλες τις δραστηριότητες.

- **1** Από την εικόνα ρολογιού, επιλέξτε **START**.
- **2** Επιλέξτε μια δραστηριότητα.
- **3** Πατήστε παρατεταμένα το **UP**.
- **4** Επιλέξτε τις ρυθμίσεις δραστηριοτήτων.
- **5** Επιλέξτε **Μετρονόμος** > **Κατάσταση** > **Ενεργοποίηση**.
- **6** Ορίστε μια επιλογή:
	- Επιλέξτε **Παλμοί ανά λεπτό** για να πληκτρολογήσετε μια τιμή με βάση το ρυθμό βημάτων που θέλετε να διατηρήσετε.
	- Επιλέξτε **Συχν. ειδοπ.** για να προσαρμόσετε τη συχνότητα των παλμών.
	- Επιλέξτε **Ήχοι** για να προσαρμόσετε τη δόνηση και τον τόνο του μετρονόμου.
- **7** Εάν είναι απαραίτητο, επιλέξτε **Προεπισκόπηση** για να ακούσετε τη λειτουργία μετρονόμου προτού τρέξετε.
- **8** Πηγαίνετε για τρέξιμο (*[Πηγαίνοντας για τρέξιμο](#page-7-0)*, σελίδα 2). Ο μετρονόμος αρχίζει αυτόματα.
- **9** Κατά τη διάρκεια του τρεξίματος, επιλέξτε **UP** ή **DOWN** για να δείτε την οθόνη μετρονόμου.
- **10**Εάν είναι απαραίτητο, πατήστε παρατεταμένα το **UP** για να αλλάξετε τις ρυθμίσεις μετρονόμου.

# **Ρύθμιση του προφίλ χρήστη σας**

Μπορείτε να ενημερώσετε τις ρυθμίσεις για το φύλο, το έτος γέννησης, το ύψος, το βάρος και τη ζώνη καρδιακών παλμών σας. Η συσκευή χρησιμοποιεί αυτές τις πληροφορίες για να υπολογίσει τα ακριβή δεδομένα προπόνησης.

- **1** Από την εικόνα ρολογιού, πατήστε παρατεταμένα το **UP**.
- **2** Επιλέξτε **Ρυθμίσεις** > **Προφίλ χρήστη**.
- **3** Ορίστε μια επιλογή.

## **Στόχοι φυσικής κατάστασης**

Η γνώση των ζωνών καρδιακών παλμών μπορεί να σας βοηθήσει στη μέτρηση και τη βελτίωση της φυσικής σας κατάστασης, εάν κατανοήσετε και εφαρμόζετε αυτές τις αρχές.

- Οι καρδιακοί παλμοί αποτελούν ένα καλό μέτρο της έντασης της άσκησης.
- Η προπόνηση σε συγκεκριμένες ζώνες καρδιακών παλμών μπορεί να σας βοηθήσει να βελτιώσετε την καρδιαγγειακή λειτουργία και αντοχή.

Εάν γνωρίζετε τους μέγιστους καρδιακούς παλμούς σας, μπορείτε να χρησιμοποιήσετε τον πίνακα (*[Υπολογισμοί ζωνών](#page-14-0)  [καρδιακών παλμών](#page-14-0)*, σελίδα 9) για να καθορίσετε τη βέλτιστη ζώνη καρδιακών παλμών ανάλογα με τους στόχους σας για τη φυσική σας κατάσταση.

Εάν δεν γνωρίζετε τους μέγιστους καρδιακούς παλμούς σας, χρησιμοποιήστε κάποιο από τα προγράμματα υπολογισμού που διατίθενται στο Internet. Ορισμένα γυμναστήρια και κέντρα υγείας παρέχουν μια εξέταση που μετρά τους μέγιστους

καρδιακούς παλμούς. Οι προεπιλεγμένοι μέγιστοι καρδιακοί παλμοί είναι 220 μείον την ηλικία σας.

#### **Πληροφορίες σχετικά με τις ζώνες καρδιακών παλμών**

Πολλοί αθλητές χρησιμοποιούν τις ζώνες καρδιακών παλμών για τη μέτρηση και την αύξηση της καρδιαγγειακής αντοχής και τη βελτίωση του επιπέδου της φυσικής τους κατάστασης. Μια ζώνη καρδιακών παλμών είναι ένα καθορισμένο εύρος παλμών ανά λεπτό. Οι πέντε κοινά αποδεκτές ζώνες καρδιακών παλμών αριθμούνται από το 1 έως το 5, ανάλογα με την αύξηση της έντασης. Γενικά, ο υπολογισμός των ζωνών καρδιακών παλμών βασίζεται σε ποσοστά των μέγιστων καρδιακών παλμών σας.

#### *Ορισμός ζωνών καρδιακών παλμών*

Η συσκευή χρησιμοποιεί τις πληροφορίες προφίλ χρήστη από την αρχική εγκατάσταση, για να καθορίσει τις προεπιλεγμένες ζώνες καρδιακών παλμών. Μπορείτε να ρυθμίσετε ξεχωριστές ζώνες καρδιακών παλμών για προφίλ αθλημάτων, όπως τρέξιμο, ποδηλασία και κολύμβηση. Για πιο ακριβή δεδομένα θερμίδων κατά τη διάρκεια της δραστηριότητάς σας, ορίστε τους μέγιστους καρδιακούς παλμούς σας. Επίσης, μπορείτε να ρυθμίσετε κάθε ζώνη καρδιακών παλμών και να εισαγάγετε τους καρδιακούς παλμούς σε κατάσταση ανάπαυσης μη αυτόματα. Μπορείτε να προσαρμόσετε μη αυτόματα τις ζώνες σας από τη συσκευή ή με το λογαριασμό σας Garmin Connect.

- **1** Πατήστε παρατεταμένα το **UP**.
- **2** Επιλέξτε **Ρυθμίσεις** > **Προφίλ χρήστη** > **Καρδιακοί παλμοί**.
- **3** Επιλέξτε **Μέγιστοι ΚΠ** και πληκτρολογήστε τους μέγιστους καρδιακούς παλμούς.

Μπορείτε να χρησιμοποιήσετε τη λειτουργία Αυτόματη ανίχνευση για να καταγράφετε αυτόματα τους μέγιστους καρδιακούς παλμούς σας κατά τη διάρκεια μιας δραστηριότητας (*[Αυτόματη ανίχνευση μετρήσεων απόδοσης](#page-18-0)*, [σελίδα 13](#page-18-0)).

**4** Επιλέξτε **Κατώφλι γαλακτικού οξέος** > **Μη αυτόματη εισαγωγή** και πληκτρολογήστε τους καρδιακούς παλμούς για το γαλακτικό κατώφλι σας.

Μπορείτε να εκτελέσετε μια καθοδηγούμενη δοκιμή, για να εκτιμήσετε το γαλακτικό κατώφλι σας (*[Γαλακτικό κατώφλι](#page-21-0)*, [σελίδα 16](#page-21-0)). Μπορείτε να χρησιμοποιήσετε τη λειτουργία Αυτόματη ανίχνευση για να καταγράφετε αυτόματα το γαλακτικό κατώφλι σας κατά τη διάρκεια μιας δραστηριότητας (*[Αυτόματη ανίχνευση μετρήσεων απόδοσης](#page-18-0)*, σελίδα 13).

**5** Επιλέξτε **ΚΠ κατά την ανάπαυση** και πληκτρολογήστε τους καρδιακούς παλμούς σε κατάσταση ηρεμίας.

Μπορείτε να χρησιμοποιήσετε τους μέσους καρδιακούς παλμούς σε κατάσταση ανάπαυσης που μετρώνται από τη συσκευή σας ή μπορείτε να ορίσετε προσαρμοσμένους καρδιακούς παλμούς σε κατάσταση ανάπαυσης.

#### **6** Επιλέξτε **Ζώνες** > **Σύμφωνα με**.

- **7** Ορίστε μια επιλογή:
	- Επιλέξτε **Παλμοί/λεπτό** για να προβάλετε και να επεξεργαστείτε τις ζώνες σε παλμούς ανά λεπτό.
	- Επιλέξτε **% μέγιστων ΚΠ** για να προβάλετε και να επεξεργαστείτε τις ζώνες ως ποσοστό των μέγιστων καρδιακών παλμών.
	- Επιλέξτε **% ΑΚΠ** για να προβάλετε και να επεξεργαστείτε τις ζώνες ως ποσοστό του αποθέματος καρδιακών παλμών (μέγιστοι καρδιακοί παλμοί μείον τους καρδιακούς παλμούς σε κατάσταση ανάπαυσης).
	- Επιλέξτε **%ΚΠ κατωφλιού γαλακτικού οξέος** για να δείτε και να επεξεργαστείτε τις ζώνες ως ποσοστό των καρδιακών παλμών για το γαλακτικό κατώφλι σας.
- **8** Επιλέξτε μια ζώνη και πληκτρολογήστε μια τιμή για κάθε ζώνη.
- <span id="page-14-0"></span>**9** Επιλέξτε **Προσθήκη ΚΠ ανά άθλημα** και κατόπιν επιλέξτε ένα προφίλ αθλημάτων, για να προσθέσετε ξεχωριστές ζώνες καρδιακών παλμών (προαιρετικά).
- **10**Επαναλάβετε τα βήματα 3 έως 8, για να προσθέσετε ζώνες καρδιακών παλμών αθλημάτων (προαιρετικά).

*Ορισμός των ζωνών καρδιακών παλμών από τη συσκευή* Οι προεπιλεγμένες ρυθμίσεις επιτρέπουν στη συσκευή να εντοπίσει τους μέγιστους καρδιακούς παλμούς και να ορίσει τις ζώνες καρδιακών παλμών ως ποσοστό των μέγιστων καρδιακών παλμών σας.

- Βεβαιωθείτε ότι οι ρυθμίσεις προφίλ χρήστη είναι ακριβείς (*[Ρύθμιση του προφίλ χρήστη σας](#page-13-0)*, σελίδα 8).
- Τρέξτε συχνά με τη συσκευή παρακολούθησης καρδιακών παλμών από τον καρπό ή το στέρνο.
- Δοκιμάστε μερικά προγράμματα προπόνησης καρδιακών παλμών, που διατίθενται από το λογαριασμό σας Garmin Connect.
- Δείτε τις τάσεις καρδιακών παλμών και το χρόνο σε ζώνες με το λογαριασμό σας Garmin Connect.

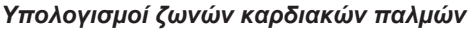

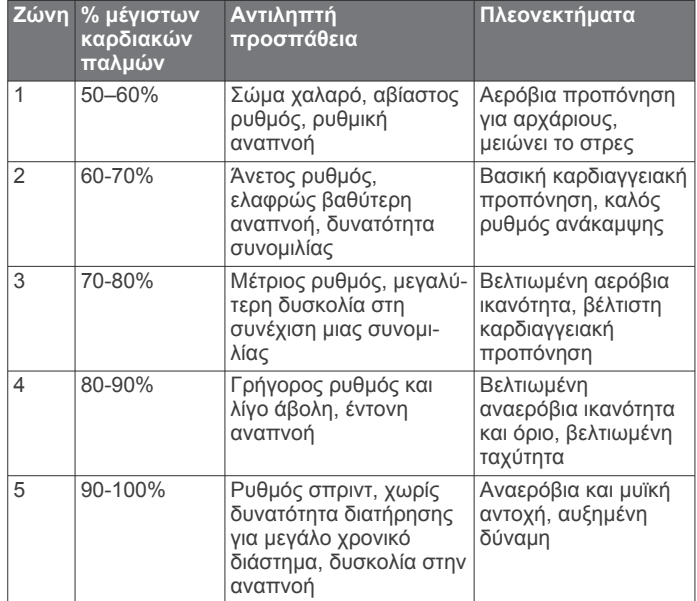

# **Παρακολούθηση δραστηριότητας**

Η λειτουργία παρακολούθησης δραστηριότητας καταγράφει τον ημερήσιο αριθμό βημάτων, την απόσταση που διανύσατε, τα λεπτά έντασης, τους ορόφους που ανεβήκατε, τις θερμίδες που καταναλώσατε και τα στατιστικά ύπνου σας για κάθε καταγεγραμμένη ημέρα. Οι θερμίδες που καταναλώσατε περιλαμβάνουν τον βασικό μεταβολισμό σας και τις θερμίδες δραστηριοτήτων.

Ο αριθμός βημάτων που κάνατε κατά τη διάρκεια της ημέρας εμφανίζεται στο widget βημάτων. Ο αριθμός βημάτων ενημερώνεται κατά διαστήματα.

Για περισσότερες πληροφορίες σχετικά με την ακρίβεια της παρακολούθησης δραστηριότητας και των μετρήσεων φυσικής κατάστασης, επισκεφτείτε τη διεύθυνση [garmin.com/ataccuracy.](http://garmin.com/ataccuracy)

# **Αυτόματος στόχος**

Η συσκευή σας δημιουργεί αυτόματα έναν ημερήσιο στόχο βημάτων με βάση τα προηγούμενα επίπεδα δραστηριότητας. Καθώς μετακινείστε κατά τη διάρκεια της ημέρας, η συσκευή εμφανίζει την πρόοδό σας προς την επίτευξη του ημερήσιου στόχου  $\textcircled{1}$ .

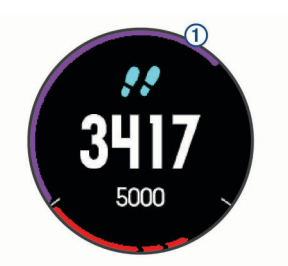

Εάν επιλέξετε να μην χρησιμοποιήσετε τη λειτουργία αυτόματου στόχου, μπορείτε να ορίσετε έναν εξατομικευμένο στόχο βημάτων από το λογαριασμό Garmin Connect που διαθέτετε.

# **Χρήση της ειδοποίησης μετακινήσεων**

Η παραμονή σε καθιστή θέση για παρατεταμένο χρονικό διάστημα μπορεί να προκαλέσει ανεπιθύμητες αλλαγές στην κατάσταση του μεταβολισμού. Η ειδοποίηση μετακινήσεων σάς υπενθυμίζει ότι πρέπει να συνεχίσετε να κινείστε. Μετά από μία ώρα αδράνειας, εμφανίζεται η ένδειξη Κινηθείτε!, μαζί με μια κόκκινη γραμμή. Πρόσθετα τμήματα εμφανίζονται μετά από 15 λεπτά αδράνειας. Η συσκευή επίσης εκπέμπει ηχητικά σήματα ή δονείται, εάν οι ηχητικοί τόνοι είναι ενεργοποιημένοι (*[Ρυθμίσεις](#page-34-0)  [συστήματος](#page-34-0)*, σελίδα 29).

Πηγαίνετε μια σύντομη βόλτα (διάρκειας τουλάχιστον δύο λεπτών), για να επαναφέρετε την ειδοποίηση μετακινήσεων.

# **Παρακολούθηση ύπνου**

Ενώ κοιμάστε, η συσκευή ανιχνεύει αυτόματα τον ύπνο σας και παρακολουθεί την κίνησή σας κατά τη διάρκεια των συνηθισμένων ωρών ύπνου. Μπορείτε να ορίσετε τις συνηθισμένες ώρες ύπνου στις ρυθμίσεις χρήστη στο λογαριασμό Garmin Connect. Τα στατιστικά στοιχεία για τον ύπνο περιλαμβάνουν τις συνολικές ώρες ύπνου, τα επίπεδα ύπνου και την κίνηση στον ύπνο. Μπορείτε να δείτε τα στατιστικά στοιχεία για τον ύπνο σας στο λογαριασμό Garmin Connect που διαθέτετε.

**ΣΗΜΕΙΩΣΗ:** Τα χρονικά διαστήματα σύντομου ύπνου δεν προστίθενται στα στατιστικά ύπνου σας. Μπορείτε να χρησιμοποιήσετε τη λειτουργία Μην ενοχλείτε, για να απενεργοποιήσετε ειδοποιήσεις και ενημερώσεις, με εξαίρεση τους συναγερμούς (*Χρήση της λειτουργίας Μην ενοχλείτε*, σελίδα 9).

#### **Χρήση της αυτοματοποιημένης παρακολούθησης ύπνου**

- **1** Φορέστε τη συσκευή σας ενώ κοιμάστε.
- **2** Αποστείλετε τα δεδομένα παρακολούθησης ύπνου στην τοποθεσία του Garmin Connect (*[Garmin Connect](#page-27-0)*, [σελίδα 22](#page-27-0)).

Μπορείτε να δείτε τα στατιστικά στοιχεία για τον ύπνο σας στο λογαριασμό Garmin Connect που διαθέτετε.

## **Χρήση της λειτουργίας Μην ενοχλείτε**

Μπορείτε να χρησιμοποιήσετε τη λειτουργία Μην ενοχλείτε, για να απενεργοποιήσετε το φωτισμό, τις ηχητικές ειδοποιήσεις και τις ειδοποιήσεις δόνησης. Για παράδειγμα, μπορείτε να χρησιμοποιήσετε αυτήν τη λειτουργία όσο κοιμάστε ή βλέπετε μια ταινία.

**ΣΗΜΕΙΩΣΗ:** Μπορείτε να ορίσετε τις συνηθισμένες ώρες ύπνου στις ρυθμίσεις χρήστη στο λογαριασμό Garmin Connect. Μπορείτε να ενεργοποιήσετε την επιλογή Ώρα ύπνου στις ρυθμίσεις συστήματος, ώστε να γίνεται αυτόματα μετάβαση στη λειτουργία Μην ενοχλείτε κατά τη διάρκεια των συνηθισμένων ωρών ύπνου σας (*[Ρυθμίσεις συστήματος](#page-34-0)*, σελίδα 29).

- **1** Πατήστε παρατεταμένα το **LIGHT**.
- **2** Επιλέξτε **Μην ενοχλείτε**.

# <span id="page-15-0"></span>**Λεπτά έντασης**

Για να βελτιώσετε την υγεία σας, οργανισμοί όπως ο Παγκόσμιος Οργανισμός Υγείας προτείνουν τουλάχιστον 150 λεπτά μέτριας δραστηριότητας την εβδομάδα, όπως το γρήγορο περπάτημα, ή 75 λεπτά έντονης δραστηριότητα την εβδομάδα, όπως το τρέξιμο.

Η συσκευή παρακολουθεί την ένταση της δραστηριότητας και καταγράφει το χρόνο που αφιερώνετε σε δραστηριότητες μέτριας έως αυξημένης έντασης (για τον ποσοτικό προσδιορισμό των δραστηριοτήτων αυξημένης έντασης απαιτούνται δεδομένα καρδιακών παλμών). Μπορείτε να προσπαθήσετε να επιτύχετε το στόχο εβδομαδιαίων λεπτών έντασης, συμμετέχοντας τουλάχιστον για 10 συνεχόμενα λεπτά σε δραστηριότητες μέτριας έως και αυξημένης έντασης. Η συσκευή αθροίζει τον αριθμό των λεπτών δραστηριότητας μέτριας έντασης με τον αριθμό των λεπτών δραστηριότητας αυξημένης έντασης. Τα συνολικά λεπτά της δραστηριότητας αυξημένης έντασης διπλασιάζονται όταν προστίθενται.

#### **Απόκτηση λεπτών έντασης**

Η συσκευή Forerunner υπολογίζει τα λεπτά έντασης, συγκρίνοντας τα δεδομένα καρδιακών παλμών με τον μέσο όρο των καρδιακών παλμών σε ανάπαυση. Εάν οι καρδιακοί παλμοί είναι απενεργοποιημένοι, η συσκευή υπολογίζει τα λεπτά μέτριας έντασης αναλύοντας τα βήματά σας ανά λεπτό.

- Ξεκινήστε μια χρονομετρημένη δραστηριότητα για τον πιο ακριβή υπολογισμό των λεπτών έντασης.
- Γυμναστείτε για τουλάχιστον 10 συνεχόμενα λεπτά σε επίπεδο μέτριας ή αυξημένης έντασης.
- Φορέστε τη συσκευή σας καθόλη τη διάρκεια της ημέρας και της νύχτας για πιο ακριβή αποτελέσματα καρδιακών παλμών σε ανάπαυση.

# **Συμβάντα Garmin Move IQ™**

Η λειτουργία Move IQ ανιχνεύει αυτόματα ανιχνεύει αυτόματα μοτίβα για δραστηριότητες, όπως περπάτημα, τρέξιμο, ποδηλασία, κολύμβηση, προπόνηση με χρήση ελλειπτικού, για τουλάχιστον 10 λεπτά. Μπορείτε να δείτε τον τύπο και τη διάρκεια του συμβάντος σας στο χρονοδιάγραμμα Garmin Connect, αλλά δεν εμφανίζονται στη λίστα δραστηριοτήτων, στα στιγμιότυπα ή στη ροή ειδήσεων. Για περισσότερες λεπτομέρειες και ακρίβεια, μπορείτε να καταγράψετε μια χρονομετρημένη δραστηριότητα στη συσκευή σας.

# **Ρυθμίσεις παρακολούθησης δραστηριότητας**

Από το καντράν του ρολογιού, πατήστε παρατεταμένα το **UP** και επιλέξτε **Ρυθμίσεις** > **Κατ. ημερ. δραστηρ.**.

- **Κατάσταση**: Απενεργοποιεί τις λειτουργίες παρακολούθησης δραστηριότητας.
- **Ειδοποίηση μετακίνησης**: Εμφανίζει ένα μήνυμα και τη γραμμή μετακίνησης στο καντράν του ψηφιακού ρολογιού και στην οθόνη βημάτων. Η συσκευή επίσης εκπέμπει ηχητικά σήματα ή δονείται, εάν οι ηχητικοί τόνοι είναι ενεργοποιημένοι (*[Ρυθμίσεις συστήματος](#page-34-0)*, σελίδα 29).
- **Ειδοποιήσεις στόχου**: Σας επιτρέπει να ενεργοποιήσετε/ απενεργοποιήσετε τις ειδοποιήσεις στόχου ή να τις απενεργοποιήσετε μόνο κατά τη διάρκεια δραστηριοτήτων. Οι ειδοποιήσεις στόχου εμφανίζονται για τον ημερήσιο στόχο βημάτων, τον ημερήσιο στόχο ορόφων και τον εβδομαδιαίο στόχο λεπτών έντασης.
- **Move IQ**: Επιτρέπει στη συσκευή σας να ξεκινάει αυτόματα και να αποθηκεύει μια χρονομετρημένη δραστηριότητα περπατήματος ή τρεξίματος όταν η λειτουργία Move IQ ανιχνεύει οικεία μοτίβα κίνησης.

**Απενεργοποίηση παρακολούθησης δραστηριότητας** Όταν απενεργοποιείτε την παρακολούθηση δραστηριότητας, τα βήματα που κάνατε, οι όροφοι που ανεβήκατε, τα λεπτά

έντασης, η παρακολούθηση ύπνου και τα συμβάντα Move IQ δεν καταγράφονται.

- **1** Από την εικόνα ρολογιού, πατήστε παρατεταμένα το **UP**.
- **2** Επιλέξτε **Ρυθμίσεις** > **Κατ. ημερ. δραστηρ.** > **Κατάσταση** > **Απενεργοποίηση**.

# **Παρακολούθηση έμμηνου κύκλου**

Ο έμμηνος κύκλος σας είναι ένα σημαντικό κομμάτι της υγείας σας. Μπορείτε να μάθετε περισσότερα και να ρυθμίσετε αυτήν τη λειτουργία στις ρυθμίσεις Στατιστικά υγείας της εφαρμογής Garmin Connect.

- Παρακολούθηση έμμηνου κύκλου και λεπτομέρειες
- Σωματικά και συναισθηματικά συμπτώματα
- Προβλέψεις περιόδου και γονιμότητας
- Πληροφορίες υγείας και διατροφής

**ΣΗΜΕΙΩΣΗ:** Αν η συσκευή σας Forerunner δεν διαθέτει widget παρακολούθησης έμμηνου κύκλου, μπορείτε να το κατεβάσετε από την εφαρμογή Connect IQ.

# **Λειτουργίες καρδιακών παλμών**

Η συσκευή Forerunner διαθέτει παρακολούθηση καρδιακών παλμών από τον καρπό και είναι επίσης συμβατή με αισθητήρια καρδιακών παλμών από το στέρνο ANT+® . Μπορείτε να προβάλετε τα δεδομένα καρδιακών παλμών από τον καρπό στο widget καρδιακών παλμών. Όταν είναι διαθέσιμα τα δεδομένα καρδιακών παλμών από τον καρπό και τα δεδομένα καρδιακών παλμών ANT+, η συσκευή σας χρησιμοποιεί τα δεδομένα καρδιακών παλμών ANT+.

## **Αισθητήριο καρδιακών παλμών από τον καρπό**

#### **Τοποθέτηση της συσκευής**

• Βεβαιωθείτε ότι φοράτε τη συσκευή επάνω από το οστό του καρπού.

**ΣΗΜΕΙΩΣΗ:** Η συσκευή θα πρέπει να είναι εφαρμοστή, αλλά άνετη. Για να λαμβάνετε ενδείξεις καρδιακών παλμών με μεγαλύτερη ακρίβεια, δεν θα πρέπει να μετακινείτε τη συσκευή ενώ τρέχετε ή γυμνάζεστε.

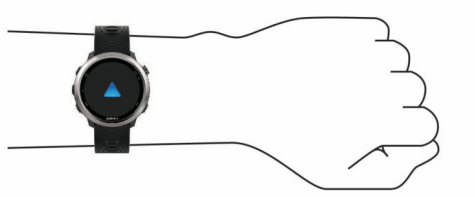

**ΣΗΜΕΙΩΣΗ:** Ο οπτικός αισθητήρας βρίσκεται στο πίσω μέρος της συσκευής.

- Για *Συμβουλές για ακανόνιστα δεδομένα καρδιακών παλμών*, σελίδα 10 περισσότερες πληροφορίες σχετικά με τη μέτρηση παλμών από τον καρπό.
- Για περισσότερες πληροφορίες σχετικά με την ακρίβεια, μεταβείτε στη διεύθυνση [garmin.com/ataccuracy.](http://garmin.com/ataccuracy)

#### **Συμβουλές για ακανόνιστα δεδομένα καρδιακών παλμών**

Αν τα δεδομένα καρδιακών παλμών είναι ακανόνιστα ή δεν εμφανίζονται, μπορείτε να δοκιμάσετε αυτές τις συμβουλές.

- Καθαρίστε και στεγνώστε το χέρι σας πριν φορέσετε τη συσκευή.
- Αποφύγετε τη χρήση αντηλιακού, λοσιόν και εντομοαπωθητικού στο σημείο όπου φοράτε τη συσκευή.
- Μην προκαλείτε γρατζουνιές στον αισθητήρα καρδιακών παλμών που βρίσκεται στο πίσω μέρος της συσκευής.
- <span id="page-16-0"></span>• Βεβαιωθείτε ότι φοράτε τη συσκευή επάνω από το οστό του καρπού. Η συσκευή θα πρέπει να είναι εφαρμοστή, αλλά άνετη.
- Περιμένετε μέχρι το εικονίδιο ♥ να παραμένει σταθερά αναμμένο προτού ξεκινήσετε μια δραστηριότητα.
- Προθερμανθείτε για 5 έως 10 λεπτά και λάβετε μια ένδειξη καρδιακών παλμών πριν ξεκινήσετε τη δραστηριότητά σας. **ΣΗΜΕΙΩΣΗ:** Σε ψυχρά περιβάλλοντα, προθερμανθείτε σε εσωτερικό χώρο.
- Ξεπλένετε τη συσκευή με γλυκό νερό μετά από κάθε προπόνηση.

#### **Προβολή του widget καρδιακών παλμών**

Το widget εμφανίζει τους τρέχοντες καρδιακούς παλμούς σας σε παλμούς ανά λεπτό (π.α.λ.), καθώς και ένα γράφημα των καρδιακών παλμών σας για τις τελευταίες 4 ώρες.

- **1** Από το καντράν του ρολογιού, επιλέξτε **UP** ή **DOWN** για να δείτε το widget καρδιακών παλμών.
- **2** Επιλέξτε **START** για να δείτε τον μέσο όρο των καρδιακών παλμών σας σε κατάσταση ανάπαυσης για τις τελευταίες 7 ημέρες.

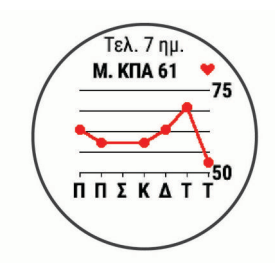

#### **Αναμετάδοση δεδομένων καρδιακών παλμών σε συσκευές Garmin**

Μπορείτε να μεταδίδετε τα δεδομένα καρδιακών παλμών σας από τη συσκευή Forerunner και να τα βλέπετε σε συζευγμένες συσκευές Garmin.

**ΣΗΜΕΙΩΣΗ:** Η αναμετάδοση δεδομένων καρδιακών παλμών μειώνει τη διάρκεια ζωής της μπαταρίας.

- **1** Από το widget καρδιακών παλμών, πατήστε παρατεταμένα το **UP**.
- **2** Επιλέξτε **Επιλογές** > **Μετάδοση δεδομ. ΚΠ**.

Η συσκευή Forerunner ξεκινά τη μετάδοση των δεδομένων καρδιακών παλμών σας και εμφανίζεται η ένδειξη (...

**ΣΗΜΕΙΩΣΗ:** Μπορείτε να δείτε μόνο το widget καρδιακών παλμών κατά τη μετάδοση δεδομένων καρδιακών παλμών από το widget καρδιακών παλμών.

**3** Πραγματοποιήστε σύζευξη της συσκευής Forerunner με τη συμβατή συσκευή Garmin ANT+.

**ΣΗΜΕΙΩΣΗ:** Οι οδηγίες σύζευξης διαφέρουν για κάθε συμβατή συσκευή Garmin. Ανατρέξτε στο εγχειρίδιο κατόχου.

**ΣΥΜΒΟΥΛΗ:** Για να σταματήσετε τη μετάδοση των δεδομένων καρδιακών παλμών σας, επιλέξτε οποιοδήποτε πλήκτρο και κατόπιν επιλέξτε Ναι.

#### *Μετάδοση δεδομένων καρδιακών παλμών κατά τη διάρκεια δραστηριότητας*

Μπορείτε να ρυθμίσετε τη συσκευή Forerunner ώστε να μεταδίδει αυτόματα τα δεδομένα καρδιακών παλμών σας όταν ξεκινάτε μια δραστηριότητα. Για παράδειγμα, μπορείτε να αναμεταδίδετε τα δεδομένα καρδιακών παλμών σε μια συσκευή Edge® όσο κάνετε ποδήλατο ή σε μια action camera VIRB κατά τη διάρκεια μιας δραστηριότητας.

**ΣΗΜΕΙΩΣΗ:** Η αναμετάδοση δεδομένων καρδιακών παλμών μειώνει τη διάρκεια ζωής της μπαταρίας.

**1** Από το widget καρδιακών παλμών, πατήστε παρατεταμένα το **UP**.

- **2** Επιλέξτε **Επιλογές** > **Μετ. στη διάρκ. δραστηρ.**.
- **3** Ξεκινήστε μια δραστηριότητα (*[Έναρξη δραστηριότητας](#page-8-0)*, [σελίδα 3](#page-8-0)).

Η συσκευή Forerunner ξεκινά τη μετάδοση των δεδομένων καρδιακών παλμών σας στο παρασκήνιο.

**ΣΗΜΕΙΩΣΗ:** Δεν υπάρχει ένδειξη ότι η συσκευή μεταδίδει τα δεδομένα καρδιακών παλμών σας κατά τη διάρκεια μιας δραστηριότητας.

**4** Εάν είναι απαραίτητο, πραγματοποιήστε σύζευξη της συσκευής Forerunner με τη συμβατή συσκευή Garmin ANT+. **ΣΗΜΕΙΩΣΗ:** Οι οδηγίες σύζευξης διαφέρουν για κάθε συμβατή συσκευή Garmin. Ανατρέξτε στο εγχειρίδιο κατόχου.

**ΣΥΜΒΟΥΛΗ:** Για να σταματήσετε τη μετάδοση των δεδομένων καρδιακών παλμών σας, σταματήστε τη δραστηριότητα (*[Διακοπή δραστηριότητας](#page-8-0)*, σελίδα 3).

#### **Ρύθμιση ειδοποίησης μη φυσιολογικών καρδιακών παλμών**

Μπορείτε να ρυθμίσετε ώστε να σας ειδοποιεί η συσκευή όταν οι καρδιακοί παλμοί υπερβαίνουν έναν καθορισμένο αριθμό παλμών ανά λεπτό (π.α.λ.) μετά από μια περίοδο αδράνειας.

- **1** Από το widget καρδιακών παλμών, πατήστε παρατεταμένα το **UP**.
- **2** Επιλέξτε **Επιλογές** > **Ειδοποίηση μη φυσιολογικών ΚΠ** > **Κατάσταση** > **Ενεργοποίηση**.
- **3** Επιλέξτε **Όριο ειδοποίησης**.
- **4** Επιλέξτε μια τιμή ως όριο καρδιακών παλμών.

Κάθε φορά που υπερβαίνετε το όριο των καρδιακών παλμών, εμφανίζεται ένα μήνυμα και η συσκευή δονείται.

#### **Απενεργοποίηση της συσκευής παρακολούθησης καρδιακών παλμών από τον καρπό**

Η προεπιλεγμένη τιμή για τη ρύθμιση Καρδιακοί παλμοί καρπού είναι Αυτόματα. Η συσκευή χρησιμοποιεί αυτόματα την παρακολούθηση καρδιακών παλμών από τον καρπό, εκτός εάν αντιστοιχίσετε μία συσκευή παρακολούθησης καρδιακών παλμών ANT+ από το στέρνο στη συσκευή.

- **1** Από το widget καρδιακών παλμών, πατήστε παρατεταμένα το **UP**.
- **2** Επιλέξτε **Επιλογές** > **Κατάσταση** > **Απενεργοποίηση**.

# **Δυναμική τρεξίματος**

Μπορείτε να χρησιμοποιήσετε τη συμβατή σας συσκευή Forerunner που είναι συζευγμένη με το αξεσουάρ HRM-Run™ ή άλλο αξεσουάρ δυναμικής τρεξίματος, για να παρέχετε σχόλια σε πραγματικό χρόνο για την τεχνική του τρεξίματός σας. Εάν η συσκευή Forerunner συνοδευόταν από το αξεσουάρ HRM-Run , οι συσκευές είναι ήδη συζευγμένες.

Το αξεσουάρ δυναμικής τρεξίματος διαθέτει ένα επιταχυνσιόμετρο που μετρά την κίνηση του κορμού, προκειμένου να υπολογίσει έξι στοιχεία μέτρησης τρεξίματος.

**Ρυθμός**: Ο ρυθμός βημάτων είναι ο αριθμός των βημάτων ανά λεπτό. Εμφανίζει τα συνολικά βήματα (συνδυασμός δεξιάς και αριστερής πλευράς).

**Κατακόρυφη ταλάντωση**: Η κατακόρυφη ταλάντωση είναι η αναπήδηση κατά το τρέξιμο. Εμφανίζει την κατακόρυφη κίνηση του κορμού σας, σε εκατοστά.

**Χρόνος επαφής με το έδαφος**: Ο χρόνος επαφής με το έδαφος είναι το χρονικό διάστημα σε κάθε βήμα που ακουμπάτε το έδαφος ενώ τρέχετε. Μετράται σε κλάσματα δευτερολέπτου. **ΣΗΜΕΙΩΣΗ:** Ο χρόνος επαφής με το έδαφος και η ισορροπία δεν είναι διαθέσιμα κατά το περπάτημα.

**Εξισορρόπηση χρόνου επαφής με το έδαφος**: Η εξισορρόπηση χρόνου επαφής με το έδαφος εμφανίζει την αριστερή/δεξιά εξισορρόπηση του χρόνου επαφής με το έδαφος κατά το τρέξιμο. Εμφανίζει ένα ποσοστό. Για

<span id="page-17-0"></span>παράδειγμα, 53,2 με ένα βέλος στραμμένο προς τα αριστερά ή προς τα δεξιά.

- **Μήκος βηματισμού**: Το μήκος βηματισμού είναι η απόσταση διασκελισμού από το ένα πάτημα έως το επόμενο. Μετράται σε μέτρα.
- **Κατακόρυφη αναλογία**: Η κατακόρυφη αναλογία είναι η αναλογία της κατακόρυφης ταλάντωσης προς το μήκος βηματισμού. Εμφανίζει ένα ποσοστό. Οι μικρότεροι αριθμοί συνήθως υποδεικνύουν καλύτερη τεχνική τρεξίματος.

## **Προπόνηση με δυναμική τρεξίματος**

Για να μπορέσετε να δείτε τη δυναμική τρεξίματος, πρέπει να φορέσετε το αξεσουάρ HRM-Run, το αξεσουάρ HRM-Tri™ ή το αξεσουάρ Running Dynamics Pod και να πραγματοποιήσετε σύζευξή του με τη συσκευή (*[Αντιστοίχιση των ασύρματων](#page-29-0) [αισθητήρων σας](#page-29-0)*, σελίδα 24).

Εάν το Forerunner συνοδευόταν από το αισθητήριο καρδιακών παλμών, οι συσκευές είναι ήδη συζευγμένες και το Forerunner έχει ρυθμιστεί ώστε να εμφανίζει τη δυναμική τρεξίματος.

- **1** Επιλέξτε **START** και κατόπιν επιλέξτε μια δραστηριότητα τρεξίματος.
- **2** Επιλέξτε **START**.
- **3** Πηγαίνετε για τρέξιμο.
- **4** Μετακινηθείτε με κύλιση στην οθόνη δυναμικής τρεξίματος, για να δείτε τα στοιχεία μέτρησής σας.

#### **Χρωματικές ενδείξεις και δεδομένα δυναμικής τρεξίματος**

**FF XFF** Рөµ. βηµ. Χρ. επ. έδ. 295 165 Κατ. αναλ. 8 Μήκ. βημ. Κατ. ταλ.  $9.3$ 0.96

**5** Εάν είναι απαραίτητο, πατήστε παρατεταμένα το **UP**, για να επεξεργαστείτε τον τρόπο εμφάνισης των δεδομένων δυναμικής τρεξίματος.

Στις οθόνες δυναμικής τρεξίματος εμφανίζεται μια χρωματική ένδειξη ως βασικό μετρικό σύστημα. Μπορείτε να εμφανίσετε το ρυθμό βημάτων, την κατακόρυφη ταλάντωση, το χρόνο επαφής με το έδαφος, την εξισορρόπηση χρόνου επαφής με το έδαφος ή την κατακόρυφη αναλογία ως βασικό μετρικό σύστημα. Η χρωματική ένδειξη δείχνει τη σύγκριση των δικών σας δεδομένων δυναμικής τρεξίματος με τα δεδομένα άλλων δρομέων. Οι χρωματικές ζώνες βασίζονται σε εκατοστημόρια.

Η Garmin πραγματοποίησε έρευνα σε πολλούς δρομείς όλων των διαφορετικών δυνατοτήτων. Οι τιμές δεδομένων στην κόκκινη ή την πορτοκαλί ζώνη είναι τυπικές για λιγότερο έμπειρους ή πιο αργούς δρομείς. Οι τιμές δεδομένων στην πράσινη, την μπλε ή τη μοβ ζώνη είναι τυπικές για πιο έμπειρους ή πιο γρήγορους δρομείς. Οι πιο έμπειροι δρομείς τείνουν να παρουσιάζουν μικρότερους χρόνους επαφής με το έδαφος, χαμηλότερη κατακόρυφη ταλάντωση, χαμηλότερη κατακόρυφη αναλογία και υψηλότερο ρυθμό βημάτων σε σύγκριση με τους λιγότερο έμπειρους δρομείς. Ωστόσο, οι ψηλότεροι δρομείς συνήθως έχουν ελαφρώς μικρότερους ρυθμούς βημάτων, μεγαλύτερους βηματισμούς και ελαφρώς υψηλότερη κατακόρυφη ταλάντωση. Η κατακόρυφη αναλογία είναι η κατακόρυφη ταλάντωση διαιρεμένη με το μήκος βηματισμού. Δεν συσχετίζεται με το ύψος.

Για περισσότερες πληροφορίες σχετικά με τη δυναμική τρεξίματος, επισκεφθείτε τη διεύθυνση [www.garmin.com/runningdynamics](http://www.garmin.com/runningdynamics). Για πρόσθετες θεωρίες και ερμηνείες των δεδομένων δυναμικής τρεξίματος, μπορείτε να κάνετε αναζήτηση σε εκδόσεις και ιστοτόπους που ειδικεύονται σε θέματα τρεξίματος.

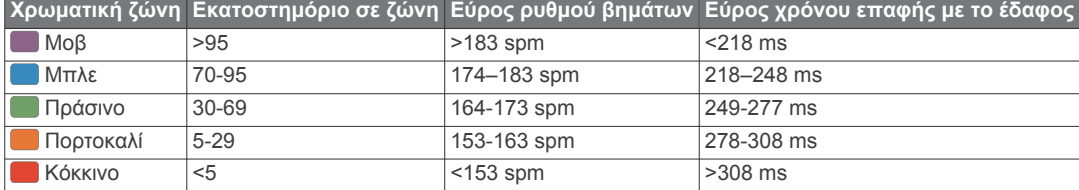

#### *Δεδομένα εξισορρόπησης χρόνου επαφής με το έδαφος*

Η εξισορρόπηση χρόνου επαφής με το έδαφος μετρά τη συμμετρία τρεξίματος και εμφανίζεται ως ποσοστό του συνολικού σας χρόνου επαφής με το έδαφος. Για παράδειγμα, το ποσοστό 51,3% με ένα βέλος που δείχνει προς τα αριστερά υποδεικνύει ότι ο δρομέας ακουμπά περισσότερο χρόνο το έδαφος με το αριστερό του πόδι. Εάν στην οθόνη δεδομένων σας εμφανίζονται και οι δύο αριθμοί, για παράδειγμα 48–52, το 48% είναι το αριστερό πόδι και το 52% είναι το δεξί πόδι.

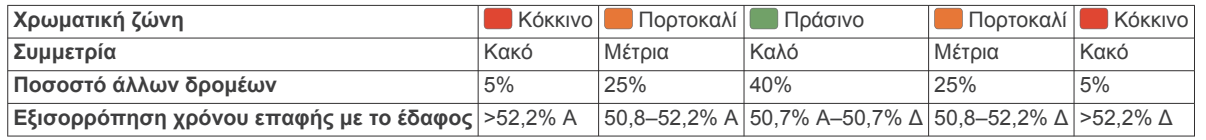

Κατά την ανάπτυξη και τον έλεγχο της δυναμικής τρεξίματος, η ομάδα της Garmin διαπίστωσε συσχετίσεις μεταξύ των τραυματισμών και των μεγαλύτερων ανισορροπιών με συγκεκριμένους δρομείς. Για πολλούς δρομείς, η εξισορρόπηση χρόνου επαφής με το έδαφος τείνει να αποκλίνει περισσότερο από 50–50 κατά το τρέξιμο σε ανηφόρα ή κατηφόρα. Οι περισσότεροι προπονητές τρεξίματος συμφωνούν ότι είναι καλό να επιτυγχάνεται συμμετρική τεχνική τρεξίματος. Οι κορυφαίοι δρομείς τείνουν να έχουν γρήγορους και ισορροπημένους βηματισμούς.

Μπορείτε να παρακολουθήσετε τη χρωματική ένδειξη ή το πεδίο δεδομένων κατά τη διάρκεια του τρεξίματος ή να δείτε τη σύνοψη στο λογαριασμό Garmin Connect σας μετά το τρέξιμο. Όπως με τα υπόλοιπα δεδομένα δυναμικής τρεξίματος, η εξισορρόπηση χρόνου επαφής με το έδαφος είναι μια ποσοτική μέτρηση που σας βοηθά να ενημερωθείτε για την τεχνική του τρεξίματός σας.

#### <span id="page-18-0"></span>*Δεδομένα κατακόρυφης ταλάντωσης και κατακόρυφης αναλογίας*

Τα εύρη δεδομένων για την κατακόρυφη ταλάντωση και την κατακόρυφη αναλογία διαφέρουν σε μικρό βαθμό ανάλογα με τον αισθητήρα και την τοποθέτησή του στο στέρνο (αξεσουάρ HRM-Tri ή HRM-Run) ή στη μέση (αξεσουάρ Running Dynamics Pod).

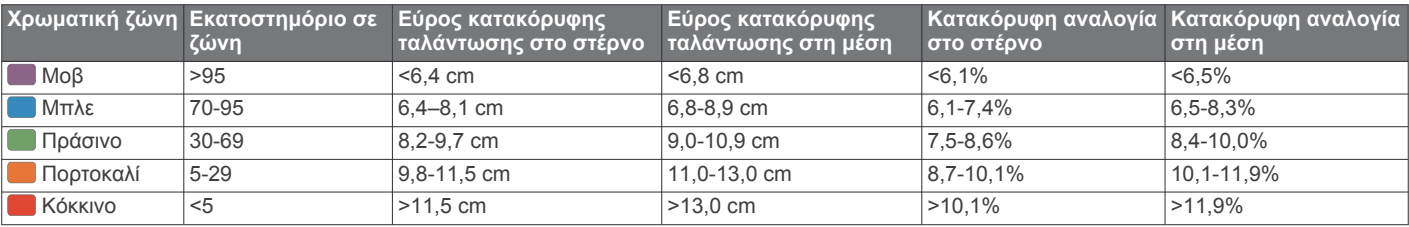

#### **Συμβουλές για την απουσία δεδομένων δυναμικής τρεξίματος**

Εάν τα δεδομένα δυναμικής τρεξίματος δεν εμφανίζονται, μπορείτε να δοκιμάσετε αυτές τις συμβουλές.

- Βεβαιωθείτε ότι διαθέτετε ένα αξεσουάρ δυναμικής τρεξίματος, όπως το αξεσουάρ HRM-Run . Τα αξεσουάρ με δυναμική τρεξίματος έχουν την ένδειξη
- στην πρόσοψη της μονάδας. • Πραγματοποιήστε ξανά σύζευξη του αξεσουάρ δυναμικής τρεξίματος με τη συσκευή Forerunner, σύμφωνα με τις οδηγίες.
- Εάν στην οθόνη δεδομένων δυναμικής τρεξίματος εμφανίζονται μόνο μηδενικά, βεβαιωθείτε ότι φοράτε το αξεσουάρ με τη δεξιά πλευρά προς τα επάνω.

**ΣΗΜΕΙΩΣΗ:** Ο χρόνος επαφής με το έδαφος και η ισορροπία εμφανίζονται μόνο κατά το τρέξιμο. Δεν υπολογίζονται ενώ περπατάτε.

# **Μετρήσεις απόδοσης**

Αυτές οι μετρήσεις απόδοσης είναι εκτιμήσεις που μπορούν να σας βοηθήσουν να καταγράψετε και να κατανοήσετε τις δραστηριότητες της προπόνησής σας και τις επιδόσεις σας σε αγώνες. Οι μετρήσεις χρειάζονται μερικές δραστηριότητες με αισθητήριο καρδιακών παλμών από τον καρπό ή συμβατό αισθητήριο καρδιακών παλμών από το στέρνο.

Αυτές οι εκτιμήσεις παρέχονται και υποστηρίζονται από την Firstbeat. Για περισσότερες πληροφορίες, επισκεφθείτε τη διεύθυνση [www.garmin.com/physio.](http://www.garmin.com/physio)

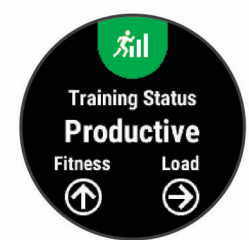

**ΣΗΜΕΙΩΣΗ:** Οι εκτιμήσεις μπορεί στην αρχή να φαίνονται ανακριβείς. Πρέπει να ολοκληρώσετε μερικές δραστηριότητες, ώστε η συσκευή να μάθει την απόδοσή σας.

- **Κατάσταση προπόνησης**: Η κατάσταση προπόνησης εμφανίζει τον τρόπο με τον οποίο η προπόνηση επηρεάζει τη φυσική κατάσταση και την απόδοσή σας. Η κατάσταση προπόνησης βασίζεται σε αλλαγές του φορτίου προπόνησης και τη μέγ. VO2 σε παρατεταμένο χρονικό διάστημα.
- **Μέγ. VO2**: Η μέγ. VO2 είναι ο μέγιστος όγκος οξυγόνου (σε χιλιοστόλιτρα) που μπορείτε να καταναλώσετε ανά λεπτό ανά κιλό σωματικού βάρους στη μέγιστη απόδοσή σας.
- **Χρόνος ανάκαμψης**: Ο χρόνος ανάκαμψης εμφανίζει το χρόνο που απομένει μέχρι την πλήρη ανάκαμψη και μέχρι να είστε έτοιμοι για την επόμενη σκληρή προπόνηση.
- **Φορτίο προπόνησης**: Το φορτίο προπόνησης είναι το άθροισμα της περίσσειας μεταπροπονητικής κατανάλωσης οξυγόνου (EPOC) τις τελευταίες 7 ημέρες. Το EPOC είναι μια

εκτίμηση της ενέργειας που απαιτείται ώστε το σώμα σας να ανακάμψει μετά από κάθε άσκηση.

- **Προβλεπόμενοι χρόνοι αγώνα**: Η συσκευή σας χρησιμοποιεί την εκτίμηση μέγ. VO2 και τις πηγές δημοσιευμένων δεδομένων για να παρέχει ένα χρόνο-στόχο για τον αγώνα με βάση την τρέχουσα κατάσταση της φυσικής σας κατάστασης. Επίσης, αυτή η πρόβλεψη υποθέτει ότι έχετε ολοκληρώσει την κατάλληλη προπόνηση για τον αγώνα.
- **Δοκιμή αντοχής HRV**: Η δοκιμή αντοχής HRV (μεταβλητότητα καρδιακών παλμών) χρειάζεται ένα αισθητήριο καρδιακών παλμών Garmin από το στέρνο. Η συσκευή καταγράφει τη μεταβλητότητα των καρδιακών σας παλμών ενώ παραμένετε ακίνητοι για 3 λεπτά. Παρέχει το συνολικό επίπεδο αντοχής. Η κλίμακα είναι από το 1 έως το 100. Η χαμηλότερη βαθμολογία υποδεικνύει χαμηλότερο επίπεδο αντοχής.
- **Κατάσταση απόδοσης**: Η κατάσταση απόδοσης είναι μια αξιολόγηση σε πραγματικό χρόνο μετά από 6 έως 20 λεπτά δραστηριότητας. Μπορεί να προστεθεί ως πεδίο δεδομένων, ώστε να βλέπετε την κατάσταση της απόδοσή σας για το υπόλοιπο της δραστηριότητάς σας. Συγκρίνει την κατάστασή σας σε πραγματικό χρόνο με το μέσο επίπεδο της φυσικής σας κατάστασης.
- **Γαλακτικό κατώφλι**: Για το γαλακτικό κατώφλι απαιτείται αισθητήριο καρδιακών παλμών από το στέρνο. Το γαλακτικό κατώφλι είναι το σημείο στο οποίο οι μύες σας αρχίζουν να κουράζονται γρήγορα. Η συσκευή σας μετρά το επίπεδο γαλακτικού οξέος χρησιμοποιώντας τα δεδομένα καρδιακών παλμών και το ρυθμό.

#### **Απενεργοποίηση ειδοποιήσεων απόδοσης**

Οι ειδοποιήσεις απόδοσης είναι ενεργοποιημένες από προεπιλογή. Ορισμένες ειδοποιήσεις απόδοσης είναι ειδοποιήσεις που εμφανίζονται κατά την ολοκλήρωση της δραστηριότητάς σας. Ορισμένες ειδοποιήσεις απόδοσης εμφανίζονται κατά τη διάρκεια μιας δραστηριότητας ή όταν πετυχαίνετε μια νέα μέτρηση απόδοσης, όπως μια νέα εκτίμηση μέγ. VO2.

- **1** Από την εικόνα ρολογιού, πατήστε παρατεταμένα το **UP**.
- **2** Επιλέξτε **Ρυθμίσεις** > **Στοιχεία μέτρησης φυσιολογίας** > **Ειδοποιήσεις απόδοσης**.
- **3** Ορίστε μια επιλογή.

#### **Αυτόματη ανίχνευση μετρήσεων απόδοσης**

Η λειτουργία Αυτόματη ανίχνευση είναι ενεργοποιημένη από προεπιλογή. Η συσκευή μπορεί να ανιχνεύσει αυτόματα τους μέγιστους καρδιακούς παλμούς σας και το γαλακτικό κατώφλι κατά τη διάρκεια μιας δραστηριότητας.

**ΣΗΜΕΙΩΣΗ:** Η συσκευή ανιχνεύει τους μέγιστους καρδιακούς παλμούς μόνο όταν οι καρδιακοί παλμοί σας είναι υψηλότεροι από την τιμή που έχει οριστεί στο προφίλ χρήστη σας.

- **1** Πατήστε παρατεταμένα το **UP**.
- **2** Επιλέξτε **Ρυθμίσεις** > **Στοιχεία μέτρησης φυσιολογίας** > **Αυτόματη ανίχνευση**.
- **3** Ορίστε μια επιλογή.

#### <span id="page-19-0"></span>**Συγχρονισμός δραστηριοτήτων και μετρήσεις απόδοσης**

Μπορείτε να συγχρονίζετε δραστηριότητες, ατομικά ρεκόρ και μετρήσεις απόδοσης από άλλες συσκευές Garmin με τη συσκευή Forerunner μέσω του λογαριασμού σας στο Garmin Connect. Αυτό επιτρέπει στη συσκευή σας να εμφανίζει με περισσότερη ακρίβεια την κατάσταση προπόνησης και τη φυσική σας κατάσταση. Για παράδειγμα, μπορείτε να καταγράψετε μια διαδρομή με ποδήλατο σε μια συσκευή Edge και να δείτε τις λεπτομέρειες δραστηριότητας και το συνολικό φορτίο προπόνησης στη συσκευή Forerunner.

- **1** Από την εικόνα ρολογιού, πατήστε παρατεταμένα το **UP**.
- **2** Επιλέξτε **Ρυθμίσεις** > **Στοιχεία μέτρησης φυσιολογίας** > **TrueUp**.

Όταν συγχρονίζετε τη συσκευή σας με smartphone, οι πρόσφατες δραστηριότητες, τα ατομικά ρεκόρ και οι μετρήσεις απόδοσης από τις άλλες συσκευές Garmin εμφανίζονται στη συσκευή Forerunner.

#### **Κατάσταση προπόνησης**

Η κατάσταση προπόνησης εμφανίζει τον τρόπο με τον οποίο η προπόνηση επηρεάζει το επίπεδο της φυσικής κατάστασης και την απόδοσή σας. Η κατάσταση προπόνησης βασίζεται σε αλλαγές του φορτίου προπόνησης και τη μέγ. VO2 σε παρατεταμένο χρονικό διάστημα. Μπορείτε να χρησιμοποιήσετε την κατάσταση προπόνησης για να προγραμματίσετε μελλοντικές προπονήσεις και να συνεχίσετε να βελτιώνετε το επίπεδο της φυσικής σας κατάστασης.

- **Κορύφωση**: Η κορύφωση σημαίνει ότι βρίσκεστε σε ιδανική κατάσταση για αγώνα. Το πρόσφατα μειωμένο φορτίο προπόνησης επιτρέπει στο σώμα σας να ανακάμψει και να επανέλθει πλήρως από την προπόνηση του περασμένου διαστήματος. Θα πρέπει να προετοιμαστείτε, καθώς αυτή η ιδανική κατάσταση μπορεί να διατηρηθεί μόνο για μικρό χρονικό διάστημα.
- **Παραγωγική**: Το τρέχον φορτίο προπόνησής σας ωθεί το επίπεδο της φυσικής σας κατάστασης και την απόδοσή σας προς τη σωστή κατεύθυνση. Θα πρέπει να προγραμματίσετε περιόδους ανάκαμψης στην προπόνησή σας, για να διατηρήσετε το επίπεδο της φυσικής σας κατάστασης.
- **Διατήρηση**: Το τρέχον φορτίο προπόνησής σας είναι αρκετό για τη διατήρηση του επιπέδου φυσικής κατάστασής σας. Για να δείτε βελτίωση, δοκιμάστε να προσθέσετε μεγαλύτερη ποικιλία στις ασκήσεις σας ή να αυξήσετε την ένταση της προπόνησης.
- **Αποκατάσταση**: Το χαμηλότερο φορτίο προπόνησης επιτρέπει στο σώμα σας να ανακάμψει, γεγονός που είναι ουσιαστικής σημασίας κατά τη διάρκεια παρατεταμένων περιόδων σκληρής προπόνησης. Μπορείτε να επιστρέψετε σε ένα υψηλότερο φορτίο προπόνησης, μόλις νιώσετε έτοιμοι.
- **Μη παραγωγική**: Το φορτίο προπόνησής σας είναι σε καλό επίπεδο, αλλά η φυσική σας κατάσταση μειώνεται. Το σώμα σας μπορεί να δυσκολεύεται να ανακάμψει, επομένως θα πρέπει να προσέξετε τη συνολική σας υγεία, συμπεριλαμβανομένης της πίεσης, της διατροφής και της ανάπαυσης.
- **Αποχή από προπόνηση**: Η αποχή από την προπόνηση παρουσιάζεται όταν προπονείστε πολύ λιγότερο από το συνηθισμένο για μία εβδομάδα ή περισσότερο και αυτό επηρεάζει το επίπεδο της φυσικής σας κατάστασης. Μπορείτε να προσπαθήσετε να αυξήσετε το φορτίο προπόνησής σας, για να δείτε βελτίωση.
- **Υπέρβαση**: Το φορτίο προπόνησής σας είναι πολύ υψηλό και αντιπαραγωγικό. Το σώμα σας χρειάζεται ανάπαυση. Θα πρέπει να δώσετε χρόνο στον εαυτό σας να ανακάμψει, προσθέτοντας πιο ήπια προπόνηση στο πρόγραμμά σας.
- **Δεν υπάρχει κατάσταση**: Η συσκευή χρειάζεται μία ή δύο εβδομάδες ιστορικού προπόνησης, συμπεριλαμβανομένων

των δραστηριοτήτων με αποτελέσματα μέγ. VO2 τρεξίματος ή ποδηλασίας, για να καθορίσει την κατάσταση προπόνησής σας.

#### *Συμβουλές για τη λήψη της κατάστασης προπόνησης*

Η λειτουργία κατάστασης προπόνησης εξαρτάται από τις ενημερωμένες αξιολογήσεις του επιπέδου φυσικής σας κατάστασης, συμπεριλαμβάνοντας τουλάχιστον δύο μετρήσεις μέγ. VO2 ανά εβδομάδα. Η εκτίμηση μέγ. VO2 ενημερώνεται μετά από τρέξιμο σε εξωτερικό χώρο, κατά τη διάρκεια του οποίου οι καρδιακοί παλμοί έφτασαν τουλάχιστον το 70% των μέγιστων καρδιακών παλμών σας για αρκετά λεπτά. Το ορεινό τρέξιμο και οι δραστηριότητες τρεξίματος σε εσωτερικό χώρο δεν παράγουν εκτίμηση μέγ. VO2, για να διατηρηθεί η ακρίβεια της τάσης του επιπέδου φυσικής σας κατάστασης.

Για να αξιοποιήσετε στο έπακρο τη λειτουργία κατάστασης προπόνησης, μπορείτε να δοκιμάσετε αυτές τις συμβουλές.

• Τρέξτε σε εξωτερικό χώρο τουλάχιστον δύο φορές την εβδομάδα και φτάστε τους καρδιακούς παλμούς πάνω από το 70% των μέγιστων καρδιακών παλμών σας για τουλάχιστον 10 λεπτά.

Αφού χρησιμοποιήσετε τη συσκευή για μία εβδομάδα, η κατάσταση προπόνησής σας θα πρέπει να είναι διαθέσιμη.

• Καταγράψτε όλες τις δραστηριότητες φυσικής κατάστασης σε αυτήν τη συσκευή ή ενεργοποιήστε τη λειτουργία Physio TrueUp™, ώστε η συσκευή να μάθει την απόδοσή σας (*Συγχρονισμός δραστηριοτήτων και μετρήσεις απόδοσης*, σελίδα 14).

#### **Πληροφορίες σχετικά με τις εκτιμήσεις μέγ. VO2**

Η μέγ. VO2 είναι ο μέγιστος όγκος οξυγόνου (σε χιλιοστόλιτρα) που μπορείτε να καταναλώσετε ανά λεπτό ανά κιλό σωματικού βάρους στη μέγιστη απόδοσή σας. Με λίγα λόγια, η μέγ. VO2 είναι ένδειξη των αθλητικών σας επιδόσεων και θα πρέπει να αυξάνεται καθώς βελτιώνεται η φυσική σας κατάσταση. Η συσκευή Forerunner απαιτεί τη χρήση συσκευής παρακολούθησης καρδιακών παλμών από τον καρπό ή συμβατής συσκευής παρακολούθησης καρδιακών παλμών από το στέρνο, για να εμφανίσει την εκτίμηση μέγ. VO2.

Στη συσκευή, η εκτίμηση μέγ. VO2 εμφανίζεται ως αριθμός, περιγραφή και θέση στη χρωματική ένδειξη. Στον λογαριασμό Garmin Connect, μπορείτε να δείτε πρόσθετες λεπτομέρειες σχετικά με την εκτίμηση μέγ. VO2, συμπεριλαμβανομένης της ηλικίας της φυσικής σας κατάστασης. Η ηλικία της φυσικής σας κατάστασης σάς δίνει μια ιδέα για την κατάσταση της φυσικής σας κατάστασης συγκριτικά με ένα άτομο του ίδιου φύλου και διαφορετικής ηλικίας. Καθώς ασκείστε, η ηλικία της φυσικής σας κατάστασης μπορεί να μειωθεί με την πάροδο του χρόνου.

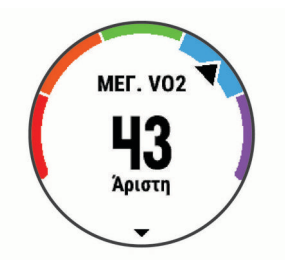

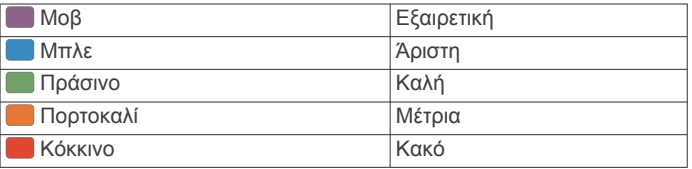

Τα δεδομένα μέγ. VO2 παρέχονται από την FirstBeat. Η ανάλυση μέγ. VO2 παρέχονται με άδεια του The Cooper Institute® . Για περισσότερες πληροφορίες, ανατρέξτε στο παράρτημα (*[Τυπικές τιμές μέγ. VO2](#page-42-0)*, σελίδα 37) και μεταβείτε στη διεύθυνση [www.CooperInstitute.org](http://www.CooperInstitute.org).

#### <span id="page-20-0"></span>**Χρόνος ανάκαμψης**

Μπορείτε να χρησιμοποιήσετε τη συσκευή Garmin με αισθητήριο καρδιακών παλμών από τον καρπό ή συμβατό αισθητήριο καρδιακών παλμών από το στέρνο, για να εμφανίσετε το χρόνο που απομένει μέχρι να ανακάμψετε πλήρως και να είστε έτοιμοι για την επόμενη σκληρή προπόνηση.

**ΣΗΜΕΙΩΣΗ:** Η σύσταση χρόνου ανάκαμψης χρησιμοποιεί την εκτίμηση μέγ. VO2 και στην αρχή μπορεί να φαίνεται ανακριβής. Πρέπει να ολοκληρώσετε μερικές δραστηριότητες, ώστε η συσκευή να μάθει την απόδοσή σας.

Ο χρόνος ανάκαμψης εμφανίζεται αμέσως μετά από μια δραστηριότητα. Ο χρόνος μετρά αντίστροφα μέχρι να είναι βέλτιστο για εσάς να ξεκινήσετε άλλη μία σκληρή προπόνηση.

#### *Προβολή του χρόνου ανάκαμψης*

Για την πιο ακριβή εκτίμηση, ολοκληρώστε τη ρύθμιση του προφίλ χρήστη (*[Ρύθμιση του προφίλ χρήστη σας](#page-13-0)*, σελίδα 8) και ορίστε τους μέγιστους καρδιακούς παλμούς σας (*[Ορισμός](#page-13-0) [ζωνών καρδιακών παλμών](#page-13-0)*, σελίδα 8).

- **1** Πηγαίνετε για τρέξιμο.
- **2** Μετά το τρέξιμο, επιλέξτε **Αποθήκευση**.

Εμφανίζεται ο χρόνος ανάκαμψης. Ο μέγιστος χρόνος είναι 4 ημέρες.

**ΣΗΜΕΙΩΣΗ:** Από την εικόνα ρολογιού, μπορείτε να επιλέξετε UP ή DOWN για να δείτε το widget απόδοσης και να επιλέξετε START για να μετακινηθείτε με κύλιση στις μετρήσεις απόδοσης, για να δείτε το χρόνο ανάκαμψης.

#### **Καρδιακοί παλμοί αποκατάστασης**

Εάν προπονείστε με αισθητήριο καρδιακών παλμών καρπού ή ένα συμβατό αισθητήριο καρδιακών παλμών στήθους, μπορείτε να ελέγχετε την τιμή καρδιακών παλμών αποκατάστασης μετά από κάθε δραστηριότητα. Οι καρδιακοί παλμοί αποκατάστασης είναι η διαφορά μεταξύ των καρδιακών παλμών κατά την άσκηση και των καρδιακών παλμών δύο λεπτά μετά τη διακοπή της άσκησης. Για παράδειγμα, μετά από τρέξιμο τυπικής προπόνησης, σταματήστε το χρονόμετρο. Οι καρδιακοί παλμοί σας είναι 140 bpm. Μετά από δύο λεπτά χωρίς δραστηριότητα ή δύο λεπτά ξεκούρασης, οι καρδιακοί παλμοί είναι 90 bpm. Οι καρδιακοί παλμοί αποκατάστασης είναι 50 bpm (140 μείον 90). Ορισμένες μελέτες έχουν συσχετίσει τους καρδιακούς παλμούς αποκατάστασης με την υγεία της καρδιάς. Οι υψηλότεροι αριθμοί υποδεικνύουν κατά κανόνα υγιέστερη καρδιά.

**ΣΥΜΒΟΥΛΗ:** Για καλύτερα αποτελέσματα, θα πρέπει να σταματήσετε να κινείστε για δύο λεπτά, ενώ η συσκευή υπολογίζει τους καρδιακούς παλμούς αποκατάστασης. Μπορείτε να αποθηκεύσετε ή να απορρίψετε τη δραστηριότητα μετά από εμφάνιση αυτής της τιμής.

#### **Φορτίο προπόνησης**

Το φορτίο προπόνησης είναι μια μέτρηση του όγκου προπόνησης μέσα στις τελευταίες επτά ημέρες. Είναι το άθροισμα των μετρήσεων της περίσσειας μεταπροπονητικής κατανάλωσης οξυγόνου (ΕΡΟC) για τις τελευταίες επτά ημέρες. Ο μετρητής υποδεικνύει εάν το τρέχον φορτίο σας είναι χαμηλό, υψηλό ή μέσα στο βέλτιστο εύρος για τη διατήρηση ή τη βελτίωση του επιπέδου φυσικής κατάστασής σας. Το βέλτιστο εύρος καθορίζεται με βάση το προσωπικό σας επίπεδο φυσικής κατάστασης και το ιστορικό προπόνησής σας. Το εύρος προσαρμόζεται καθώς ο χρόνος και η ένταση της προπόνησης αυξάνονται ή μειώνονται.

#### **Προβολή των προβλεπόμενων χρόνων αγώνα σας**

Για την πιο ακριβή εκτίμηση, ολοκληρώστε τη ρύθμιση του προφίλ χρήστη (*[Ρύθμιση του προφίλ χρήστη σας](#page-13-0)*, σελίδα 8) και ορίστε τους μέγιστους καρδιακούς παλμούς σας (*[Ορισμός](#page-13-0) [ζωνών καρδιακών παλμών](#page-13-0)*, σελίδα 8).

Η συσκευή σας χρησιμοποιεί την εκτίμηση μέγ. VO2 (*[Πληροφορίες σχετικά με τις εκτιμήσεις μέγ. VO2](#page-19-0)*, σελίδα 14) και τις πηγές δημοσιευμένων δεδομένων, για να παρέχει ένα χρόνοστόχο για τον αγώνα με βάση την τρέχουσα φυσική σας κατάσταση. Επίσης, αυτή η πρόβλεψη υποθέτει ότι έχετε ολοκληρώσει την κατάλληλη προπόνηση για τον αγώνα.

**ΣΗΜΕΙΩΣΗ:** Οι προβλέψεις μπορεί στην αρχή να φαίνονται ανακριβείς. Η συσκευή χρειάζεται μερικές διαδρομές, για να μάθει την απόδοσή σας στο τρέξιμο.

- **1** Επιλέξτε **UP** ή **DOWN** για να δείτε το widget απόδοσης.
- **2** Επιλέξτε **START** για να μετακινηθείτε με κύλιση στις μετρήσεις απόδοσης.

Οι προβλεπόμενοι χρόνοι αγώνα σας εμφανίζονται για τις εξής αποστάσεις: 5 χλμ., 10 χλμ., ημιμαραθώνιος και μαραθώνιος.

#### **Πληροφορίες για το Training Effect**

Το Training Effect μετρά τον αντίκτυπο μιας δραστηριότητας στην αερόβια και αναερόβια φυσική σας κατάσταση. Το Training Effect συγκεντρώνεται κατά τη διάρκεια της δραστηριότητας. Με την πρόοδο της δραστηριότητας, η τιμή του Training Effect αυξάνεται, κάτι που σας ενημερώνει πώς βελτίωσε η δραστηριότητα τη φυσική σας κατάσταση. Το Training Effect καθορίζεται από τις πληροφορίες του προφίλ χρήστη σας, τους καρδιακούς παλμούς, τη διάρκεια και την ένταση της δραστηριότητάς σας.

Το αερόβιο Training Effect χρησιμοποιεί τους καρδιακούς παλμούς για να μετρήσει πώς η συνολική ένταση μιας άσκησης επηρεάζει την αερόβια φυσική σας κατάσταση και υποδεικνύει εάν η άσκηση διατήρησε ή βελτίωσε το επίπεδο της φυσικής σας κατάστασης. Το EPOC που συγκεντρώθηκε κατά τη διάρκεια της άσκησης αντιστοιχίζεται σε ένα εύρος τιμών που αντιστοιχεί στο επίπεδο της φυσικής σας κατάστασης και στις προπονητικές σας συνήθειες. Οι σταθερές ασκήσεις μέτριας προσπάθειας ή οι ασκήσεις που περιλαμβάνουν μεγαλύτερα διαστήματα (> 180 δευτ.) επηρεάζουν θετικά τον αερόβιο μεταβολισμό σας και οδηγούν σε βελτιωμένο αερόβιο Training Effect.

Το αναερόβιο Training Effect χρησιμοποιεί τους καρδιακούς παλμούς και την ταχύτητα για να καθορίσει πώς μια άσκηση επηρεάζει την ικανότητα απόδοσής σας σε πολύ υψηλή ένταση. Λαμβάνετε μια τιμή με βάση την αναερόβια συμβολή στο EPOC και τον τύπο δραστηριότητας. Τα επαναλαμβανόμενα διαστήματα υψηλής έντασης, διάρκειας 10 έως 120 δευτερολέπτων, έχουν ιδιαίτερα ωφέλιμο αντίκτυπο στις αναερόβιες δυνατότητές σας και οδηγούν σε βελτιωμένο αναερόβιο Training Effect.

Είναι σημαντικό να γνωρίζετε ότι οι αριθμοί του Training Effect (από 0,0 έως 5,0) μπορεί να φαίνονται αφύσικα υψηλοί κατά τη διάρκεια των λίγων πρώτων δραστηριοτήτων σας. Απαιτούνται αρκετές δραστηριότητες μέχρι η συσκευή να μάθει την αερόβια και αναερόβια φυσική σας κατάσταση.

Μπορείτε να προσθέσετε Training Effect ως πεδίο δεδομένων σε μία από τις οθόνες προπόνησής σας, για να παρακολουθείτε τους αριθμούς σας καθ' όλη τη διάρκεια της δραστηριότητας.

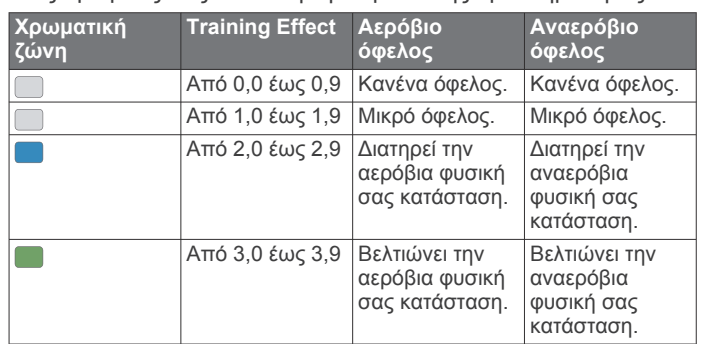

<span id="page-21-0"></span>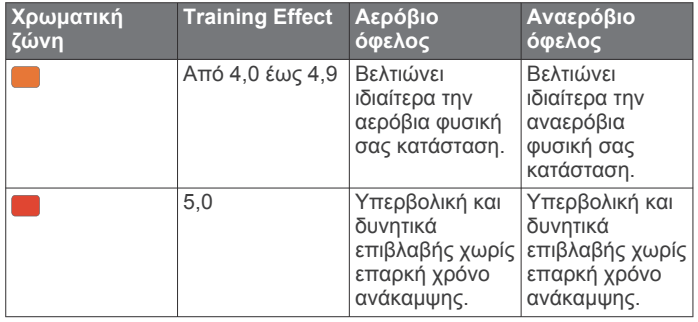

Η τεχνολογία Training Effect παρέχεται και υποστηρίζεται από την Firstbeat Technologies Ltd. Για περισσότερες πληροφορίες, επισκεφτείτε τη διεύθυνση [www.firstbeat.com.](http://www.firstbeat.com)

#### **Προβολή της βαθμολογίας αντοχής μεταβλητότητας καρδιακών παλμών**

Για να μπορέσετε να εκτελέσετε τη δοκιμή αντοχής μεταβλητότητας καρδιακών παλμών (HRV), πρέπει να φορέσετε ένα αισθητήριο καρδιακών παλμών από το στέρνο Garmin και να πραγματοποιήσετε σύζευξή του με τη συσκευή (*[Αντιστοίχιση](#page-29-0)  [των ασύρματων αισθητήρων σας](#page-29-0)*, σελίδα 24).

Η βαθμολογία αντοχής HRV είναι το αποτέλεσμα μιας τρίλεπτης δοκιμής ενώ είστε ακίνητοι, όπου η συσκευή Forerunner αναλύει τη μεταβλητότητα των καρδιακών παλμών για να καθορίσει τη συνολική αντοχή σας. Η προπόνηση, ο ύπνος, η διατροφή και η συνολική πίεση της καθημερινότητας επηρεάζουν την απόδοσή σας. Το εύρος της βαθμολογίας αντοχής κυμαίνεται από 1 έως 100, όπου 1 είναι πολύ χαμηλή κατάσταση αντοχής και 100 είναι πολύ υψηλή κατάσταση αντοχής. Εάν γνωρίζετε τη βαθμολογία αντοχής σας, μπορείτε να αποφασίσετε εάν το σώμα σας είναι έτοιμο για σκληρή προπόνηση τρεξίματος ή για γιόγκα.

**ΣΥΜΒΟΥΛΗ:** Η Garmin συνιστά να μετράτε τη βαθμολογία αντοχής καθημερινά προτού ασκηθείτε, περίπου την ίδια ώρα και υπό τις ίδιες συνθήκες. Μπορείτε να δείτε προηγούμενα αποτελέσματα στο λογαριασμό σας Garmin Connect.

- **1** Επιλέξτε **START** > **DOWN** > **Καταπ. ΜΚΡ** > **START**.
- **2** Ακολουθήστε τις οδηγίες που εμφανίζονται στην οθόνη.

#### **Κατάσταση απόδοσης**

Καθώς εκτελείτε μια δραστηριότητα τρεξίματος, η λειτουργία κατάστασης απόδοσης αναλύει το ρυθμό, τους καρδιακούς παλμούς και τη μεταβλητότητα καρδιακών παλμών, για την αξιολόγηση σε πραγματικό χρόνο της ικανότητας απόδοσής σας συγκριτικά με το μέσο επίπεδο της φυσικής σας κατάστασης. Κατά προσέγγιση, είναι η ποσοστιαία απόκλιση σε πραγματικό χρόνο από τη βασική εκτίμηση μέγ. VO2.

Οι τιμές κατάστασης απόδοσης κυμαίνονται από -20 έως +20. Μετά τα πρώτα 6 έως 20 λεπτά της δραστηριότητας, η συσκευή εμφανίζει τη βαθμολογία της κατάστασης απόδοσής σας. Για παράδειγμα, η βαθμολογία +5 σημαίνει ότι έχετε αναπαυθεί, είστε ξεκούραστοι και μπορείτε να τρέξετε καλά. Μπορείτε να προσθέσετε την κατάσταση απόδοσης ως πεδίο δεδομένων σε μία από τις οθόνες προπόνησής σας, για να παρακολουθείτε την ικανότητά σας καθ' όλη τη διάρκεια της δραστηριότητας. Η συνθήκη απόδοσης μπορεί επίσης να είναι μια ένδειξη του επιπέδου κούρασης, ειδικά στο τέλος μια μεγάλης απόστασης τρεξίματος κατά την προπόνηση.

**ΣΗΜΕΙΩΣΗ:** Η συσκευή χρειάζεται μερικά τρεξίματα με ένα αισθητήριο καρδιακών παλμών για να λάβει ακριβή εκτίμηση μέγ. VO2 και να μάθει την ικανότητα τρεξίματός σας (*[Πληροφορίες σχετικά με τις εκτιμήσεις μέγ. VO2](#page-19-0)*, σελίδα 14).

#### *Προβολή της κατάστασης απόδοσης*

Αυτή η λειτουργία απαιτεί αισθητήριο καρδιακών παλμών από τον καρπό ή συμβατό αισθητήριο καρδιακών παλμών από το στέρνο.

- **1** Προσθέστε μια **Κατάσταση απόδοσης** σε μια οθόνη δεδομένων (*[Προσαρμογή των οθονών δεδομένων](#page-31-0)*, [σελίδα 26](#page-31-0)).
- **2** Πηγαίνετε για τρέξιμο ή ποδηλασία. Μετά από 6 έως 20 λεπτά, εμφανίζεται η κατάσταση απόδοσής σας.
- **3** Μετακινηθείτε με κύλιση στην οθόνη δεδομένων, για να δείτε την κατάσταση απόδοσής σας καθ' όλη τη διάρκεια του τρεξίματος ή της ποδηλασίας.

#### **Γαλακτικό κατώφλι**

Το γαλακτικό κατώφλι είναι η ένταση της άσκησης στην οποία το γαλακτικό οξύ αρχίζει να συσσωρεύεται στο αίμα. Στο τρέξιμο, είναι το εκτιμώμενο επίπεδο προσπάθειας ή ρυθμού. Όταν ένας δρομέας υπερβεί το κατώφλι, η κόπωση αρχίζει να αυξάνεται με επιταχυνόμενο ρυθμό. Για τους έμπειρους δρομείς, το κατώφλι παρουσιάζεται περίπου στο 90% των μέγιστων καρδιακών παλμών τους και σε ρυθμό αγώνα μεταξύ 10 χλμ. και ημιμαραθωνίου. Για τους μέσους δρομείς, το γαλακτικό κατώφλι συχνά παρουσιάζεται πολύ πιο κάτω από το 90% των μέγιστων καρδιακών παλμών. Εάν γνωρίζετε το γαλακτικό κατώφλι σας, μπορείτε να καθορίσετε πόσο σκληρά πρέπει να προπονείστε ή πότε πρέπει να πιέσετε τον εαυτό σας κατά τη διάρκεια ενός αγώνα.

Εάν γνωρίζετε ήδη την τιμή καρδιακών παλμών για το γαλακτικό κατώφλι σας, μπορείτε να την πληκτρολογήσετε στις ρυθμίσεις του προφίλ χρήστη σας (*[Ορισμός ζωνών καρδιακών παλμών](#page-13-0)*, [σελίδα 8](#page-13-0)).

#### *Εκτέλεση καθοδηγούμενης δοκιμής για τον προσδιορισμό του γαλακτικού κατωφλίου*

Για αυτήν τη λειτουργία απαιτείται αισθητήριο καρδιακών παλμών Garmin. Για να μπορέσετε να εκτελέσετε την καθοδηγούμενη δοκιμή, πρέπει να φορέσετε ένα αισθητήριο καρδιακών παλμών και να πραγματοποιήσετε σύζευξή του με τη συσκευή (*[Αντιστοίχιση των ασύρματων αισθητήρων σας](#page-29-0)*, [σελίδα 24](#page-29-0)).

Η συσκευή χρησιμοποιεί τις πληροφορίες του προφίλ χρήστη από την αρχική ρύθμιση και την εκτίμηση μέγ. VO2, για την εκτίμηση του γαλακτικού κατωφλίου σας. Η συσκευή θα ανιχνεύσει αυτόματα το γαλακτικό κατώφλι σας κατά τη διάρκεια του τρεξίματος με σταθερή, υψηλή ένταση με καρδιακούς παλμούς.

**ΣΥΜΒΟΥΛΗ:** Η συσκευή χρειάζεται μερικά τρεξίματα με ένα αισθητήριο καρδιακών παλμών από το στέρνο, για να λάβει ακριβή τιμή μέγιστων καρδιακών παλμών και εκτίμηση μέγ. VO2. Εάν αντιμετωπίζετε πρόβλημα με τη λήψη της εκτίμησης γαλακτικού κατωφλίου, δοκιμάστε να μειώσετε μη αυτόματα την τιμή μέγιστων καρδιακών παλμών σας.

- **1** Από την εικόνα ρολογιού, επιλέξτε **START**.
- **2** Επιλέξτε μια δραστηριότητα τρεξίματος σε εξωτερικό χώρο. Απαιτείται GPS για την ολοκλήρωση της δοκιμής.
- **3** Πατήστε παρατεταμένα το **UP**.
- **4** Επιλέξτε **Προπόνηση** > **Καθ.δοκ.κατ.γαλακτικού οξέος**.
- **5** Ξεκινήστε την αντίστροφη μέτρηση και ακολουθήστε τις οδηγίες που εμφανίζονται στην οθόνη.

Αφού ξεκινήσετε το τρέξιμο, στη συσκευή εμφανίζεται η διάρκεια κάθε βήματος, ο στόχος και τα τρέχοντα δεδομένα καρδιακών παλμών. Εμφανίζεται ένα μήνυμα κατά την ολοκλήρωση της δοκιμής.

**6** Αφού ολοκληρώσετε την καθοδηγούμενη δοκιμή, σταματήστε την αντίστροφη μέτρηση και αποθηκεύστε τη δραστηριότητα.

Εάν αυτή είναι η πρώτη σας εκτίμηση γαλακτικού κατωφλίου, η συσκευή σάς προτρέπει να ενημερώσετε τις ζώνες καρδιακών παλμών σας με βάση τους καρδιακούς παλμούς για το γαλακτικό κατώφλι σας. Για κάθε πρόσθετη εκτίμηση γαλακτικού κατωφλίου, η συσκευή σάς προτρέπει να αποδεχτείτε ή να απορρίψετε την εκτίμηση.

# **Έξυπνες λειτουργίες**

# <span id="page-22-0"></span>**BluetoothΣυνδεδεμένες λειτουργίες**

Η συσκευή Forerunner διαθέτει αρκετές συνδεδεμένες λειτουργίες Bluetooth για το συμβατό smartphone σας, που μπορείτε να χρησιμοποιήσετε μέσω της εφαρμογής Garmin **Connect** 

- **Αποστολές δραστηριοτήτων**: Στέλνει αυτόματα τη δραστηριότητά σας στην εφαρμογή Garmin Connect, μόλις ολοκληρώσετε την καταγραφή της δραστηριότητας.
- **Ηχητικά μηνύματα**: Επιτρέπει στην εφαρμογή Garmin Connect να αναπαράγει ανακοινώσεις κατάστασης, όπως μίλια περάσματος και άλλα δεδομένα στο smartphone σας κατά τη διάρκεια του τρεξίματος ή άλλης δραστηριότητας.
- **Αισθητήρες Bluetooth**: Σας επιτρέπει να συνδέετε συμβατούς με το Bluetooth αισθητήρες, όπως ένα αισθητήριο καρδιακών παλμών.
- **Connect IQ**: Σας επιτρέπει να επεκτείνετε τις λειτουργίες της συσκευής σας με νέες εικόνες ρολογιού, widget, εφαρμογές και πεδία δεδομένων.
- **Εύρεση του τηλεφώνου μου**: Εντοπίζει το χαμένο smartphone που έχει αντιστοιχιστεί με τη συσκευή Forerunner και το οποίο βρίσκεται εντός εμβέλειας τη συγκεκριμένη στιγμή.
- **Εύρεση του ρολογιού μου**: Εντοπίζει τη χαμένη συσκευή Forerunner που έχει αντιστοιχιστεί με το smartphone σας και η οποία βρίσκεται εντός εμβέλειας τη συγκεκριμένη στιγμή.
- **GroupTrack**: Σας επιτρέπει να συμμετέχετε σε μια ομάδα με χρήση του LiveTrack, ώστε άλλα άτομα να μπορούν να βλέπουν τη θέση σας απευθείας στην οθόνη και σε πραγματικό χρόνο.
- **Στοιχεία ελέγχου μουσικής**: Σας επιτρέπει να ελέγχετε το πρόγραμμα αναπαραγωγής μουσικής στο smartphone σας.
- **Ειδοποιήσεις τηλεφώνου**: Εμφανίζει ειδοποιήσεις και μηνύματα του τηλεφώνου στη συσκευή σας Forerunner.
- **Λειτουργίες ασφάλειας και παρακολούθησης**: Μπορείτε να στέλνετε μηνύματα και ειδοποιήσεις σε φίλους και την οικογένεια, καθώς και να ζητάτε βοήθεια από επαφές επείγουσας ανάγκης που έχετε ρυθμίσει στην εφαρμογή Garmin Connect. Για περισσότερες πληροφορίες, μεταβείτε στην ενότητα (*[Λειτουργίες παρακολούθησης και ασφάλειας](#page-23-0)*, [σελίδα 18\)](#page-23-0).
- **Αλληλεπιδράσεις στα μέσα κοινωνικής δικτύωσης**: Σας επιτρέπει να δημοσιεύετε ενημερώσεις στον αγαπημένο σας ιστότοπο μέσων κοινωνικής δικτύωσης όταν αποστέλλετε μια δραστηριότητα στην εφαρμογή Garmin Connect.
- **Ενημερώσεις λογισμικού**: Σας επιτρέπει να ενημερώνετε το λογισμικό της συσκευής σας.
- **Ενημερώσεις καιρού**: Στέλνει καιρικές συνθήκες και ειδοποιήσεις σε πραγματικό χρόνο στη συσκευή σας.
- **Λήψεις ασκήσεων και διαδρομών**: Σας επιτρέπει να αναζητάτε ασκήσεις και διαδρομές στην εφαρμογή Garmin Connect και να τις στέλνετε ασύρματα στη συσκευή σας.

#### **Μη αυτόματος συγχρονισμός δεδομένων με το Garmin Connect**

- **1** Πατήστε παρατεταμένα το **LIGHT** για να δείτε το μενού στοιχείων ελέγχου.
- **2** Επιλέξτε ...

# **Εντοπισμός χαμένης κινητής συσκευής**

Μπορείτε να χρησιμοποιήσετε αυτήν τη λειτουργία, για να εντοπίσετε μια χαμένη κινητή συσκευή που έχει συζευχθεί με την ασύρματη τεχνολογία Bluetooth και η οποία βρίσκεται εντός εμβέλειας τη συγκεκριμένη στιγμή.

**1** Πατήστε παρατεταμένα το **LIGHT** για να δείτε το μενού στοιχείων ελέγχου.

**2** Επιλέξτε ...

Η συσκευή Forerunner ξεκινά αναζήτηση για τη συζευγμένη κινητή συσκευή σας. Μια ηχητική ειδοποίηση ακούγεται στην κινητή συσκευή σας και η ισχύς του σήματος Bluetooth εμφανίζεται στην οθόνη της συσκευής Forerunner. Η ισχύς του σήματος Bluetooth αυξάνεται καθώς πλησιάζετε προς την κινητή συσκευή σας.

**3** Επιλέξτε **BACK** για να σταματήσει η αναζήτηση.

# **Widget**

Η συσκευή σας διαθέτει προεγκατεστημένα widget που παρέχουν πληροφορίες με μια ματιά. Για ορισμένα widget απαιτείται σύνδεση Bluetooth με συμβατό smartphone.

Ορισμένα widget δεν είναι ορατά από προεπιλογή. Μπορείτε να τα προσθέσετε στις εντολές επανάληψης των widget με μη αυτόματο τρόπο (*[Προσαρμογή του βρόχου widget](#page-31-0)*, σελίδα 26).

- **Ημερολόγιο**: Εμφανίζει προσεχείς συναντήσεις από το ημερολόγιο του smartphone.
- **Θερμίδες**: Εμφανίζει τις πληροφορίες θερμίδων για την τρέχουσα ημέρα.
- **Πυξίδα**: Εμφανίζει μια ηλεκτρονική πυξίδα.
- **Όροφοι που ανεβήκατε**: Παρακολουθεί τους ορόφους που ανεβήκατε και την πρόοδό σας αναφορικά με την επίτευξη των στόχων που έχετε θέσει.
- **Καρδιακοί παλμοί**: Εμφανίζει τους τρέχοντες καρδιακούς παλμούς σας σε παλμούς ανά λεπτό (π.α.λ.), καθώς και ένα γράφημα των καρδιακών παλμών σας.
- **Λεπτά έντασης**: Καταγράφει το χρόνο που αφιερώσατε σε δραστηριότητες μέτριας έως αυξημένης έντασης, το στόχο εβδομαδιαίων λεπτών έντασης, καθώς και την πρόοδό σας αναφορικά με την επίτευξη των στόχων που έχετε θέσει.
- **Τελευταία δραστηριότητα**: Εμφανίζει μια μικρή σύνοψη της τελευταίας καταγεγραμμένης δραστηριότητάς σας, όπως η τελευταία διαδρομή τρεξίματος, η τελευταία διαδρομή με το ποδήλατο ή η τελευταία διαδρομή κολύμβησης.
- **Τελευταίο άθλημα**: Εμφανίζει μια μικρή σύνοψη του τελευταίου καταγεγραμμένου αθλήματος.
- **Παρακολούθηση έμμηνου κύκλου**: Εμφανίζει τον τρέχοντα κύκλο σας. Μπορείτε να δείτε και να καταχωρίσετε τα καθημερινά σας συμπτώματα.
- **Στοιχεία ελέγχου μουσικής**: Παρέχει στοιχεία ελέγχου του προγράμματος αναπαραγωγής μουσικής για το smartphone.
- **Ειδοποιήσεις**: Σας ενημερώνει για τυχόν εισερχόμενες κλήσεις, μηνύματα κειμένου, ενημερώσεις κοινωνικών δικτύων και πολλά άλλα, σύμφωνα με τις ρυθμίσεις ειδοποιήσεων του smartphone.
- **Απόδοση**: Εμφανίζει μετρήσεις απόδοσης που σας βοηθούν να καταγράψετε και να κατανοήσετε τις δραστηριότητες της προπόνησής σας και τις επιδόσεις σας σε αγώνες.
- **Βήματα**: Καταγράφει τον ημερήσιο αριθμό βημάτων, τον στόχο βημάτων και τα δεδομένα των προηγούμενων ημερών.
- **Πίεση**: Εμφανίζει το τρέχον επίπεδο πίεσής σας, καθώς και ένα γράφημα με το επίπεδο πίεσης. Μπορείτε να κάνετε μια δραστηριότητα αναπνοής για να χαλαρώσετε.
- **Στοιχεία ελέγχου VIRB**: Παρέχει στοιχεία ελέγχου για την κάμερα, όταν έχετε αντιστοιχίσει μια συσκευή VIRB με τη συσκευή Forerunner.
- **Καιρός**: Εμφανίζει την τρέχουσα θερμοκρασία και την πρόγνωση καιρού.

#### **Προβολή των widget**

Η συσκευή σας διαθέτει προεγκατεστημένα widget που παρέχουν πληροφορίες με μια ματιά. Για ορισμένα widget απαιτείται σύνδεση Bluetooth με συμβατό smartphone.

• Από την οθόνη για την ώρα της ημέρας, επιλέξτε **UP** ή **DOWN**.

<span id="page-23-0"></span>Τα διαθέσιμα widget περιλαμβάνουν την παρακολούθηση δραστηριοτήτων και καρδιακών παλμών. Το widget απόδοσης απαιτεί αρκετές δραστηριότητες με καρδιακούς παλμούς και προπονήσεις σε εξωτερικό χώρο με GPS.

• Επιλέξτε **START** για να δείτε πρόσθετες επιλογές και λειτουργίες για ένα widget.

#### **Προβολή του widget καιρού**

Για τον καιρό απαιτείται σύνδεση Bluetooth σε συμβατό smartphone.

- **1** Από το καντράν του ρολογιού, επιλέξτε **UP** ή **DOWN** για να δείτε το widget του καιρού.
- **2** Επιλέξτε **START** για να δείτε τα ωριαία δεδομένα καιρού.
- **3** Επιλέξτε **DOWN** για να δείτε τα ημερήσια δεδομένα καιρού.

## **Λειτουργίες Connect IQ**

Μπορείτε να προσθέσετε λειτουργίες Connect IQ στο ρολόι σας από την Garmin και άλλους παρόχους χρησιμοποιώντας την εφαρμογή Connect IQ. Μπορείτε να προσαρμόσετε τη συσκευή σας με καντράν ρολογιού, πεδία δεδομένων, widget και εφαρμογές.

- **Προσόψεις ρολογιού**: Σας επιτρέπουν να προσαρμόζετε την εμφάνιση του ρολογιού.
- **Πεδία δεδομένων**: Σας επιτρέπουν να κατεβάσετε νέα πεδία δεδομένων που παρουσιάζουν δεδομένα αισθητήρων, δραστηριότητας και ιστορικού με νέους τρόπους. Μπορείτε να προσθέσετε πεδία δεδομένων Connect IQ σε ενσωματωμένες λειτουργίες και σελίδες.
- **Widget**: Παρέχουν πληροφορίες με μια ματιά, όπως δεδομένα και ειδοποιήσεις αισθητήρων.
- **Εφαρμογές**: Προσθέτουν διαδραστικές λειτουργίες στο ρολόι σας, όπως νέους τύπους δραστηριοτήτων εξωτερικού χώρου και φυσικής κατάστασης.

#### **Λήψη λειτουργιών του Connect IQ με τον υπολογιστή σας**

- **1** Συνδέστε τη συσκευή στον υπολογιστή σας, χρησιμοποιώντας ένα καλώδιο USB.
- **2** Μεταβείτε στη διεύθυνση [apps.garmin.com](http://apps.garmin.com) και συνδεθείτε.
- **3** Επιλέξτε μια λειτουργία του Connect IQ και πραγματοποιήστε λήψη της.
- **4** Ακολουθήστε τις οδηγίες που εμφανίζονται στην οθόνη.

# **Wi**‑**FiΣυνδεδεμένες λειτουργίες**

- **Αποστολές δεδομένων δραστηριοτήτων στο λογαριασμό Garmin Connect που διαθέτετε**: Αποστέλλει αυτόματα τη δραστηριότητά σας στο λογαριασμό σας Garmin Connect, μόλις ολοκληρώσετε την καταγραφή της δραστηριότητας.
- **Περιεχόμενο ήχου**: Σας επιτρέπει να συγχρονίσετε περιεχόμενο ήχου από τρίτους παρόχους.
- **Ενημερώσεις λογισμικού**: Η συσκευή σας πραγματοποιεί λήψη και εγκαθιστά την πιο πρόσφατη ενημέρωση λογισμικού αυτόματα, όταν υπάρχει διαθέσιμη σύνδεση Wi‑Fi.
- **Ασκήσεις και προγράμματα προπόνησης**: Μπορείτε να αναζητάτε και να επιλέγετε ασκήσεις και προγράμματα προπόνησης στην τοποθεσία του Garmin Connect. Την επόμενη φορά που η συσκευή σας θα συνδεθεί σε Wi‑Fi, τα αρχεία θα σταλούν ασύρματα στη συσκευή.

#### **Σύνδεση σε δίκτυο Wi**‑**Fi**

Πρέπει να συνδέσετε τη συσκευή σας στην εφαρμογή Garmin Connect του smartphone ή στην εφαρμογή Garmin Express<sup>™</sup> του υπολογιστή σας για να συνδεθείτε σε ένα δίκτυο Wi‑Fi .

Για να συγχρονίσετε τη συσκευή σας με έναν τρίτο πάροχο μουσικής, πρέπει να συνδεθείτε στο Wi‑Fi. Μπορείτε επίσης να συνδέσετε τη συσκευή σε ένα δίκτυο Wi‑Fi για να αυξήσετε την ταχύτητα μεταφοράς μεγαλύτερων αρχείων.

- **1** Μετακινηθείτε εντός της εμβέλειας ενός δικτύου Wi‑Fi.
- **2** Από την εφαρμογή Garmin Connect, επιλέξτε  $\equiv$  ή …
- **3** Επιλέξτε **Συσκευές Garmin** και κατόπιν επιλέξτε τη συσκευή σας.
- **4** Επιλέξτε **Γενικά** > **Δίκτυα Wi-Fi** > **Προσθήκη δικτύου**.
- **5** Επιλέξτε ένα διαθέσιμο δίκτυο Wi‑Fi και πληκτρολογήστε τα στοιχεία σύνδεσης.

# **Λειτουργίες παρακολούθησης και ασφάλειας**

#### **ΠΡΟΣΟΧΗ**

Η Ανίχνευση συμβάντος και η Βοήθεια είναι συμπληρωματικές λειτουργίες, στις οποίες δεν θα πρέπει να βασίζεστε ως τη βασική μέθοδο για τη λήψη βοήθειας σε περιπτώσεις επείγουσας ανάγκης. Η εφαρμογή Garmin Connect δεν επικοινωνεί με υπηρεσίες έκτασης ανάγκης εκ μέρους σας.

Η συσκευή Forerunner έχει λειτουργίες παρακολούθησης και ασφάλειας, που πρέπει να ρυθμίζονται με την εφαρμογή Garmin Connect.

#### *ΕΙΔΟΠΟΙΗΣΗ*

Για να χρησιμοποιήσετε αυτές τις λειτουργίες, πρέπει να έχετε συνδεθεί με την εφαρμογή Garmin Connect μέσω της τεχνολογίας Bluetooth. Μπορείτε να εισαγάγετε επαφές επείγουσας ανάγκης στο λογαριασμό σας Garmin Connect.

Για περισσότερες πληροφορίες σχετικά με την ανίχνευση συμβάντος και τη βοήθεια, ανατρέξτε στη διεύθυνση [www.garmin.com/safety](http://www.garmin.com/safety).

- **Βοήθεια**: Σας επιτρέπει να στείλετε ένα μήνυμα κειμένου με το όνομά σας, έναν σύνδεσμο LiveTrack και τη θέση GPS στις επαφές επείγουσας ανάγκης.
- **Ανίχνευση συμβάντος**: Όταν η συσκευή Forerunner εντοπίζει ένα συμβάν στη διάρκεια μιας δραστηριότητας περιπάτου, τρεξίματος ή ποδηλάτου σε εξωτερικό χώρο, στέλνει ένα αυτοματοποιημένο μήνυμα, έναν σύνδεσμο LiveTrack, καθώς και τη θέση GPS στις επαφές επείγουσας ανάγκης.
- **LiveTrack**: Επιτρέπει στους φίλους και την οικογένειά σας να παρακολουθούν τους αγώνες και τις προπονήσεις σας σε πραγματικό χρόνο. Μπορείτε να προσκαλέσετε ακολούθους μέσω email ή κοινωνικών δικτύων, επιτρέποντάς τους να προβάλουν τα δεδομένα πραγματικού χρόνου σε μια σελίδα εντοπισμού Garmin Connect.

#### **Προσθήκη επαφών επείγουσας ανάγκης**

Οι αριθμοί τηλεφώνου των επαφών επείγουσας ανάγκης χρησιμοποιούνται για τις λειτουργίες ανίχνευσης συμβάντος και υποβοήθησης.

- **1** Από την εφαρμογή Garmin Connect, επιλέξτε  $\equiv$  ή …
- **2** Επιλέξτε **Ασφάλεια & Παρακολούθηση** > **Ανίχνευση συμβάντος και Βοήθεια** > **Προσθήκη επαφής επείγουσας ανάγκης**.
- **3** Ακολουθήστε τις οδηγίες που εμφανίζονται στην οθόνη.

#### **Ενεργοποίηση και απενεργοποίηση της ανίχνευσης συμβάντος**

- **1** Από την εικόνα ρολογιού, πατήστε παρατεταμένα **UP**.
- **2** Επιλέξτε **Ρυθμίσεις** > **Ασφάλεια** > **Ανίχνευση συμβάντος**.
- **3** Επιλέξτε μια δραστηριότητα.

**ΣΗΜΕΙΩΣΗ:** Η ανίχνευση συμβάντος είναι διαθέσιμη μόνο για δραστηριότητες περπατήματος, τρεξίματος και ποδηλασίας σε εξωτερικό χώρο.

Όταν ανιχνευτεί ένα συμβάν από τη συσκευή Forerunner με το GPS ενεργοποιημένο, η εφαρμογή Garmin Connect μπορεί να στείλει ένα αυτοματοποιημένο μήνυμα κειμένου και ένα μήνυμα <span id="page-24-0"></span>email με το όνομα και τη θέση GPS σας στις επαφές επείγουσας ανάγκης. Εμφανίζεται ένα μήνυμα, το οποίο υποδεικνύει ότι οι επαφές σας θα ενημερωθούν μετά από 30 δευτερόλεπτα. Μπορείτε να επιλέξετε **Άκυρο** προτού ολοκληρωθεί η αντίστροφη μέτρηση, για να ακυρώσετε το μήνυμα.

#### **Αίτημα βοήθειας**

Για να μπορέσετε να ζητήσετε βοήθεια, πρέπει να ρυθμίσετε επαφές επείγουσας ανάγκης (*[Προσθήκη επαφών επείγουσας](#page-23-0) ανάγκης*[, σελίδα 18\)](#page-23-0).

- **1** Κρατήστε πατημένο το κουμπί **LIGHT**.
- **2** Όταν νιώσετε τρεις δονήσεις, αφήστε το κουμπί για να ενεργοποιηθεί η λειτουργία βοήθειας.

Εμφανίζεται η οθόνη αντιστροφής μέτρησης.

**ΣΥΜΒΟΥΛΗ:** Μπορείτε να επιλέξετε **Άκυρο** προτού ολοκληρωθεί η αντίστροφη μέτρηση, για να ακυρώσετε το μήνυμα.

## **Συμμετοχή σε περίοδο GroupTrack**

Για να μπορέσετε να πάρετε μέρος σε μια περίοδο λειτουργίας GroupTrack, θα πρέπει να έχετε λογαριασμό Garmin Connect, συμβατό smartphone και την εφαρμογή Garmin Connect.

Αυτές οι οδηγίες αφορούν τη συμμετοχή σε μια περίοδο GroupTrack με συσκευές Forerunner. Αν οι συνδέσεις σας έχουν άλλες συμβατές συσκευές, μπορούν να σας δουν στο χάρτη. Δεν μπορείτε να δείτε άλλα μέλη του GroupTrack στη συσκευή σας.

- **1** Πηγαίνετε έξω και ενεργοποιήστε τη συσκευή Forerunner.
- **2** Πραγματοποιήστε σύζευξη του smartphone σας με τη συσκευή Forerunner (*[Αντιστοίχιση του smartphone με τη](#page-6-0) [συσκευή σας](#page-6-0)*, σελίδα 1).
- **3** Από το μενού ρυθμίσεων στην εφαρμογή Garmin Connect, επιλέξτε **Ασφάλεια & Παρακολούθηση** > **LiveTrack** > **GroupTrack**.
- **4** Αν έχετε περισσότερες από μία συμβατές συσκευές, επιλέξτε μια συσκευή για την περίοδο GroupTrack.
- **5** Επιλέξτε **Ορατό σε** > **Όλες οι συνδέσεις**.
- **6** Επιλέξτε **Έναρξη του LiveTrack**.
- **7** Στη συσκευή Forerunner, ξεκινήστε μια δραστηριότητα.

*Συμβουλές για τη συμμετοχή σε περιόδους GroupTrack*

Η λειτουργία GroupTrack επιτρέπει στις συνδέσεις στην ομάδα σας να σας παρακολουθούν, χρησιμοποιώντας το LiveTrack απευθείας στις οθόνες τους. Όλα τα μέλη της ομάδας πρέπει να είναι συνδέσεις στο λογαριασμό σας Garmin Connect.

- Ξεκινήστε τη δραστηριότητά σας σε εξωτερικό χώρο με χρήση GPS.
- Πραγματοποιήστε σύζευξη της συσκευής σας Forerunner με το smartphone μέσω τεχνολογίας Bluetooth.
- Στην εφαρμογή Garmin Connect, επιλέξτε  $\equiv$  ή ••• και μετά πατήστε **Επαφές** για να ενημερώσετε τη λίστα συνδέσεων για την περίοδο λειτουργίας GroupTrack.
- Βεβαιωθείτε ότι όλες οι συνδέσεις σας έχουν συζευχθεί με τα smartphone τους και ξεκινήστε μια περίοδο λειτουργίας LiveTrack στην εφαρμογή Garmin Connect.
- Βεβαιωθείτε ότι όλες οι συνδέσεις σας βρίσκονται στην περιοχή (40 χιλιόμετρα ή 25 μίλια).

# **Μουσική**

Μπορείτε να ελέγχετε την αναπαραγωγή της μουσικής στο συζευγμένο smartphone σας χρησιμοποιώντας τη συσκευή Forerunner.

Σε ένα Forerunner 645 Music, μπορείτε να πραγματοποιήσετε λήψη περιεχομένου ήχου στη συσκευή από τον υπολογιστή σας ή από έναν τρίτο πάροχο, ώστε να μπορείτε να το ακούτε όταν το smartphone σας δεν είναι κοντά σας. Για να ακούσετε το

περιεχόμενο ήχου που είναι αποθηκευμένο στη συσκευή σας, πρέπει να συνδέσετε ακουστικά με τεχνολογία Bluetooth.

Μπορείτε να χρησιμοποιήσετε τα στοιχεία ελέγχου μουσικής για να ελέγχετε την αναπαραγωγή της μουσικής στο smartphone σας ή για να αναπαράγετε τη μουσική που είναι αποθηκευμένη στη συσκευή σας.

# **Σύνδεση σε τρίτο πάροχο**

Για να μπορέσετε να κατεβάσετε αρχεία μουσικής ή ήχου στο συμβατό ρολόι σας από υποστηριζόμενο τρίτο πάροχο, πρέπει να συνδεθείτε στον πάροχο μέσω της εφαρμογής Garmin Connect.

- 1 Από την εφαρμογή Garmin Connect, επιλέξτε <sup>1</sup> ...
- **2** Επιλέξτε **Συσκευές Garmin** και κατόπιν επιλέξτε τη συσκευή σας.
- **3** Επιλέξτε **Μουσική**.
- **4** Επιλέξτε **Λήψη εφαρμογών μουσικής**, βρείτε έναν πάροχο και ακολουθήστε τις οδηγίες που εμφανίζονται στην οθόνη.

**ΣΗΜΕΙΩΣΗ:** Εάν έχετε εγκαταστήσει ήδη έναν πάροχο, μπορείτε να τον επιλέξετε και να ακολουθήσετε τις οδηγίες που εμφανίζονται στην οθόνη.

#### **Λήψη περιεχομένου ήχου από τρίτο πάροχο**

Για να πραγματοποιήσετε λήψη περιεχομένου ήχου από τρίτο πάροχο, πρέπει να συνδεθείτε σε ένα δίκτυο Wi‑Fi (*[Σύνδεση σε](#page-23-0)  δίκτυο Wi*‑*Fi*[, σελίδα 18\)](#page-23-0).

- **1** Πατήστε παρατεταμένα το **DOWN** από οποιαδήποτε οθόνη, για να ανοίξετε τα στοιχεία ελέγχου μουσικής.
- **2** Πατήστε παρατεταμένα **UP**.
- **3** Επιλέξτε **Πάροχοι μουσικής**.
- **4** Επιλέξτε έναν συνδεδεμένο πάροχο.
- **5** Επιλέξτε μια λίστα αναπαραγωγής ή ένα άλλο στοιχείο για λήψη στη συσκευή.
- **6** Αν είναι απαραίτητο, πατήστε παρατεταμένα **BACK** μέχρι να σας ζητηθεί να κάνετε συγχρονισμό με την υπηρεσία και επιλέξτε **Ναι**.
- **7** Ίσως χρειαστεί να συνδέσετε τη συσκευή με εξωτερική πηγή τροφοδοσίας στην περίπτωση που δεν επαρκεί η διάρκεια ζωής της μπαταρίας που απομένει.

Η λήψη περιεχομένου ήχου μπορεί να επηρεάσει σημαντικά την μπαταρία.

Πραγματοποιείται λήψη στη συσκευή των επιλεγμένων λιστών αναπαραγωγής και άλλων στοιχείων.

## **Λήψη περιεχόμενου ήχου από Spotify®**

Για να κατεβάσετε περιεχόμενο ήχου από Spotify, πρέπει να συνδεθείτε σε ένα δίκτυο Wi‑Fi (*[Σύνδεση σε δίκτυο Wi](#page-23-0)*‑*Fi*, [σελίδα 18](#page-23-0)).

- **1** Πατήστε παρατεταμένα το **DOWN** από οποιαδήποτε οθόνη, για να ανοίξετε τα στοιχεία ελέγχου μουσικής.
- **2** Πατήστε παρατεταμένα **UP**.
- **3** Επιλέξτε **Πάροχοι μουσικής** > **Spotify**.
- **4** Επιλέξτε **Προσθήκη μουσικής και podcast**.
- **5** Επιλέξτε μια λίστα αναπαραγωγής ή ένα άλλο στοιχείο για λήψη στη συσκευή.

**ΣΗΜΕΙΩΣΗ:** Η λήψη περιεχομένου ήχου μπορεί να επηρεάσει σημαντικά την μπαταρία. Ίσως χρειαστεί να συνδέσετε τη συσκευή με εξωτερική πηγή τροφοδοσίας στην περίπτωση που δεν επαρκεί η διάρκεια ζωής της μπαταρίας που απομένει.

Πραγματοποιείται λήψη στη συσκευή των επιλεγμένων λιστών αναπαραγωγής και άλλων στοιχείων.

## <span id="page-25-0"></span>**Αλλαγή παρόχου μουσικής**

- **1** Πατήστε παρατεταμένα το **DOWN** από οποιαδήποτε οθόνη, για να ανοίξετε τα στοιχεία ελέγχου μουσικής.
- **2** Πατήστε παρατεταμένα **UP**.
- **3** Επιλέξτε **Πάροχοι μουσικής**.
- **4** Επιλέξτε έναν συνδεδεμένο πάροχο.

#### **Αποσύνδεση από τρίτο πάροχο**

- **1** Από την εφαρμογή Garmin Connect, επιλέξτε  $\equiv$  ή  $\cdots$ .
- **2** Επιλέξτε **Συσκευές Garmin** και κατόπιν επιλέξτε τη συσκευή σας.
- **3** Επιλέξτε **Μουσική**.
- **4** Επιλέξτε έναν εγκατεστημένο τρίτο πάροχο και ακολουθήστε τις οδηγίες που εμφανίζονται στην οθόνη, για να αποσυνδέσετε τον τρίτο πάροχο από τη συσκευή σας.

# **Λήψη προσωπικού περιεχομένου ήχου**

Για να μπορείτε να στείλετε την προσωπική σας μουσική στη συσκευή σας, πρέπει να εγκαταστήσετε την εφαρμογή Garmin Express στον υπολογιστή σας [\(www.garmin.com/express\)](http://www.garmin.com/express).

Μπορείτε να φορτώσετε προσωπικά αρχεία ήχου, όπως .mp3 και .aac, σε μια συσκευή Forerunner 645 Music από τον υπολογιστή σας.

- **1** Συνδέστε τη συσκευή στον υπολογιστή σας χρησιμοποιώντας το παρεχόμενο καλώδιο USB.
- **2** Στον υπολογιστή σας, ανοίξτε την εφαρμογή Garmin Express, επιλέξτε τη συσκευή σας και κατόπιν επιλέξτε **Μουσική**.

**ΣΥΜΒΟΥΛΗ:** Για υπολογιστές Windows® , μπορείτε να επιλέξετε και να μεταβείτε στο φάκελο με τα αρχεία ήχου σας. Για υπολογιστές Apple® , η εφαρμογή Garmin Express χρησιμοποιεί τη βιβλιοθήκη iTunes® .

- **3** Στη λίστα **Η μουσική μου** ή **Βιβλιοθήκη iTunes** επιλέξτε μια κατηγορία αρχείων ήχου, όπως τραγούδια ή λίστες αναπαραγωγής.
- **4** Επιλέξτε τα πλαίσια ελέγχου για τα αρχεία ήχου και μετά επιλέξτε **Αποστολή σε συσκευή**.
- **5** Αν χρειάζεται, στη λίστα Forerunner 645 Music επιλέξτε μια κατηγορία, επιλέξτε τα πλαίσια ελέγχου και πατήστε **Κατάργηση από τη συσκευή** για να καταργήσετε αρχεία ήχου.

# **Αναπαραγωγή αρχείων μουσικής**

- **1** Πατήστε παρατεταμένα το **DOWN** από οποιαδήποτε οθόνη, για να ανοίξετε τα στοιχεία ελέγχου μουσικής.
- **2** Συνδέστε τα ακουστικά σας με τεχνολογία Bluetooth (*Σύνδεση ακουστικών Bluetooth*, σελίδα 20).
- **3** Κρατήστε πατημένο το **UP**.
- **4** Επιλέξτε **Πάροχοι μουσικής** και ορίστε μια επιλογή:
	- Για να ακούσετε τη μουσική που έχετε κατεβάσει στο ρολόι από τον υπολογιστή σας, επιλέξτε **Η μουσική μου** (*Λήψη προσωπικού περιεχομένου ήχου*, σελίδα 20).
	- Για να ελέγχετε την αναπαραγωγή της μουσικής στο smartphone σας, επιλέξτε **Έλεγχος μουσικής στο τηλέφωνο**.
	- Για να ακούσετε μουσική από τρίτο πάροχο, επιλέξτε το όνομα του σχετικού παρόχου.
- **5** Επιλέξτε το : για να ανοίξετε τα στοιχεία ελέγχου αναπαραγωγής μουσικής.

# **Έλεγχος της αναπαραγωγής μουσικής σε συνδεδεμένο smartphone**

**1** Στο smartphone σας, ξεκινήστε την αναπαραγωγή ενός τραγουδιού ή λίστας αναπαραγωγής.

- **2** Ορίστε μια επιλογή:
	- Σε μια συσκευή Forerunner 645 Music, πατήστε παρατεταμένα το **DOWN** από οποιαδήποτε οθόνη, για να ανοίξετε τα στοιχεία ελέγχου μουσικής.
	- Σε μια συσκευή Forerunner 645, επιλέξτε **DOWN** για να δείτε το widget ελέγχου μουσικής.

**ΣΗΜΕΙΩΣΗ:** Ίσως χρειαστεί να προσθέσετε το widget ελέγχου μουσικής στο βρόχο widget σας (*[Προσαρμογή](#page-31-0)  [του βρόχου widget](#page-31-0)*, σελίδα 26).

- **3** Σε μια συσκευή Forerunner 645 Music, επιλέξτε **Πηγή** > **Έλεγχος μουσικής στο τηλέφωνο**.
- **4** Χρησιμοποιήστε τα εικονίδια για να πραγματοποιήσετε παύση και συνέχιση της αναπαραγωγής, να παραλείψετε κομμάτια και να ρυθμίσετε την ένταση (*Στοιχεία ελέγχου αναπαραγωγής μουσικής*, σελίδα 20).

# **Στοιχεία ελέγχου αναπαραγωγής μουσικής**

**ΣΗΜΕΙΩΣΗ:** Ορισμένα στοιχεία ελέγχου αναπαραγωγής μουσικής είναι διαθέσιμα μόνο στις συσκευές Forerunner 645 Music.

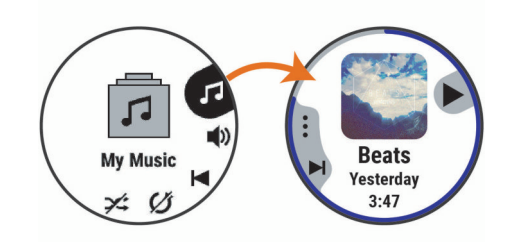

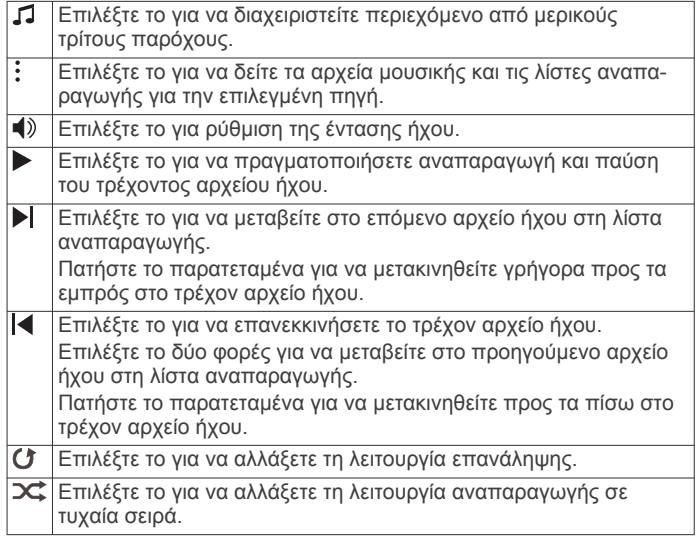

# **Σύνδεση ακουστικών Bluetooth**

Για να ακούσετε τη μουσική που έχει φορτωθεί στη συσκευή Forerunner 645 Music, πρέπει να συνδέσετε ακουστικά μέσω της τεχνολογίας Bluetooth.

- **1** Τα ακουστικά πρέπει να βρίσκονται σε απόσταση 2 μέτρων (6,6 πόδια) από τη συσκευή σας.
- **2** Ενεργοποιήστε τη λειτουργία σύζευξης στα ακουστικά.
- **3** Κρατήστε πατημένο το **UP**.
- **4** Επιλέξτε **Μουσική** > **Ακουστικά** > **Προσθ. νέου**.
- **5** Επιλέξτε τα ακουστικά σας για να ολοκληρώσετε τη διαδικασία σύζευξης.

# **Garmin Pay**

Η λειτουργία Garmin Pay σάς επιτρέπει να χρησιμοποιείτε το ρολόι σας για την πληρωμή αγορών σε συγκεκριμένα

<span id="page-26-0"></span>καταστήματα με χρήση πιστωτικών ή χρεωστικών καρτών από συμμετέχοντα χρηματοπιστωτικά ιδρύματα.

# **Ρύθμιση του πορτοφολιού Garmin Pay**

Μπορείτε να προσθέσετε μία ή περισσότερες πιστωτικές ή χρεωστικές κάρτες συμμετοχής στο πορτοφόλι Garmin Pay. Μεταβείτε στη διεύθυνση [garmin.com/garminpay/banks](http://garmin.com/garminpay/banks) για να βρείτε συμμετέχοντα χρηματοπιστωτικά ιδρύματα.

- 1 Από την εφαρμογή Garmin Connect, επιλέξτε το  $\equiv$  ή το ...
- **2** Επιλέξτε **Garmin Pay** > **Έναρξη χρήσης**.
- **3** Ακολουθήστε τις οδηγίες που εμφανίζονται στην οθόνη.

# **Πληρωμή αγοράς με το ρολόι σας**

Για να χρησιμοποιήσετε το ρολόι σας για την πληρωμή αγορών, πρέπει να ρυθμίσετε τουλάχιστον μία κάρτα πληρωμής.

Μπορείτε να χρησιμοποιήσετε το ρολόι σας για την πληρωμή αγορών σε συμμετέχοντα καταστήματα.

- **1** Πατήστε παρατεταμένα το **LIGHT**.
- **2** Επιλέξτε ...
- **3** Εισαγάγετε τον τετραψήφιο κωδικό πρόσβασής σας.

**ΣΗΜΕΙΩΣΗ:** Αν εισαγάγετε λάθος τον κωδικό πρόσβασης τρεις φορές, το πορτοφόλι σας κλειδώνει και πρέπει να κάνετε επαναφορά του κωδικού πρόσβασης στην εφαρμογή Garmin Connect.

Εμφανίζεται η κάρτα πληρωμής που χρησιμοποιήθηκε πιο πρόσφατα.

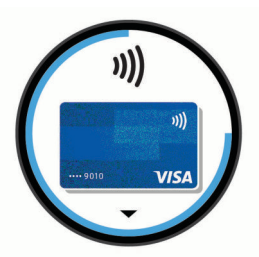

- **4** Εάν έχετε προσθέσει πολλές κάρτες στο πορτοφόλι Garmin Pay, επιλέξτε **DOWN** για να επιλέξετε μια άλλη κάρτα (προαιρετικά).
- **5** Εντός 60 δευτερολέπτων, πλησιάστε το ρολόι σας στη συσκευή ανάγνωσης πληρωμής, με το καντράν στραμμένο προς τη συσκευή ανάγνωσης.

Το ρολόι δονείται και εμφανίζεται ένα σημάδι ελέγχου όταν ολοκληρωθεί η επικοινωνία με τη συσκευή ανάγνωσης.

**6** Εάν είναι απαραίτητο, ακολουθήστε τις οδηγίες που εμφανίζονται στη συσκευή ανάγνωσης κάρτας, για να ολοκληρώσετε τη συναλλαγή.

**ΣΥΜΒΟΥΛΗ:** Αφού εισαγάγετε επιτυχώς τον κωδικό πρόσβασής σας, μπορείτε να κάνετε πληρωμές χωρίς κωδικό πρόσβασης για 24 ώρες ενώ συνεχίζετε να φοράτε το ρολόι σας. Εάν αφαιρέσετε το ρολόι από τον καρπό σας ή απενεργοποιήσετε την παρακολούθηση καρδιακών παλμών, πρέπει να εισαγάγετε ξανά τον κωδικό πρόσβασης προτού κάνετε μια πληρωμή.

## **Προσθήκη κάρτας στο πορτοφόλι Garmin Pay**

Μπορείτε να προσθέσετε έως δέκα πιστωτικές ή χρεωστικές κάρτες στο πορτοφόλι Garmin Pay.

- **1** Από την εφαρμογή Garmin Connect, επιλέξτε το  $\equiv$  ή το  $\cdots$ .
- **2** Επιλέξτε **Garmin Pay** > > **Προσθήκη κάρτας**.
- **3** Ακολουθήστε τις οδηγίες που εμφανίζονται στην οθόνη.

Μετά την προσθήκη της κάρτας, μπορείτε να επιλέξετε την κάρτα στο ρολόι σας όταν κάνετε μια πληρωμή.

#### **Διαχείριση των καρτών Garmin Pay**

Μπορείτε προσωρινά να αναστείλετε τη χρήση μιας κάρτας ή να τη διαγράψετε.

**ΣΗΜΕΙΩΣΗ:** Σε ορισμένες χώρες, τα συμμετέχοντα χρηματοπιστωτικά ιδρύματα μπορεί να περιορίζουν τη χρήση των δυνατοτήτων του Garmin Pay.

- 1 Από την εφαρμογή Garmin Connect, επιλέξτε το  $\equiv$  ή το ...
- **2** Επιλέξτε **Garmin Pay**.
- **3** Επιλέξτε μια κάρτα.
- **4** Ορίστε μια επιλογή:
	- Για να αναστείλετε προσωρινά τη χρήση μιας κάρτας ή για να καταργήσετε την αναστολή χρήσης της, επιλέξτε **Αναστολή κάρτας**.

Η κάρτα πρέπει να είναι ενεργή για να κάνετε αγορές με τη συσκευή Forerunner.

• Για να διαγράψετε μια κάρτα, επιλέξτε το  $\bar{w}$ 

## **Αλλαγή του κωδικού πρόσβασής σας στο Garmin Pay**

Πρέπει να γνωρίζετε τον τρέχοντα κωδικό πρόσβασής σας, για να τον αλλάξετε. Αν ξεχάσετε τον κωδικό πρόσβασής σας, πρέπει να κάνετε επαναφορά της λειτουργίας Garmin Pay για τη συσκευή Forerunner, να δημιουργήσετε έναν νέο κωδικό και να συμπληρώσετε ξανά τα στοιχεία της κάρτας σας.

- **1** Από τη σελίδα συσκευής Forerunner στην εφαρμογή Garmin Connect, επιλέξτε **Garmin Pay** > **Αλλαγή κωδικού**.
- **2** Ακολουθήστε τις οδηγίες που εμφανίζονται στην οθόνη.

Την επόμενη φορά που θα κάνετε μια πληρωμή με τη συσκευή Forerunner, πρέπει να εισαγάγετε τον νέο κωδικό πρόσβασης.

# **Ιστορικό**

Το ιστορικό περιλαμβάνει το χρόνο, την απόσταση, τις θερμίδες, τον μέσο ρυθμό ή τη μέση ταχύτητα, τα δεδομένα γύρων και πληροφορίες από τον προαιρετικό αισθητήρα.

**ΣΗΜΕΙΩΣΗ:** Όταν η μνήμη της συσκευής γεμίσει, τα παλαιότερα δεδομένα σας αντικαθίστανται με τα καινούργια.

# **Χρήση ιστορικού**

Το ιστορικό περιέχει προηγούμενες δραστηριότητες που έχετε αποθηκεύσει στη συσκευή σας.

- **1** Πατήστε παρατεταμένα **UP**.
- **2** Επιλέξτε **Ιστορικό** > **Δραστηριότητες**.
- **3** Επιλέξτε μια δραστηριότητα.
- **4** Ορίστε μια επιλογή:
	- Για να δείτε πρόσθετες πληροφορίες για τη δραστηριότητά σας, επιλέξτε **Λεπτομέρειες**.
	- Για να επιλέξετε ένα γύρο και να δείτε πρόσθετες πληροφορίες για κάθε γύρο, επιλέξτε **Γύροι**.
	- Για να επιλέξετε ένα διάστημα και να δείτε πρόσθετες πληροφορίες για κάθε διάστημα, επιλέξτε **Χρονικά διαστήματα**.
	- Για να επιλέξετε ένα σετ ασκήσεων και να δείτε πρόσθετες πληροφορίες για κάθε σετ, επιλέξτε **Σετ**.
	- Για να δείτε τη δραστηριότητα σε ένα χάρτη, επιλέξτε **Χάρτης**.
	- Για να δείτε τον αντίκτυπο της δραστηριότητας στην αερόβια και αναερόβια φυσική σας κατάσταση, επιλέξτε **Training Effect** (*[Πληροφορίες για το Training Effect](#page-20-0)*, [σελίδα 15](#page-20-0)).
	- Για να δείτε το χρόνο σας σε κάθε ζώνη καρδιακών παλμών, επιλέξτε **Χρόνος στη ζώνη** (*[Προβολή του](#page-27-0)*

<span id="page-27-0"></span>*χρόνου σας σε κάθε ζώνη καρδιακών παλμών*, σελίδα 22).

- Για να δείτε ένα διάγραμμα υψομέτρου της δραστηριότητας, επιλέξτε **Διάγραμμα υψομέτρου**.
- Για να διαγράψετε την επιλεγμένη δραστηριότητα, επιλέξτε **Διαγραφή**.

#### **Προβολή του χρόνου σας σε κάθε ζώνη καρδιακών παλμών**

Για να μπορέσετε να προβάλετε τα δεδομένα ζώνης καρδιακών παλμών, πρέπει να ολοκληρώσετε μια δραστηριότητα με καρδιακούς παλμούς και να αποθηκεύσετε τη δραστηριότητα. Η προβολή του χρόνου σας σε κάθε ζώνη καρδιακών παλμών μπορεί να σας βοηθήσει να ρυθμίσετε την ένταση της προπόνησης.

- **1** Από την εικόνα ρολογιού, πατήστε παρατεταμένα **UP**.
- **2** Επιλέξτε **Ιστορικό** > **Δραστηριότητες**.
- **3** Επιλέξτε μια δραστηριότητα.
- **4** Επιλέξτε **Χρόνος στη ζώνη**.

#### **Προβολή συνόλων δεδομένων**

Μπορείτε να δείτε τα συνολικά δεδομένα απόστασης και χρόνου που είναι αποθηκευμένα στη συσκευή σας.

- **1** Από την εικόνα ρολογιού, πατήστε παρατεταμένα το **UP**.
- **2** Επιλέξτε **Ιστορικό** > **Σύνολα**.
- **3** Εάν είναι απαραίτητο, επιλέξτε μια δραστηριότητα.
- **4** Ορίστε μια επιλογή για να δείτε τα εβδομαδιαία ή τα μηνιαία σύνολα.

## **Χρήση του μετρητή**

Ο μετρητής καταγράφει αυτόματα τη συνολική διανυθείσα απόσταση, την αύξηση του υψομέτρου και το χρόνο δραστηριοτήτων.

- **1** Από την εικόνα ρολογιού, πατήστε παρατεταμένα το **UP**.
- **2** Επιλέξτε **Ιστορικό** > **Σύνολα** > **Οδόμετρο**.
- **3** Επιλέξτε **UP** ή **DOWN** για να δείτε τα σύνολα του μετρητή.

#### **Διαγραφή ιστορικού**

- **1** Από την εικόνα ρολογιού, πατήστε παρατεταμένα το **UP**.
- **2** Επιλέξτε **Ιστορικό** > **Επιλογές**.
- **3** Ορίστε μια επιλογή:
	- Επιλέξτε **Διαγραφή όλων των δραστηρ.**, για να διαγράψετε όλες τις δραστηριότητες από το ιστορικό.
	- Επιλέξτε **Επαναφορά συνόλων**, για να πραγματοποιήσετε επαναφορά όλων των συνόλων απόστασης και χρόνου.

**ΣΗΜΕΙΩΣΗ:** Η ενέργεια αυτή δεν διαγράφει τυχόν αποθηκευμένες δραστηριότητες.

## **Διαχείριση δεδομένων**

**ΣΗΜΕΙΩΣΗ:** Η συσκευή δεν είναι συμβατή με τα Windows 95, 98, Me, Windows NT<sup>®</sup> και Mac<sup>®</sup> OS 10.3 ή παλαιότερες εκδόσεις.

#### **Διαγραφή αρχείων**

#### *ΕΙΔΟΠΟΙΗΣΗ*

Εάν δεν γνωρίζετε για ποιο σκοπό χρησιμοποιείται ένα αρχείο, μην το διαγράφετε. Η μνήμη της συσκευής περιέχει σημαντικά αρχεία συστήματος που δεν πρέπει να διαγραφούν.

- **1** Ανοίξτε τη μονάδα δίσκου ή τον τόμο **Garmin**.
- **2** Εάν είναι απαραίτητο, ανοίξτε ένα φάκελο ή τόμο.
- **3** Επιλέξτε ένα αρχείο.
- **4** Πατήστε το πλήκτρο **Delete** στο πληκτρολόγιο.

**ΣΗΜΕΙΩΣΗ:** Εάν χρησιμοποιείτε υπολογιστή Apple, πρέπει να αδειάσετε το φάκελο Κάδος ανακύκλωσης, για να αφαιρέσετε εντελώς τα αρχεία.

#### **Αποσύνδεση του καλωδίου USB**

Εάν η συσκευή είναι συνδεδεμένη στον υπολογιστή ως αφαιρούμενη μονάδα δίσκου ή τόμος, πρέπει να αποσυνδέσετε με ασφάλεια τη συσκευή από τον υπολογιστή, ώστε να αποφευχθεί η απώλεια δεδομένων. Εάν η συσκευή είναι συνδεδεμένη στον υπολογιστή με Windows ως φορητή συσκευή, δεν είναι απαραίτητο να την αποσυνδέσετε με ασφάλεια.

- **1** Εκτελέστε μια ενέργεια:
	- Για υπολογιστές Windows, κάντε κλικ στο εικονίδιο **Ασφαλής κατάργηση υλικού** στη γραμμή εργασιών και επιλέξτε τη συσκευή.
	- Για υπολογιστές Apple, επιλέξτε τη συσκευή, **Αρχείο** > **Εξαγωγή**.
- **2** Αποσυνδέστε το καλώδιο από τον υπολογιστή.

#### **Garmin Connect**

Μπορείτε να συνδέεστε με τους φίλους σας στο Garmin Connect.Το Garmin Connect σάς παρέχει τα εργαλεία για την παρακολούθηση, ανάλυση, κοινοποίηση των στοιχείων και την ενθάρρυνση του ενός από τον άλλο. Καταγράψτε συμβάντα του ενεργού τρόπου ζωής σας, όπως τρέξιμο, περπάτημα, διαδρομές, κολύμβηση, πεζοπορία, τρίαθλο και άλλα. Για να εγγραφείτε για ένα δωρεάν λογαριασμό, μεταβείτε στη διεύθυνση [www.garminconnect.com.](http://www.garminconnect.com)

#### **Αποθήκευση των δραστηριοτήτων σας**: Μετά την ολοκλήρωση και την αποθήκευση μια δραστηριότητας στη συσκευή σας, μπορείτε να αποστέλλετε τα δεδομένα αυτής της δραστηριότητας στο λογαριασμό Garmin Connect που διαθέτετε και να διατηρείτε αυτά τα δεδομένα για όσο διάστημα θέλετε.

**Ανάλυση των δεδομένων σας**: Μπορείτε να δείτε πιο λεπτομερείς πληροφορίες σχετικά με τη δραστηριότητά σας, συμπεριλαμβανομένων του χρόνου, της απόστασης, του υψομέτρου, των καρδιακών παλμών, των θερμίδων που καταναλώσατε, του ρυθμού βημάτων, της δυναμικής τρεξίματος, μια υπερκείμενη προβολή χάρτης, γραφήματα ρυθμού και ταχύτητας, καθώς και προσαρμόσιμες αναφορές.

**ΣΗΜΕΙΩΣΗ:** Για ορισμένα δεδομένα απαιτείται κάποιο προαιρετικό αξεσουάρ, όπως η συσκευή παρακολούθησης καρδιακών παλμών.

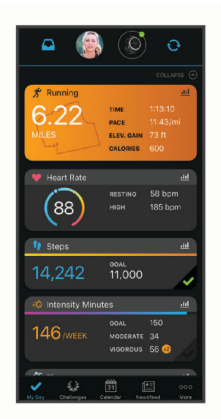

**Προγραμματισμός της προπόνησής σας**: Μπορείτε να επιλέξετε ένα στόχο φυσικής κατάστασης και να φορτώσετε ένα από τα ημερήσια προγράμματα προπόνησης.

#### **Παρακολούθηση της προόδου σας**: Μπορείτε να

παρακολουθείτε τα ημερήσια βήματά σας, να συμμετέχετε σε φιλικούς διαγωνισμούς με τα άτομα με τα οποία σχετίζεστε και να επιτυγχάνετε τους στόχους σας.

- <span id="page-28-0"></span>**Κοινοποίηση των δραστηριοτήτων σας**: Μπορείτε να συνδεθείτε με φίλους, για να παρακολουθείτε ο ένας τις δραστηριότητες του άλλου ή να δημοσιεύετε συνδέσεις προς τις δραστηριότητές σας στις τοποθεσίες των αγαπημένων σας μέσων κοινωνικής δικτύωσης.
- **Διαχείριση των ρυθμίσεών σας**: Μπορείτε να προσαρμόσετε τη συσκευή σας και τις ρυθμίσεις χρήστη από το λογαριασμό Garmin Connect που διαθέτετε.
- **Πρόσβαση στο κατάστημα Connect IQ**: Μπορείτε να πραγματοποιήσετε λήψη εφαρμογών, εικόνων ρολογιών, πεδίων δεδομένων και widget.

#### **Συγχρονισμός των δεδομένων σας με την εφαρμογή Garmin Connect**

Κατά περιόδους, η συσκευή σας συγχρονίζει αυτόματα τα δεδομένα με την εφαρμογή Garmin Connect. Μπορείτε επίσης να συγχρονίσετε τα δεδομένα σας μη αυτόματα ανά πάσα στιγμή.

- **1** Τοποθετήστε τη συσκευή σε απόσταση έως 3 μέτρων (10 ποδιών) από το smartphone.
- **2** Από οποιαδήποτε οθόνη, πατήστε παρατεταμένα το **LIGHT**  για να δείτε το μενού στοιχείων ελέγχου.
- **3** Επιλέξτε ...
- **4** Δείτε τα τρέχοντα δεδομένα σας στην εφαρμογή Garmin Connect.

#### **Χρήση του Garmin Connect στον υπολογιστή σας**

Η εφαρμογή Garmin Express συνδέει τη συσκευή σας με τον λογαριασμό Garmin Connect που διαθέτετε με χρήση υπολογιστή. Μπορείτε να χρησιμοποιήσετε την εφαρμογή Garmin Express για να αποστείλετε τα δεδομένα δραστηριοτήτων σας στον λογαριασμό Garmin Connect που διαθέτετε και για να στείλετε δεδομένα, όπως ασκήσεις ή προγράμματα προπόνησης, από τον ιστότοπο Garmin Connect στη συσκευή σας. Μπορείτε επίσης να εγκαταστήσετε ενημερώσεις λογισμικού συσκευής και να διαχειριστείτε τις εφαρμογές Connect IQ.

- **1** Συνδέστε τη συσκευή στον υπολογιστή σας χρησιμοποιώντας το καλώδιο USB.
- **2** Επισκεφτείτε τη διεύθυνση [www.garmin.com/express](http://www.garmin.com/express).
- **3** Πραγματοποιήστε λήψη και εγκατάσταση της εφαρμογής Garmin Express.
- **4** Ανοίξτε την εφαρμογή Garmin Express και επιλέξτε **Προσθήκη συσκευής**.
- **5** Ακολουθήστε τις οδηγίες που εμφανίζονται στην οθόνη.

# **Πλοήγηση**

Μπορείτε να χρησιμοποιήσετε τις λειτουργίες πλοήγησης GPS στη συσκευή σας, για να δείτε την πορεία σας στο χάρτη, να αποθηκεύσετε τοποθεσίες και να επιστρέψετε στην αρχική θέση.

# **Πορείες**

Μπορείτε να στείλετε μια διαδρομή από το λογαριασμό Garmin Connect στη συσκευή σας. Αφού αποθηκευτεί στη συσκευή σας, μπορείτε να πλοηγηθείτε στη διαδρομή στη συσκευή σας.

Μπορείτε να ακολουθήσετε μια αποθηκευμένη διαδρομή απλώς επειδή είναι καλή. Για παράδειγμα, μπορείτε να αποθηκεύσετε και να ακολουθήσετε μια πολύ καλή διαδρομή με ποδήλατο προς την εργασία σας.

Μπορείτε επίσης να ακολουθήσετε μια αποθηκευμένη διαδρομή, για να προσπαθήσετε να πιάσετε ή να ξεπεράσετε στόχους απόδοσης που είχαν καθοριστεί στο παρελθόν. Για παράδειγμα, εάν η αρχική διαδρομή είχε ολοκληρωθεί σε 30 λεπτά, μπορείτε να αγωνιστείτε ενάντια σε ένα Virtual Partner, για να προσπαθήσετε να ολοκληρώσετε τη διαδρομή σε λιγότερα από 30 λεπτά.

#### **Δημιουργία και ακολούθηση διαδρομής στη συσκευή σας**

- **1** Από την εικόνα ρολογιού, επιλέξτε **START**.
- **2** Επιλέξτε μια δραστηριότητα.
- **3** Πατήστε παρατεταμένα το **UP**.
- **4** Επιλέξτε **Πλοήγηση** > **Πορείες** > **Δημιουργία νέου**.
- **5** Πληκτρολογήστε ένα όνομα για τη διαδρομή και επιλέξτε  $\checkmark$ .
- **6** Επιλέξτε **Προσθήκη τοποθεσίας**.
- **7** Ορίστε μια επιλογή.
- **8** Εάν είναι απαραίτητο, επαναλάβετε τα βήματα 4 και 5.
- **9** Επιλέξτε **Τέλος** > **Έναρξη διαδρομής**. Εμφανίζονται πληροφορίες πλοήγησης.

**10**Επιλέξτε **START** για να ξεκινήσει η πλοήγηση.

# **Αποθήκευση της θέσης σας**

Μπορείτε να αποθηκεύσετε την τρέχουσα θέση σας, για να πλοηγηθείτε πίσω σε αυτήν αργότερα.

- **1** Πατήστε παρατεταμένα το **LIGHT**.
- **2** Επιλέξτε **.**

**ΣΗΜΕΙΩΣΗ:** Ίσως χρειαστεί να προσθέσετε αυτό το στοιχείο στο μενού στοιχείων ελέγχου (*[Προσαρμογή του μενού](#page-31-0)  [στοιχείων ελέγχου](#page-31-0)*, σελίδα 26).

**3** Ακολουθήστε τις οδηγίες που εμφανίζονται στην οθόνη.

#### **Επεξεργασία των αποθηκευμένων θέσεών σας**

Μπορείτε να διαγράψετε μια αποθηκευμένη θέση ή να επεξεργαστείτε το όνομα, το υψόμετρο και τις πληροφορίες θέσης.

- **1** Από την εικόνα ρολογιού, επιλέξτε **START**.
- **2** Επιλέξτε μια δραστηριότητα. **ΣΗΜΕΙΩΣΗ:** Αυτή η λειτουργία δεν είναι διαθέσιμη για όλες τις δραστηριότητες.
- **3** Πατήστε παρατεταμένα το **UP**.
- **4** Επιλέξτε **Πλοήγηση** > **Αποθηκ.θέσεις**.
- **5** Επιλέξτε μια αποθηκευμένη θέση.
- **6** Ορίστε μια επιλογή για να επεξεργαστείτε τη θέση.

#### **Διαγραφή όλων των αποθηκευμένων θέσεων**

Μπορείτε να διαγράψετε όλες τις αποθηκευμένες θέσεις σας ταυτόχρονα.

- **1** Από την εικόνα ρολογιού, επιλέξτε **START**.
- **2** Επιλέξτε μια δραστηριότητα. **ΣΗΜΕΙΩΣΗ:** Αυτή η λειτουργία δεν είναι διαθέσιμη για όλες τις δραστηριότητες.
- **3** Πατήστε παρατεταμένα το **UP**.
- **4** Επιλέξτε **Πλοήγηση** > **Αποθηκ.θέσεις** > **Διαγραφή όλων**.

## **Πλοήγηση στο σημείο εκκίνησης κατά τη διάρκεια δραστηριότητας**

Μπορείτε να πλοηγηθείτε πίσω στο σημείο εκκίνησης της τρέχουσας δραστηριότητάς σας σε ευθεία γραμμή ή κατά μήκος της διαδρομής που διανύσατε. Αυτή η λειτουργία είναι διαθέσιμη μόνο για δραστηριότητες που χρησιμοποιούν GPS.

- **1** Κατά τη διάρκεια μιας δραστηριότητας, επιλέξτε **STOP** > **Επιστρ. στην αρχή**.
- **2** Ορίστε μια επιλογή:
	- Για να πλοηγηθείτε πίσω στο σημείο εκκίνησης της δραστηριότητάς σας κατά μήκος της διαδρομής που διανύσατε, επιλέξτε **TracBack**.

<span id="page-29-0"></span>• Για να πλοηγηθείτε πίσω στο σημείο εκκίνησης της δραστηριότητάς σας σε ευθεία γραμμή, επιλέξτε **Ευθεία γραμμή**.

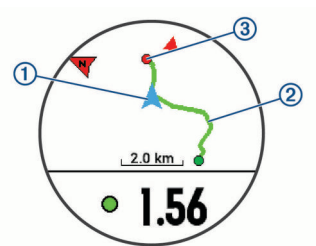

Η τρέχουσα θέση (1), η διαδρομή που πρέπει να ακολουθήσετε  $\overline{Q}$  και ο προορισμός σας  $\overline{Q}$  εμφανίζονται στο χάρτη.

# **Πλοήγηση σε αποθηκευμένη θέση**

Για να μπορέσετε να πλοηγηθείτε σε μια αποθηκευμένη θέση, η συσκευή σας πρέπει να εντοπίσει δορυφόρους.

- **1** Από την εικόνα ρολογιού, επιλέξτε **START**.
- **2** Επιλέξτε μια δραστηριότητα. **ΣΗΜΕΙΩΣΗ:** Αυτή η λειτουργία δεν είναι διαθέσιμη για όλες τις δραστηριότητες.
- **3** Πατήστε παρατεταμένα το **UP**.
- **4** Επιλέξτε **Πλοήγηση** > **Αποθηκ.θέσεις**.
- **5** Επιλέξτε μια θέση και πατήστε **Μετάβαση σε**.
- **6** Μετακινηθείτε προς τα εμπρός.

Το βέλος πυξίδας δείχνει προς την αποθηκευμένη θέση. **ΣΥΜΒΟΥΛΗ:** Για πλοήγηση μεγαλύτερης ακρίβειας, προσανατολίστε το επάνω μέρος της οθόνης προς την κατεύθυνση στην οποία κινείστε.

**7** Επιλέξτε **START** για να ξεκινήσει η αντίστροφη μέτρηση της δραστηριότητας.

# **Διακοπή πλοήγησης**

- **1** Κατά τη διάρκεια μιας δραστηριότητας, πατήστε παρατεταμένα το **UP**.
- **2** Επιλέξτε **Διακοπή πλοήγησης**.

# **Χάρτης**

Το σύμβολο υποδεικνύει τη θέση σας στο χάρτη. Τα ονόματα και τα σύμβολα των θέσεων εμφανίζονται στο χάρτη. Κατά την πλοήγηση προς έναν προορισμό, η πορεία σας επισημαίνεται με μια γραμμή στο χάρτη.

- Πλοήγηση σε χάρτη (*Μετατόπιση και μεγέθυνση/σμίκρυνση του χάρτη*, σελίδα 24)
- Ρυθμίσεις χάρτη (*Ρυθμίσεις χάρτη*, σελίδα 24)

#### **Προσθήκη χάρτη σε δραστηριότητα**

Μπορείτε να προσθέσετε το χάρτη στο βρόχο οθονών δεδομένων για μια δραστηριότητα.

- **1** Από την εικόνα ρολογιού, πατήστε παρατεταμένα το **UP**.
- **2** Επιλέξτε **Ρυθμίσεις** > **Δραστηριότητες και εφαρμογές**.
- **3** Επιλέξτε τη δραστηριότητα που θέλετε να προσαρμόσετε.
- **4** Επιλέξτε τις ρυθμίσεις δραστηριοτήτων.
- **5** Επιλέξτε **Οθόνες δεδομένων** > **Προσθ. νέου** > **Χάρτης**.

## **Μετατόπιση και μεγέθυνση/σμίκρυνση του χάρτη**

- **1** Κατά την πλοήγηση, επιλέξτε **UP** ή **DOWN** για να δείτε το χάρτη.
- **2** Πατήστε παρατεταμένα **UP**.
- **3** Επιλέξτε **Μετακίνηση/Ζουμ**.
- **4** Ορίστε μια επιλογή:
- Για εναλλαγή μεταξύ της μετατόπισης προς τα επάνω/ κάτω, της μετατόπισης προς τα αριστερά/δεξιά ή της μεγέθυνσης/σμίκρυνσης, επιλέξτε **START**.
- Για μετατόπιση ή μεγέθυνση/σμίκρυνση του χάρτη, επιλέξτε **UP** και **DOWN**.
- Για έξοδο, επιλέξτε **BACK**.

#### **Ρυθμίσεις χάρτη**

Μπορείτε να προσαρμόσετε τον τρόπο εμφάνισης του χάρτη στην εφαρμογή χάρτη και στις οθόνες δεδομένων.

Από το καντράν του ρολογιού, πατήστε παρατεταμένα το **UP** και επιλέξτε **Ρυθμίσεις** > **Χάρτης**.

**Προσανατολισμός**: Ρυθμίζει τον προσανατολισμό του χάρτη. Η επιλογή Προς Βορρά εμφανίζει το Βορρά στο επάνω μέρος της οθόνης. Η επιλογή Προς πορεία εμφανίζει την τρέχουσα κατεύθυνση πορείας στο επάνω μέρος της οθόνης.

- **Θέσεις χρήστη**: Εμφανίζει ή αποκρύπτει αποθηκευμένες θέσεις στο χάρτη.
- **Αυτόματο ζουμ**: Επιλέγει αυτόματα το επίπεδο ζουμ για βέλτιστη χρήση του χάρτη σας. Αν απενεργοποιήσετε αυτή την επιλογή, θα πρέπει να μεγεθύνετε/σμικρύνετε το χάρτη μόνοι σας.

# **Ασύρματοι αισθητήρες**

Η συσκευή σας μπορεί να χρησιμοποιηθεί με ασύρματους αισθητήρες ANT+ ή Bluetooth. Για περισσότερες πληροφορίες σχετικά με τη συμβατότητα και την αγορά προαιρετικών αισθητήρων, μεταβείτε στη διεύθυνση [buy.garmin.com.](http://buy.garmin.com)

#### **Αντιστοίχιση των ασύρματων αισθητήρων σας**

Την πρώτη φορά που συνδέετε έναν ασύρματο αισθητήρα με τη συσκευή σας μέσω της τεχνολογίας ANT+ ή Bluetooth, πρέπει να αντιστοιχίσετε τη συσκευή με τον αισθητήρα. Μετά την αντιστοίχιση, η συσκευή συνδέεται στον αισθητήρα αυτόματα όταν ξεκινάτε μια δραστηριότητα και ο αισθητήρας είναι ενεργός και εντός εμβέλειας.

- **1** Αν πραγματοποιείτε αντιστοίχιση μιας συσκευής παρακολούθησης καρδιακών παλμών, φορέστε την. Η συσκευή παρακολούθησης καρδιακών παλμών δεν στέλνει και δεν λαμβάνει δεδομένα μέχρι να την φορέσετε.
- **2** Πλησιάστε τη συσκευή σε απόσταση έως 3 μέτρων (10 ποδιών) από τον αισθητήρα.

**ΣΗΜΕΙΩΣΗ:** Διατηρήστε απόσταση 10 μέτρων (33 ποδιών) από άλλους ασύρματους αισθητήρες κατά την αντιστοίχιση.

- **3** Πατήστε παρατεταμένα **UP**.
- **4** Επιλέξτε **Ρυθμίσεις** > **Αισθητήρες και αξεσουάρ** > **Προσθ. νέου**.
- **5** Ορίστε μια επιλογή:
	- Επιλέξτε **Αναζήτηση σε όλα**.
	- Επιλέξτε τον τύπο αισθητήρα.

Όταν ο αισθητήρας έχει αντιστοιχιστεί με τη συσκευή σας, η κατάσταση του αισθητήρα αλλάζει από Αναζήτηση... σε Έχει συνδεθεί. Τα δεδομένα αισθητήρα εμφανίζονται στον βρόχο οθόνης δεδομένων ή σε ένα προσαρμοσμένο πεδίο δεδομένων.

# **Αισθητήρας βημάτων**

Η συσκευή σας είναι συμβατή με τον αισθητήρα βημάτων. Μπορείτε να χρησιμοποιήσετε τον αισθητήρα βημάτων για να καταγράψετε το ρυθμό και την απόσταση αντί για το GPS, όταν βρίσκεστε σε εσωτερικούς χώρους προπόνησης ή όταν το σήμα του GPS είναι ασθενές. Ο αισθητήρας βημάτων είναι σε κατάσταση αναμονής και έτοιμος για την αποστολή δεδομένων (όπως η συσκευή παρακολούθησης καρδιακών παλμών).

<span id="page-30-0"></span>Μετά από 30 λεπτά αδράνειας, ο αισθητήρας βημάτων απενεργοποιείται για εξοικονόμηση μπαταρίας. Όταν η στάθμη της μπαταρίας είναι χαμηλή, εμφανίζεται ένα μήνυμα στη συσκευή σας. Απομένουν περίπου 5 ώρες διάρκειας ζωής μπαταρίας.

#### **Τρέξιμο με αισθητήρα βημάτων**

Πριν να πάτε για τρέξιμο, πρέπει να πραγματοποιήστε σύζευξη του αισθητήρα βημάτων με τη συσκευή Forerunner (*[Αντιστοίχιση](#page-29-0) [των ασύρματων αισθητήρων σας](#page-29-0)*, σελίδα 24).

Μπορείτε να τρέξετε σε εσωτερικό χώρο χρησιμοποιώντας έναν αισθητήρα βημάτων για την καταγραφή του ρυθμού, της απόστασης και του ρυθμού βημάτων. Μπορείτε επίσης να τρέξετε σε εξωτερικό χώρο χρησιμοποιώντας έναν αισθητήρα βημάτων για την καταγραφή των δεδομένων ρυθμού βημάτων με το ρυθμό και την απόσταση GPS.

- **1** Εγκαταστήστε τον αισθητήρα βημάτων σας σύμφωνα με τις οδηγίες του αξεσουάρ.
- **2** Επιλέξτε μια δραστηριότητα τρεξίματος.
- **3** Πηγαίνετε για τρέξιμο.

#### **Βαθμονόμηση του αισθητήρα βημάτων**

Ο αισθητήρας βημάτων διαθέτει αυτόματη βαθμονόμηση. Η ακρίβεια των δεδομένων ταχύτητας και απόστασης βελτιώνεται μετά από μερικές προπονήσεις σε εξωτερικό χώρο με χρήση GPS.

#### *Βελτίωση της βαθμονόμησης του αισθητήρα βημάτων*

Για να μπορέσετε να βαθμονομήσετε τη συσκευή σας, πρέπει να αποκτήσετε σήματα GPS και να αντιστοιχίσετε τη συσκευή σας με τον αισθητήρα βημάτων (*[Αντιστοίχιση των ασύρματων](#page-29-0) [αισθητήρων σας](#page-29-0)*, σελίδα 24).

Ο αισθητήρας βημάτων διαθέτει αυτόματη βαθμονόμηση, αλλά μπορεί να βελτιώσει τα δεδομένα για την ακρίβεια, την ταχύτητα και την απόσταση των δεδομένων με μερικές εξωτερικές διαδρομές τρεξίματος με το GPS.

- **1** Σταθείτε έξω για 5 λεπτά με καθαρό οπτικό πεδίο προς τον ουρανό.
- **2** Ξεκινήστε μια δραστηριότητα τρεξίματος.
- **3** Τρέξτε μια διαδρομή χωρίς διακοπή για 10 λεπτά.
- **4** Σταματήστε τη δραστηριότητά σας και αποθηκεύστε την.

Με βάση τα δεδομένα που καταγράφονται, η τιμή βαθμονόμησης του αισθητήρα αλλάζει, εάν είναι απαραίτητο. Δεν χρειάζεται να βαθμονομήσετε τον αισθητήρα βημάτων ξανά, εκτός εάν αλλάξετε το στυλ τρεξίματος.

## **Μη αυτόματη βαθμονόμηση του αισθητήρα βημάτων**

Για να μπορέσετε να βαθμονομήσετε τη συσκευή σας, πρέπει να την αντιστοιχίσετε με τον αισθητήρα βημάτων (*[Αντιστοίχιση των](#page-29-0) [ασύρματων αισθητήρων σας](#page-29-0)*, σελίδα 24).

Η μη αυτόματη βαθμονόμηση συνιστάται, αν γνωρίζετε το συντελεστή βαθμονόμησης. Αν έχετε ένα βαθμονομημένο αισθητήρα βημάτων με άλλο προϊόν Garmin, μπορεί να γνωρίζετε το συντελεστή βαθμονόμησης.

- **1** Από την εικόνα ρολογιού, πατήστε παρατεταμένα το **UP**.
- **2** Επιλέξτε **Ρυθμίσεις** > **Αισθητήρες και αξεσουάρ**.
- **3** Επιλέξτε τον αισθητήρα βημάτων σας.
- **4** Επιλέξτε **Συντελεστής καλιμπραρίσματος** > **Ορισμός τιμής**.
- **5** Ρύθμιση του συντελεστή βαθμονόμησης:
	- Αυξήστε το συντελεστή βαθμονόμησης, εάν η απόσταση είναι πολύ μικρή.
	- Μειώστε το συντελεστή βαθμονόμησης, εάν η απόσταση είναι πολύ μεγάλη.

#### **Ρύθμιση της ταχύτητας και της απόστασης του αισθητήρα βημάτων**

Για να μπορέσετε να προσαρμόσετε την ταχύτητα και την απόσταση του αισθητήρα βημάτων, πρέπει να πραγματοποιήσετε σύζευξη της συσκευής σας με τον αισθητήρα βημάτων (*[Αντιστοίχιση των ασύρματων αισθητήρων σας](#page-29-0)*, [σελίδα 24](#page-29-0)).

Μπορείτε να ρυθμίσετε τη συσκευή σας ώστε να υπολογίζει την ταχύτητα και την απόσταση χρησιμοποιώντας τα δεδομένα του αισθητήρα βημάτων αντί για τα δεδομένα του GPS.

- **1** Κρατήστε πατημένο το **UP**.
- **2** Επιλέξτε **Ρυθμίσεις** > **Αισθητήρες και αξεσουάρ**.
- **3** Επιλέξτε τον αισθητήρα βημάτων σας.
- **4** Επιλέξτε **Ταχύτητα** ή **Απόσταση**.
- **5** Ορίστε μια επιλογή:
	- Επιλέξτε **Εσωτερικού χώρου** όταν προπονείστε με το GPS απενεργοποιημένο, συνήθως σε εσωτερικό χώρο.
	- Επιλέξτε **Πάντα** για να χρησιμοποιήσετε τα δεδομένα του αισθητήρα βημάτων ανεξάρτητα από τη ρύθμιση του GPS.

# **Λειτουργία επέκτασης οθόνης**

Μπορείτε να χρησιμοποιήσετε τη λειτουργία επέκτασης οθόνης για να εμφανίσετε οθόνες δεδομένων από τη συσκευή Forerunner σε μια συμβατή συσκευή Edge κατά τη διάρκεια μιας διαδρομής με ποδήλατο ή για ένα τρίαθλο. Ανατρέξτε στο εγχειρίδιο κατόχου Edge για περισσότερες λεπτομέρειες.

## **Χρήση προαιρετικού αισθητήρα ταχύτητας ή ρυθμού πεταλιάς**

Μπορείτε να χρησιμοποιήσετε ένα συμβατό αισθητήριο ταχύτητας ή ρυθμού πεταλιάς για να στείλετε δεδομένα στη συσκευή σας.

- Πραγματοποιήστε σύζευξη του αισθητήρα με τη συσκευή σας (*[Αντιστοίχιση των ασύρματων αισθητήρων σας](#page-29-0)*, σελίδα 24).
- Ρυθμίστε το μέγεθος τροχών (*[Μέγεθος και διάμετρος τροχών](#page-42-0)*, [σελίδα 37](#page-42-0)).
- Πηγαίνετε μια βόλτα με το ποδήλατο (*[Έναρξη](#page-8-0)  [δραστηριότητας](#page-8-0)*, σελίδα 3).

# **Επίγνωση της κατάστασης**

Η συσκευή Forerunner μπορεί να χρησιμοποιηθεί με τη συσκευήVaria Vision™, έξυπνα φώτα ποδηλάτου Varia™ και ραντάρ καθρέπτη, για να βελτιωθεί η επίγνωση της κατάστασης. Ανατρέξτε στο εγχειρίδιο κατόχου της συσκευής σας Varia για περισσότερες πληροφορίες.

**ΣΗΜΕΙΩΣΗ:** Ίσως χρειαστεί να αναβαθμίσετε το λογισμικό Forerunner πριν από την αντιστοίχιση των συσκευών Varia (*[Ενημέρωση του λογισμικού με χρήση του Garmin Express](#page-38-0)*, [σελίδα 33](#page-38-0)).

## **tempe**

Το tempe είναι ένας ασύρματος αισθητήρας θερμοκρασίας ANT+. Μπορείτε να προσαρτήσετε τον αισθητήρα σε ένα σταθερό λουρί ή βρόχο όπου θα είναι εκτεθειμένος στον ατμοσφαιρικό αέρα, προκειμένου να παρέχει ακριβή δεδομένα θερμοκρασίας. Πρέπει να κάνετε σύζευξη του tempe με τη συσκευή σας για να εμφανίζονται δεδομένα θερμοκρασίας από το tempe.

# **Προσαρμογή της συσκευής σας**

# **Προσαρμογή της λίστας δραστηριοτήτων σας**

**1** Από την εικόνα ρολογιού, πατήστε παρατεταμένα το **UP**.

- <span id="page-31-0"></span>**2** Επιλέξτε **Ρυθμίσεις** > **Δραστηριότητες και εφαρμογές**.
- **3** Ορίστε μια επιλογή:
	- Επιλέξτε μια δραστηριότητα για να προσαρμόσετε τις ρυθμίσεις, να ορίσετε τη δραστηριότητα ως αγαπημένη, να αλλάξετε τη σειρά εμφάνισης και πολλά περισσότερα.
	- Επιλέξτε **Προσθήκη εφαρμογών** για να προσθέσετε περισσότερες δραστηριότητες ή να δημιουργήσετε προσαρμοσμένες δραστηριότητες.

# **Προσαρμογή του βρόχου widget**

Μπορείτε να αλλάξετε τη σειρά των widget στο βρόχο widget, να καταργήσετε widget και να προσθέσετε νέα widget.

- **1** Από την εικόνα ρολογιού, πατήστε παρατεταμένα το **UP**.
- **2** Επιλέξτε **Ρυθμίσεις** > **Widget**.
- **3** Επιλέξτε ένα widget.
- **4** Ορίστε μια επιλογή:
	- Επιλέξτε **Ανακατάταξη** για να αλλάξετε τη θέση του widget στο βρόχο widget.
	- Επιλέξτε **Κατάργηση** για να καταργήσετε το widget από το βρόχο widget.
- **5** Επιλέξτε **Προσθήκη widget**.
- **6** Επιλέξτε ένα widget. Το widget προστίθεται στο βρόχο widget.

# **Προσαρμογή του μενού στοιχείων ελέγχου**

Μπορείτε να προσθέσετε, να καταργήσετε και να αλλάξετε τη σειρά των επιλογών του μενού συντομεύσεων στο μενού στοιχείων ελέγχου (*[Προβολή του μενού στοιχείων ελέγχου](#page-7-0)*, [σελίδα 2\)](#page-7-0).

- **1** Από οποιαδήποτε οθόνη, πατήστε παρατεταμένα το **LIGHT**  για να ανοίξετε το μενού στοιχείων ελέγχου.
- **2** Πατήστε παρατεταμένα το **UP**.
- **3** Ορίστε μια επιλογή:
	- Επιλέξτε **Προσθήκη στοιχείων ελέγχου** για να προσθέσετε μια πρόσθετη συντόμευση στο μενού στοιχείων ελέγχου.
	- Επιλέξτε **Αλλαγή σειράς στοιχείων ελέγχ.** για να αλλάξετε τη θέση μιας συντόμευσης στο μενού στοιχείων ελέγχου.
	- Επιλέξτε **Κατάργηση στοιχείων ελέγχου** για να καταργήσετε μια συντόμευση από το μενού στοιχείων ελέγχου.

# **Ρυθμίσεις δραστηριότητας**

Αυτές οι ρυθμίσεις σάς επιτρέπουν να προσαρμόσετε κάθε προφορτωμένη εφαρμογή δραστηριότητας με βάση τις ανάγκες σας.Για παράδειγμα, μπορείτε να προσαρμόσετε σελίδες δεδομένων και να ενεργοποιήσετε ειδοποιήσεις και λειτουργίες προπόνησης.Δεν είναι όλες οι ρυθμίσεις διαθέσιμες για όλους τους τύπους δραστηριοτήτων.

Επιλέξτε **START**, επιλέξτε μια δραστηριότητα, πατήστε παρατεταμένα το UP και κατόπιν επιλέξτε τις ρυθμίσεις δραστηριότητας.

- **Οθόνες δεδομένων**: Σας επιτρέπει να προσαρμόσετε οθόνες δεδομένων και να προσθέσετε νέες οθόνες δεδομένων για τη δραστηριότητα (*Προσαρμογή των οθονών δεδομένων*, σελίδα 26).
- **Ειδοποιήσεις**: Ρυθμίζει τις ειδοποιήσεις προπόνησης ή πλοήγησης για τη δραστηριότητα.
- **Μετρονόμος**: Αναπαράγει τόνους σε σταθερό ρυθμό, για να σας βοηθήσει να βελτιώσετε την απόδοσή σας ενώ προπονείστε σε πιο γρήγορο, πιο αργό ή πιο σταθερό ρυθμό βημάτων (*[Χρήση του μετρονόμου](#page-13-0)*, σελίδα 8).
- **Auto Lap**: Ρυθμίζει τις επιλογές για τη λειτουργία Auto Lap® (*[Επισήμανση γύρων κατά απόσταση](#page-32-0)*, σελίδα 27).
- **Auto Pause**: Ρυθμίζει τη συσκευή ώστε να σταματά την καταγραφή δεδομένων όταν σταματάτε να κινείστε ή όταν η ταχύτητά σας μειωθεί κάτω από μια καθορισμένη τιμή (*[Ενεργοποίηση του Auto Pause](#page-33-0)*, σελίδα 28).
- **Αυτόματη κύλιση**: Σας επιτρέπει να μετακινείστε σε όλες τις οθόνες δεδομένων δραστηριότητας αυτόματα κατά την εκτέλεση της αντίστροφης μέτρησης (*[Χρήση αυτόματης](#page-33-0) κύλισης*[, σελίδα 28](#page-33-0)).
- **Ειδοπ. τμήμ. διαδ.**: Ενεργοποιεί μηνύματα που σας ειδοποιούν για την προσέγγιση τμημάτων.
- **GPS**: Ρυθμίζει τη λειτουργία για την κεραία GPS (*[Αλλαγή των](#page-33-0) [ρυθμίσεων GPS](#page-33-0)*, σελίδα 28).
- **Μέγεθος πισίνας**: Ορίζει το μήκος της πισίνας για την κολύμβηση σε πισίνα.
- **Έναρξη χρονομ. αντίστρ. μέτρ.**: Ενεργοποιεί το χρονόμετρο αντίστροφης μέτρησης για τα διαστήματα κολύμβησης σε πισίνα.
- **Εντοπισμός στυλ.**: Ενεργοποιεί την ανίχνευση κίνησης για την κολύμβηση σε πισίνα.
- **Λήξη χρ. εξοικ. ενερ.**: Ορίζει τη ρύθμιση χρονικού ορίου εξοικονόμησης ενέργειας για τη δραστηριότητα (*[Ρυθμίσεις](#page-33-0)  [λήξης χρονικού ορίου εξοικονόμησης ενέργειας](#page-33-0)*, σελίδα 28).
- **Χρώμα φόντου**: Ορίζει το χρώμα φόντου κάθε δραστηριότητας σε μαύρο ή λευκό.

**Χρώμα εφαρμογής**: Ορίζει το χρώμα έμφασης κάθε δραστηριότητας, για να σας βοηθήσει να εντοπίσετε ποια δραστηριότητα είναι ενεργή.

- **Μετονομασία**: Ορίζει το όνομα της δραστηριότητας.
- **Επαναφορά προεπιλογών**: Σας επιτρέπει να πραγματοποιήσετε επαναφορά των ρυθμίσεων της δραστηριότητας.

#### **Προσαρμογή των οθονών δεδομένων**

Μπορείτε να εμφανίσετε, να αποκρύψετε και να αλλάξετε τη διάταξη και το περιεχόμενο των οθονών δεδομένων για κάθε δραστηριότητα.

- **1** Επιλέξτε **START**.
- **2** Επιλέξτε μια δραστηριότητα.
- **3** Πατήστε παρατεταμένα το **UP**.
- **4** Επιλέξτε τις ρυθμίσεις δραστηριοτήτων.
- **5** Επιλέξτε **Οθόνες δεδομένων**.
- **6** Επιλέξτε μια οθόνη δεδομένων που θέλετε να προσαρμόσετε.
- **7** Ορίστε μια επιλογή:
	- Επιλέξτε **Διάταξη** για να ρυθμίσετε τον αριθμό των πεδίων δεδομένων στην οθόνη δεδομένων.
	- Επιλέξτε ένα πεδίο για να αλλάξετε τα δεδομένα που εμφανίζονται στο πεδίο.
	- Επιλέξτε **Ανακατάταξη** για να αλλάξετε τη θέση της οθόνης δεδομένων στο βρόχο.
	- Επιλέξτε **Κατάργηση** για να καταργήσετε την οθόνη δεδομένων από το βρόχο.
- **8** Εάν είναι απαραίτητο, επιλέξτε **Προσθ. νέου** για να προσθέσετε μια οθόνη δεδομένων στο βρόχο.

Μπορείτε να προσθέσετε μια προσαρμοσμένη οθόνη δεδομένων ή να επιλέξτε μία από τις προκαθορισμένες οθόνες δεδομένων.

#### **Προσθήκη χάρτη σε δραστηριότητα**

Μπορείτε να προσθέσετε το χάρτη στο βρόχο οθονών δεδομένων για μια δραστηριότητα.

**1** Από την εικόνα ρολογιού, πατήστε παρατεταμένα το **UP**.

- <span id="page-32-0"></span>**2** Επιλέξτε **Ρυθμίσεις** > **Δραστηριότητες και εφαρμογές**.
- **3** Επιλέξτε τη δραστηριότητα που θέλετε να προσαρμόσετε.
- **4** Επιλέξτε τις ρυθμίσεις δραστηριοτήτων.
- **5** Επιλέξτε **Οθόνες δεδομένων** > **Προσθ. νέου** > **Χάρτης**.

#### **Ειδοποιήσεις**

Μπορείτε να ορίσετε ειδοποιήσεις για κάθε δραστηριότητα, οι οποίες μπορούν να σας βοηθήσουν να προπονηθείτε για συγκεκριμένους στόχους, να αυξήσετε την επίγνωσή σας ως προς το περιβάλλον και να πλοηγηθείτε στον προορισμό σας. Ορισμένες ειδοποιήσεις είναι διαθέσιμες μόνο για συγκεκριμένες δραστηριότητες. Υπάρχουν τρεις τύποι ειδοποιήσεων: ειδοποιήσεις συμβάντος, ειδοποιήσεις εύρους και επαναλαμβανόμενες ειδοποιήσεις.

- **Ειδοποίηση συμβάντος**: Οι ειδοποιήσεις συμβάντος σάς ειδοποιούν μία φορά. Το συμβάν είναι μια συγκεκριμένη τιμή. Για παράδειγμα, μπορείτε να ρυθμίσετε τη συσκευή ώστε να σας ειδοποιεί όταν φτάνετε σε ένα καθορισμένο υψόμετρο.
- **Ειδοποίηση εύρους**: Οι ειδοποιήσεις εύρους σάς ειδοποιούν κάθε φορά που η συσκευή βρίσκεται επάνω ή κάτω από ένα καθορισμένο εύρος τιμών. Για παράδειγμα, μπορείτε να ρυθμίσετε τη συσκευή ώστε να σας ειδοποιεί όταν οι καρδιακοί παλμοί σας είναι κάτω από 60 παλμούς ανά λεπτό (π.α.λ.) και επάνω από 210 π.α.λ.
- **Επαναλαμβανόμενη ειδοποίηση**: Μια επαναλαμβανόμενη ειδοποίηση σάς ειδοποιεί κάθε φορά που η συσκευή καταγράφει μια καθορισμένη τιμή ή διάστημα. Για παράδειγμα, μπορείτε να ρυθμίσετε τη συσκευή ώστε να σας ειδοποιεί κάθε 30 λεπτά.

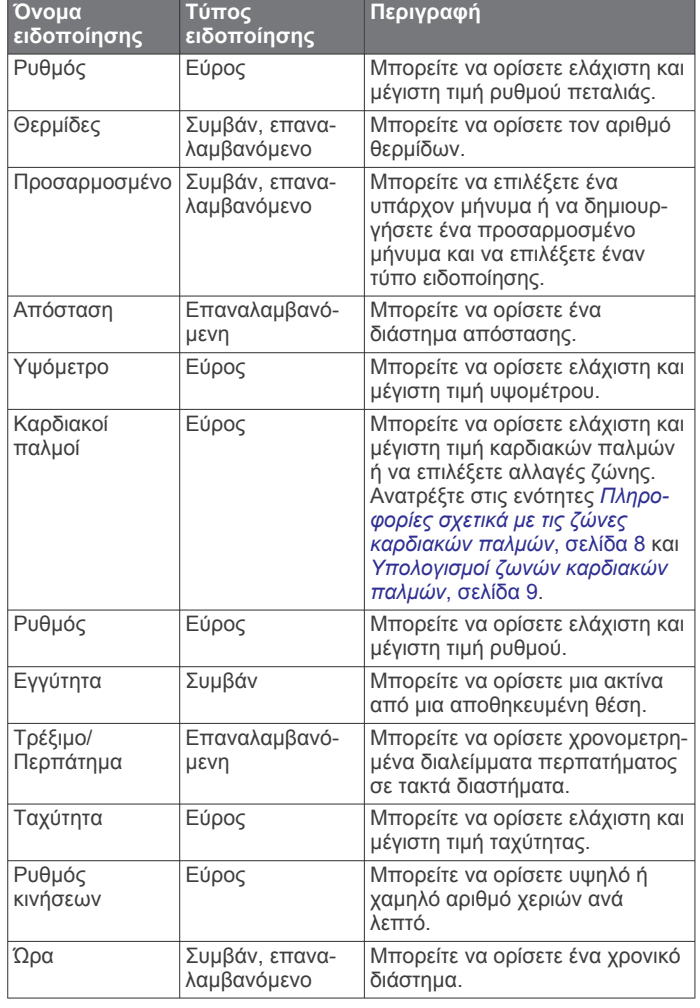

#### *Ρύθμιση ειδοποίησης*

**1** Πατήστε παρατεταμένα **UP**.

- **2** Επιλέξτε **Ρυθμίσεις** > **Δραστηριότητες και εφαρμογές**.
- **3** Επιλέξτε μια δραστηριότητα.
- **ΣΗΜΕΙΩΣΗ:** Αυτή η λειτουργία δεν είναι διαθέσιμη για όλες τις δραστηριότητες.
- **4** Επιλέξτε τις ρυθμίσεις δραστηριοτήτων.
- **5** Επιλέξτε **Ειδοποιήσεις**.
- **6** Ορίστε μια επιλογή:
	- Επιλέξτε **Προσθ. νέου** για να προσθέσετε μια νέα ειδοποίηση για τη δραστηριότητα.
	- Επιλέξτε το όνομα ειδοποίησης για να επεξεργαστείτε μια υπάρχουσα ειδοποίηση.
- **7** Εάν είναι απαραίτητο, επιλέξτε τον τύπο της ειδοποίησης.
- **8** Επιλέξτε μια ζώνη, εισαγάγετε την ελάχιστη και τη μέγιστη τιμή ή εισαγάγετε μια προσαρμοσμένη τιμή για την ειδοποίηση.
- **9** Εάν είναι απαραίτητο, ενεργοποιήστε την ειδοποίηση.

Για ειδοποιήσεις συμβάντων και επαναλαμβανόμενες ειδοποιήσεις, εμφανίζεται ένα μήνυμα κάθε φορά που φτάνετε στην τιμή ειδοποίησης. Για ειδοποιήσεις εύρους, εμφανίζεται ένα μήνυμα κάθε φορά που βρίσκεστε επάνω ή κάτω από το καθορισμένο εύρος (ελάχιστη και μέγιστη τιμή).

#### **Auto Lap**

#### *Επισήμανση γύρων κατά απόσταση*

Μπορείτε να χρησιμοποιήσετε το Auto Lap για να επισημάνετε ένα γύρο σε συγκεκριμένη απόσταση αυτόματα. Αυτή η λειτουργία βοηθάει στη σύγκριση της απόδοσής σας σε διαφορετικά τμήματα μιας δραστηριότητας (για παράδειγμα, κάθε 1 μίλι ή 5 χιλιόμετρα).

- **1** Πατήστε παρατεταμένα **UP**.
- **2** Επιλέξτε **Ρυθμίσεις** > **Δραστηριότητες και εφαρμογές**.
- **3** Επιλέξτε μια δραστηριότητα.

**ΣΗΜΕΙΩΣΗ:** Αυτή η λειτουργία δεν είναι διαθέσιμη για όλες τις δραστηριότητες.

- **4** Επιλέξτε τις ρυθμίσεις δραστηριοτήτων.
- **5** Επιλέξτε **Auto Lap**.
- **6** Ορίστε μια επιλογή:
	- Επιλέξτε **Auto Lap** για να ενεργοποιήσετε ή να απενεργοποιήσετε το Auto Lap.
	- Επιλέξτε **Αυτόματη απόσταση** για να ρυθμίσετε την απόσταση μεταξύ γύρων.

Κάθε φορά που ολοκληρώνετε ένα γύρο, εμφανίζεται ένα μήνυμα που δείχνει το χρόνο για το γύρο αυτό. Η συσκευή επίσης εκπέμπει ηχητικά σήματα ή δονείται, εάν οι ηχητικοί τόνοι είναι ενεργοποιημένοι (*[Ρυθμίσεις συστήματος](#page-34-0)*, σελίδα 29).

Εάν είναι απαραίτητο, μπορείτε να προσαρμόσετε τις σελίδες δεδομένων για να εμφανίσετε πρόσθετα δεδομένα γύρου (*[Προσαρμογή των οθονών δεδομένων](#page-31-0)*, σελίδα 26).

**Προσαρμογή του μηνύματος ειδοποίησης γύρου** Μπορείτε να προσαρμόσετε ένα ή δύο πεδία δεδομένων που εμφανίζονται στο μήνυμα ειδοποίησης γύρου.

- **1** Πατήστε παρατεταμένα **UP**.
- **2** Επιλέξτε **Ρυθμίσεις** > **Δραστηριότητες και εφαρμογές**.
- **3** Επιλέξτε μια δραστηριότητα.

**ΣΗΜΕΙΩΣΗ:** Αυτή η λειτουργία δεν είναι διαθέσιμη για όλες τις δραστηριότητες.

- **4** Επιλέξτε τις ρυθμίσεις δραστηριοτήτων.
- **5** Επιλέξτε **Auto Lap** > **Ειδοποίηση γύρου**.
- **6** Επιλέξτε το πεδίο δεδομένων που θέλετε να αλλάξετε.
- **7** Επιλέξτε **Προεπισκόπηση** (προαιρετικά).

#### <span id="page-33-0"></span>**Ενεργοποίηση του Auto Pause**

Μπορείτε να χρησιμοποιήσετε τη λειτουργία Auto Pause, ώστε το χρονόμετρο να σταματά αυτόματα όταν σταματάτε να κινείστε. Αυτή η λειτουργία είναι χρήσιμη εάν η δραστηριότητά σας περιλαμβάνει φανάρια ή άλλα μέρη όπου πρέπει να σταματήσετε.

**ΣΗΜΕΙΩΣΗ:** Δεν καταγράφεται ιστορικό όταν το χρονόμετρο έχει σταματήσει ή είναι σε παύση.

- **1** Πατήστε παρατεταμένα **UP**.
- **2** Επιλέξτε **Ρυθμίσεις** > **Δραστηριότητες και εφαρμογές**.
- **3** Επιλέξτε μια δραστηριότητα.

**ΣΗΜΕΙΩΣΗ:** Αυτή η λειτουργία δεν είναι διαθέσιμη για όλες τις δραστηριότητες.

- **4** Επιλέξτε τις ρυθμίσεις δραστηριοτήτων.
- **5** Επιλέξτε **Auto Pause**.
- **6** Ορίστε μια επιλογή:
	- Για αυτόματη παύση της αντίστροφης μέτρησης όταν σταματήσετε να κινείστε, επιλέξτε **Σε στάση**.
	- Για αυτόματη παύση της αντίστροφης μέτρησης όταν ο ρυθμός ή η ταχύτητά σας μειωθεί κάτω από ένα καθορισμένο επίπεδο, επιλέξτε **Προσαρμογή**.

#### **Χρήση αυτόματης κύλισης**

Μπορείτε να χρησιμοποιήσετε τη λειτουργία αυτόματης κύλισης, για να μετακινηθείτε κυκλικά σε όλες τις οθόνες δεδομένων δραστηριοτήτων αυτόματα, ενώ εκτελείται η αντίστροφη μέτρηση.

- **1** Πατήστε παρατεταμένα **UP**.
- **2** Επιλέξτε **Ρυθμίσεις** > **Δραστηριότητες και εφαρμογές**.
- **3** Επιλέξτε μια δραστηριότητα.

**ΣΗΜΕΙΩΣΗ:** Αυτή η λειτουργία δεν είναι διαθέσιμη για όλες τις δραστηριότητες.

- **4** Επιλέξτε τις ρυθμίσεις δραστηριοτήτων.
- **5** Επιλέξτε **Αυτόματη κύλιση**.
- **6** Επιλέξτε ταχύτητα εμφάνισης.

#### **Αλλαγή των ρυθμίσεων GPS**

Για περισσότερες πληροφορίες σχετικά με το GPS, μεταβείτε στη διεύθυνση [www.garmin.com/aboutGPS](http://www.garmin.com/aboutGPS).

- **1** Πατήστε παρατεταμένα το **UP**.
- **2** Επιλέξτε **Ρυθμίσεις** > **Δραστηριότητες και εφαρμογές**.
- **3** Επιλέξτε τη δραστηριότητα που θέλετε να προσαρμόσετε.
- **4** Επιλέξτε τις ρυθμίσεις δραστηριοτήτων.
- **5** Επιλέξτε **GPS**.
- **6** Ορίστε μια επιλογή:
	- Επιλέξτε **Κανονικό (GPS μόνο)** για να ενεργοποιήσετε το δορυφορικό σύστημα GPS.
	- Επιλέξτε **GPS + GLONASS** (Δορυφορικό σύστημα Ρωσίας) για πιο ακριβείς πληροφορίες θέσεις σε περιπτώσεις με ανεπαρκή ορατότητα του ουρανού.
	- Επιλέξτε **GPS + GALILEO** (Δορυφορικό σύστημα Ευρωπαϊκής Ένωσης) για πιο ακριβείς πληροφορίες θέσεις σε περιπτώσεις με ανεπαρκή ορατότητα του ουρανού.
	- Επιλέξτε το **UltraTrac** για λιγότερο συχνή καταγραφή σημείων διαδρομής και δεδομένων αισθητήρα (*UltraTrac*, σελίδα 28).

**ΣΗΜΕΙΩΣΗ:** Η συνδυασμένη χρήση του GPS και άλλου δορυφόρου μπορεί να μειώσει τη διάρκεια ζωής της μπαταρίας γρηγορότερα από τη χρήση μόνο του GPS (*GPS και άλλα δορυφορικά συστήματα*, σελίδα 28).

#### *GPS και άλλα δορυφορικά συστήματα*

Οι επιλογές GPS + GLONASS ή GPS + GALILEO προσφέρουν αυξημένη απόδοση σε απαιτητικά περιβάλλοντα και γρηγορότερη λήψη συντεταγμένων θέσης σε σχέση με τη χρήση μόνο του GPS. Ωστόσο, η συνδυασμένη χρήση του GPS και άλλου δορυφορικού συστήματος μπορεί να μειώσει τη διάρκεια ζωής της μπαταρίας γρηγορότερα σε σχέση με τη χρήση μόνο του GPS.

#### *UltraTrac*

Η λειτουργία UltraTrac είναι μια ρύθμιση GPS που καταγράφει σημεία διαδρομής και δεδομένα αισθητήρα λιγότερο συχνά. Η ενεργοποίηση της λειτουργίας UltraTrac αυξάνει τη διάρκεια ζωής της μπαταρίας, αλλά μειώνει την ποιότητα των καταγεγραμμένων δραστηριοτήτων. Θα πρέπει να χρησιμοποιείτε τη λειτουργία UltraTrac για δραστηριότητες που απαιτούν μεγαλύτερη διάρκεια ζωής της μπαταρίας και για τις οποίες οι συχνές ενημερώσεις δεδομένων αισθητήρα είναι λιγότερο σημαντικές.

#### **Ρυθμίσεις λήξης χρονικού ορίου εξοικονόμησης ενέργειας**

Οι ρυθμίσεις λήξης χρονικού ορίου επηρεάζουν το διάστημα στο οποίο η συσκευή σας παραμένει στη λειτουργία προπόνησης, για παράδειγμα, όταν περιμένετε να ξεκινήσει ένας αγώνας. Πατήστε παρατεταμένα το **UP**, επιλέξτε **Ρυθμίσεις** > **Δραστηριότητες και εφαρμογές**, επιλέξτε μια δραστηριότητα και κατόπιν επιλέξτε τις ρυθμίσεις δραστηριότητας. Επιλέξτε **Λήξη χρ. εξοικ. ενερ.** για να προσαρμόσετε τις ρυθμίσεις χρονικού ορίου για τη δραστηριότητα.

**Κανονικό**: Ρυθμίζει τη συσκευή ώστε να μεταβαίνει στη λειτουργία ρολογιού χαμηλής ισχύος μετά από 5 λεπτά αδράνειας.

**Έχει παραταθεί**: Ρυθμίζει τη συσκευή ώστε να μεταβαίνει στη λειτουργία ρολογιού χαμηλής ισχύος μετά από 25 λεπτά αδράνειας. Η παρατεταμένη λειτουργία μπορεί να έχει ως αποτέλεσμα τη μικρότερη διάρκεια ζωής της μπαταρίας μεταξύ των φορτίσεων.

# **Κατάργηση δραστηριότητας ή εφαρμογής**

- **1** Από την εικόνα ρολογιού, πατήστε παρατεταμένα το **UP**.
- **2** Επιλέξτε **Ρυθμίσεις** > **Δραστηριότητες και εφαρμογές**.
- **3** Επιλέξτε μια δραστηριότητα.
- **4** Ορίστε μια επιλογή:
	- Για να καταργήσετε μια δραστηριότητα από τη λίστα αγαπημένων σας, επιλέξτε **Κατάργηση από τα Αγαπημένα**.
	- Για να διαγράψετε τη δραστηριότητα από τη λίστα εφαρμογών, επιλέξτε **Κατάργηση**.

# **Ρυθμίσεις εικόνας ρολογιού**

Μπορείτε να προσαρμόσετε την εμφάνιση της εικόνας ρολογιού επιλέγοντας τη διάταξη, τα χρώματα και τα πρόσθετα δεδομένα. Μπορείτε επίσης να πραγματοποιήσετε λήψη προσαρμοσμένων εικόνων ρολογιού από το κατάστημα Connect IQ.

#### **Προσαρμογή της εικόνας ρολογιού**

Για να ενεργοποιήσετε μια εικόνα ρολογιού Connect IQ, πρέπει να εγκαταστήσετε μια εικόνα ρολογιού από το κατάστημα Connect IQ (*[Λειτουργίες Connect IQ](#page-23-0)*, σελίδα 18).

Μπορείτε να προσαρμόσετε την εμφάνιση και τις πληροφορίες της εικόνας ρολογιού ή να ενεργοποιήσετε μια εγκατεστημένη εικόνα ρολογιού Connect IQ.

- **1** Από την εικόνα ρολογιού, πατήστε παρατεταμένα το **UP**.
- **2** Επιλέξτε **Εικόνα ρολογιού**.
- **3** Επιλέξτε **UP** ή **DOWN** για να δείτε σε προεπισκόπηση τις επιλογές της εικόνας ρολογιού.
- <span id="page-34-0"></span>**4** Επιλέξτε **Προσθ. νέου** για να μετακινηθείτε με κύλιση στις πρόσθετες προφορτωμένες εικόνες ρολογιού.
- **5** Επιλέξτε **START** > **Εφαρμογή** για να ενεργοποιήσετε μια προφορτωμένη εικόνα ρολογιού ή μια εγκατεστημένη εικόνα ρολογιού Connect IQ.
- **6** Εάν χρησιμοποιείτε μια προφορτωμένη εικόνα ρολογιού, επιλέξτε **START** > **Προσαρμογή**.
- **7** Ορίστε μια επιλογή:
	- Για να αλλάξετε το στυλ των αριθμών για την εικόνα του αναλογικού ρολογιού, επιλέξτε **Καντράν**.
	- Για να αλλάξετε το στυλ των δεικτών για την εικόνα του αναλογικού ρολογιού, επιλέξτε **Δείκτες**.
	- Για να αλλάξετε το στυλ των αριθμών για την εικόνα του ψηφιακού ρολογιού, επιλέξτε **Διάταξη**
	- Για να αλλάξετε το στυλ των δευτερόλεπτων για την εικόνα του ψηφιακού ρολογιού, επιλέξτε **Δευτερόλεπτα**.
	- Για να αλλάξετε τα δεδομένα που εμφανίζονται στην εικόνα ρολογιού, επιλέξτε **Δεδομένα**.
	- Για να προσθέσετε ή να αλλάξετε ένα χρώμα έμφασης για την εικόνα ρολογιού, επιλέξτε **Χρώμα εφαρμογής**.
	- Για να αλλάξετε το χρώμα φόντου, επιλέξτε **Χρώμα φόντου**.
	- Για να αποθηκεύσετε τις αλλαγές, επιλέξτε **Τέλος**.

## **Ρυθμίσεις συστήματος**

Πατήστε παρατεταμένα το **UP** και επιλέξτε **Ρυθμίσεις** > **Σύστημα**.

**Γλώσσα**: Ορίζει τη γλώσσα που θα εμφανίζεται στη συσκευή.

- **Ώρα**: Προσαρμόζει τις ρυθμίσεις ώρας (*Ρυθμίσεις ώρας*, σελίδα 29).
- **Φωτισμός**: Προσαρμόζει τις ρυθμίσεις οπισθοφωτισμού (*Αλλαγή των ρυθμίσεων φωτισμού*, σελίδα 29).
- **Ήχοι**: Ρυθμίζει τους ήχους της συσκευής, όπως οι ήχοι πλήκτρων, οι ειδοποιήσεις και οι δονήσεις.
- **Μην ενοχλείτε**: Ενεργοποιεί/απενεργοποιεί τη λειτουργία "Μην ενοχλείτε". Χρησιμοποιήστε την επιλογή Ώρα ύπνου για να ενεργοποιείται αυτόματα η λειτουργία "Μην ενοχλείτε" κατά τη διάρκεια των συνηθισμένων ωρών ύπνου σας. Μπορείτε να ρυθμίσετε τις συνηθισμένες ώρες ύπνου σας στο λογαριασμό Garmin Connect που διαθέτετε.
- **Αυτόμ. κλείδ.**: Σας επιτρέπει να κλειδώνετε αυτόματα τα πλήκτρα για να αποφύγετε τα ακούσια πατήματα. Χρησιμοποιήστε την επιλογή Στη διάρκεια δραστηριότητας για να κλειδώσετε τα πλήκτρα στη διάρκεια μιας χρονομετρημένης δραστηριότητας. Χρησιμοποιήστε την επιλογή Εκτός δραστηρ. για να κλειδώσετε τα πλήκτρα όταν δεν καταγράφετε μια χρονομετρημένη δραστηριότητα.
- **Λειτουργία εμφάνισης**: Ρυθμίζει τις μονάδες μέτρησης που χρησιμοποιούνται στη συσκευή (*Αλλαγή των μονάδων μέτρησης*, σελίδα 29).
- **Μορφή**: Ρυθμίζει γενικές προτιμήσεις μορφής, όπως ο ρυθμός και η ταχύτητα που εμφανίζονται στη διάρκεια των δραστηριοτήτων, η έναρξη της εβδομάδας, καθώς και επιλογές σχετικά με τη μορφή της γεωγραφικής θέσης και το σημείο αναφορά.
- **Εγγραφή δεδομένων**: Ρυθμίζει τον τρόπο εγγραφής των δεδομένων δραστηριότητας από τη συσκευή. Η επιλογή εγγραφής Έξυπνη (προεπιλογή) επιτρέπει εγγραφές δραστηριότητας μεγαλύτερης διάρκειας. Η επιλογή εγγραφής Κάθε δευτερόλεπτο παρέχει πιο λεπτομερείς εγγραφές δραστηριότητας, αλλά μπορεί να μην καταγράφει ολόκληρες δραστηριότητες που διαρκούν μεγαλύτερα χρονικά διαστήματα.
- **Λειτουργία USB**: Ρυθμίζει τη συσκευή για χρήση της λειτουργίας MTP (πρωτόκολλο μεταφοράς πολυμέσων) ή Garmin όταν είναι συνδεδεμένη σε υπολογιστή.
- **Επαναφορά**: Σας επιτρέπει να επαναφέρετε τα δεδομένα χρήστη και τις ρυθμίσεις (*[Επαναφορά όλων των](#page-38-0) [προεπιλεγμένων ρυθμίσεων](#page-38-0)*, σελίδα 33).
- **Ενημέρωση λογισμικού**: Σας επιτρέπει να εγκαθιστάτε ενημερώσεις λογισμικού που έχουν ληφθεί με το Garmin Express.

#### **Ρυθμίσεις ώρας**

Πατήστε παρατεταμένα το **UP** και επιλέξτε **Ρυθμίσεις** > **Σύστημα** > **Ώρα**.

- **Μορφή ώρας**: Ρυθμίζει τη συσκευή ώστε να εμφανίζει την ώρα σε μορφή 12 ωρών, 24 ωρών ή σε στρατιωτική μορφή.
- **Ορισμός ώρας**: Ρυθμίζει τη ζώνη ώρας για τη συσκευή. Η επιλογή Αυτόματα ρυθμίζει τη ζώνη ώρας αυτόματα με βάση τη θέση GPS.
- **Ώρα**: Σας επιτρέπει να ρυθμίζετε την ώρα εάν έχει οριστεί στην επιλογή Μη αυτόματα.

**Ειδοποιήσεις**: Σας επιτρέπει να ορίζετε ωριαίες ειδοποιήσεις, καθώς και ειδοποιήσεις ανατολής και δύσης του ήλιου, οι οποίες θα ηχούν για ένα συγκεκριμένο αριθμό λεπτών ή ωρών πριν από την πραγματική ανατολή και δύση του ήλιου.

**Συγχρονισμός με GPS**: Σας επιτρέπει να συγχρονίζετε μη αυτόματα την ώρα με GPS, όταν αλλάζετε ζώνες ώρας και για να γίνει ενημέρωση της θερινής ώρας.

#### **Αλλαγή των ρυθμίσεων φωτισμού**

- **1** Από την εικόνα ρολογιού, πατήστε παρατεταμένα το **UP**.
- **2** Επιλέξτε **Ρυθμίσεις** > **Σύστημα** > **Φωτισμός**.
- **3** Επιλέξτε **Στη διάρκεια δραστηριότητας** ή **Εκτός δραστηρ.**.
- **4** Ορίστε μια επιλογή:
	- Επιλέξτε **Πλήκτρα/Eιδοπ.**, για να ενεργοποιήσετε το φωτισμό για πατήματα πλήκτρων και ειδοποιήσεις.
	- Επιλέξτε **Χειρονομία**, για να ενεργοποιήσετε το φωτισμό σηκώνοντας και γυρίζοντας το χέρι σας για να κοιτάξετε τον καρπό σας.
	- Επιλέξτε **Λήξη χρόνου**, για να ρυθμίσετε το χρονικό διάστημα πριν από την απενεργοποίηση του φωτισμού.

#### **Αλλαγή των μονάδων μέτρησης**

Μπορείτε να προσαρμόσετε τις μονάδες μέτρησης για την απόσταση, το ρυθμό και την ταχύτητα, το υψόμετρο, το βάρος, το βάθος, το ύψος και τη θερμοκρασία.

- **1** Από το καντράν του ρολογιού. πατήστε παρατεταμένα το **UP**.
- **2** Επιλέξτε **Ρυθμίσεις** > **Σύστημα** > **Λειτουργία εμφάνισης**.
- **3** Επιλέξτε έναν τύπο μέτρησης.
- **4** Επιλέξτε μονάδα μέτρησης.

# **Ρολόι**

#### **Μη αυτόματη ρύθμιση της ώρας**

- **1** Από την εικόνα ρολογιού, πατήστε παρατεταμένα το **UP**.
- **2** Επιλέξτε **Ρυθμίσεις** > **Σύστημα** > **Ώρα** > **Ορισμός ώρας** > **Μη αυτόματα**.
- **3** Επιλέξτε **Ώρα** και εισαγάγετε την ώρα της ημέρας.

# **Ρύθμιση ειδοποίησης**

Μπορείτε να ρυθμίσετε πολλές ειδοποιήσεις. Μπορείτε να ρυθμίσετε κάθε ειδοποίηση ώστε να ηχεί μία φορά ή να επαναλαμβάνεται τακτικά.

- **1** Από το καντράν του ρολογιού, πατήστε παρατεταμένα το **UP**.
- **2** Επιλέξτε **Ξυπνητήρι** > **Προσθήκη ειδοποίησης**.
- **3** Επιλέξτε **Ώρα** και πληκτρολογήστε την ώρα της ειδοποίησης.
- <span id="page-35-0"></span>**4** Επιλέξτε **Επανάληψη** και κατόπιν επιλέξτε πότε θα πρέπει να επαναλαμβάνεται η ειδοποίηση (προαιρετικά).
- **5** Επιλέξτε **Ήχοι** και κατόπιν επιλέξτε έναν τύπο ειδοποίησης (προαιρετικά).
- **6** Επιλέξτε **Φωτισμός** > **Ενεργοποίηση**, για να ενεργοποιήσετε το φωτισμό με την ειδοποίηση.
- **7** Επιλέξτε **Ετικέτα** και κατόπιν επιλέξτε μια περιγραφή για την ειδοποίηση (προαιρετικά).

#### **Διαγραφή ειδοποίησης**

**1** Από την εικόνα ρολογιού, πατήστε παρατεταμένα το **UP**.

- **2** Επιλέξτε **Ξυπνητήρι**.
- **3** Επιλέξτε μια ειδοποίηση.
- **4** Επιλέξτε **Διαγραφή**.

#### **Έναρξη του χρονόμετρου αντιστροφής**

- **1** Από οποιαδήποτε οθόνη, πατήστε παρατεταμένα το **LIGHT**.
- **2** Επιλέξτε **Αντίστροφη μέτρηση**. **ΣΗΜΕΙΩΣΗ:** Ίσως χρειαστεί να προσθέσετε αυτό το στοιχείο στο μενού στοιχείων ελέγχου (*[Προσαρμογή του μενού](#page-31-0) [στοιχείων ελέγχου](#page-31-0)*, σελίδα 26).
- **3** Καταχωρίστε την ώρα.
- **4** Εάν είναι απαραίτητο, επιλέξτε **Επανεκκίνηση** > **Ενεργοποίηση**, για να επανεκκινηθεί αυτόματα η αντίστροφη μέτρηση όταν ολοκληρωθεί.
- **5** Εάν είναι απαραίτητο, επιλέξτε **Ήχοι** και κατόπιν επιλέξτε έναν τύπο ειδοποίησης.
- **6** Επιλέξτε **Έναρξη χρονομέτρου**.

#### **Χρήση του χρονομέτρου**

- **1** Από οποιαδήποτε οθόνη, πατήστε παρατεταμένα το **LIGHT**.
- **2** Επιλέξτε **Χρονόμ.**.

**ΣΗΜΕΙΩΣΗ:** Ίσως χρειαστεί να προσθέσετε αυτό το στοιχείο στο μενού στοιχείων ελέγχου (*[Προσαρμογή του μενού](#page-31-0) [στοιχείων ελέγχου](#page-31-0)*, σελίδα 26).

- **3** Επιλέξτε **START** για να ξεκινήσετε το χρονόμετρο.
- **4** Επιλέξτε **BACK** για να επανεκκινήσετε την αντίστροφη μέτρηση γύρου  $<sup>1</sup>$ .</sup>

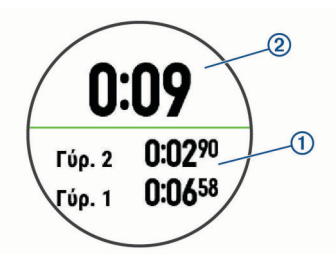

- Ο συνολικός χρόνος χρονομέτρου 2 συνεχίζει να εκτελείται.
- **5** Επιλέξτε **START** για να σταματήσετε και τα δύο χρονόμετρα.
- **6** Ορίστε μια επιλογή.
- **7** Αποθηκεύστε τον καταγεγραμμένο χρόνο ως δραστηριότητα στο ιστορικό σας (προαιρετικά).

# **Συγχρονισμός της ώρας με GPS**

Κάθε φορά που ενεργοποιείτε τη συσκευή και λαμβάνετε δορυφορικά σήματα, η συσκευή εντοπίζει αυτόματα τις ζώνες ώρας και την τρέχουσα ώρα της ημέρας. Μπορείτε επίσης να συγχρονίσετε μη αυτόματα την ώρα με GPS, όταν αλλάζετε ζώνες ώρας και για να γίνει ενημέρωση της θερινής ώρας.

- **1** Από την εικόνα ρολογιού, πατήστε παρατεταμένα το **UP**.
- **2** Επιλέξτε **Ρυθμίσεις** > **Σύστημα** > **Ώρα** > **Συγχρονισμός με GPS**.
- **3** Περιμένετε έως ότου η συσκευή εντοπίσει δορυφορικά σήματα (*[Λήψη δορυφορικού σήματος](#page-37-0)*, σελίδα 32).

# **Τηλεχειρισμός VIRB**

Με τη λειτουργία τηλεχειρισμού VIRB μπορείτε να χειρίζεστε την action κάμερα VIRB χρησιμοποιώντας τη συσκευή σας. Στη διεύθυνση [www.garmin.com/VIRB](http://www.garmin.com/VIRB) μπορείτε να αγοράσετε μια action κάμερα VIRB.

# **Χειρισμός κάμερας VIRB Action**

Για να χρησιμοποιήσετε τη λειτουργία ασύρματου τηλεχειρισμού VIRB, πρέπει πρώτα να ενεργοποιήσετε τη ρύθμιση τηλεχειρισμού στην κάμερα VIRB. Ανατρέξτε στο Εγχειρίδιο κατόχου της σειράς *VIRB* για περισσότερες πληροφορίες. Πρέπει επίσης να ορίσετε το widget VIRB ώστε να εμφανίζεται στο βρόχο widget (*[Προσαρμογή του βρόχου widget](#page-31-0)*, σελίδα 26).

- **1** Ενεργοποιήστε την κάμερα VIRB.
- **2** Στη συσκευή Forerunner, επιλέξτε **UP** ή **DOWN** από την εικόνα ρολογιού, για να δείτε το widget VIRB.
- **3** Περιμένετε μέχρι η συσκευή να συνδεθεί στην κάμερα VIRB.
- **4** Επιλέξτε **START**.
- **5** Ορίστε μια επιλογή:
	- Για να εγγράψετε βίντεο, επιλέξτε **Έναρξη εγγραφής**. Ο μετρητής βίντεο εμφανίζεται στην οθόνη Forerunner.
	- Για να τραβήξετε μια φωτογραφία κατά την εγγραφή βίντεο, επιλέξτε **DOWN**.
	- Για να σταματήσετε την εγγραφή βίντεο, επιλέξτε **STOP**.
	- Για να τραβήξετε μια φωτογραφία, επιλέξτε **Λήψη φωτογραφίας**.
	- Για να αλλάξετε ρυθμίσεις βίντεο και φωτογραφίας, επιλέξτε **Ρυθμίσεις**.

#### **Έλεγχος action camera VIRB κατά τη διάρκεια δραστηριότητας**

Για να χρησιμοποιήσετε τη λειτουργία ασύρματου τηλεχειρισμού VIRB, πρέπει πρώτα να ενεργοποιήσετε τη ρύθμιση τηλεχειρισμού στην κάμερα VIRB. Ανατρέξτε στο Εγχειρίδιο κατόχου της σειράς *VIRB* για περισσότερες πληροφορίες. Πρέπει επίσης να ορίσετε το widget VIRB ώστε να εμφανίζεται στο βρόχο widget (*[Προσαρμογή του βρόχου widget](#page-31-0)*, σελίδα 26).

- **1** Ενεργοποιήστε την κάμερα VIRB.
- **2** Στη συσκευή Forerunner, επιλέξτε **UP** ή **DOWN** από την εικόνα ρολογιού, για να δείτε το widget VIRB.
- **3** Περιμένετε μέχρι η συσκευή να συνδεθεί στην κάμερα VIRB. Όταν είναι συνδεδεμένη μια κάμερα, μια οθόνη δεδομένων VIRB προστίθεται αυτόματα στις εφαρμογές δραστηριοτήτων.
- **4** Κατά τη διάρκεια μιας δραστηριότητας, επιλέξτε **UP** ή **DOWN**  για να δείτε την οθόνη δεδομένων VIRB.
- **5** Πατήστε παρατεταμένα **UP**.
- **6** Επιλέξτε **Τηλεχειρισμός VIRB**.
- **7** Ορίστε μια επιλογή:
	- Για να ελέγχετε την κάμερα χρησιμοποιώντας την αντίστροφη μέτρηση δραστηριότητας, επιλέξτε **Ρυθμίσεις**  > **Έν./λήξ. χρον.**.

**ΣΗΜΕΙΩΣΗ:** Η εγγραφή βίντεο ξεκινά και σταματά αυτόματα, όταν ξεκινάτε και σταματάτε μια δραστηριότητα.

- Για να ελέγχετε την κάμερα χρησιμοποιώντας τις επιλογές μενού, επιλέξτε **Ρυθμίσεις** > **Μη αυτόματα**.
- Για να εγγράψετε βίντεο με μη αυτόματο τρόπο, επιλέξτε **Έναρξη εγγραφής**.
	- Ο μετρητής βίντεο εμφανίζεται στην οθόνη Forerunner.
- Για να τραβήξετε μια φωτογραφία κατά την εγγραφή βίντεο, επιλέξτε **DOWN**.
- Για να σταματήσετε την εγγραφή βίντεο με μη αυτόματο τρόπο, επιλέξτε **STOP**.

<span id="page-36-0"></span>• Για να τραβήξετε μια φωτογραφία, επιλέξτε **Λήψη φωτογραφίας**.

# **Πληροφορίες συσκευής**

# **Προβολή πληροφοριών συσκευής**

Μπορείτε να δείτε πληροφορίες για τη συσκευή, όπως το αναγνωριστικό της μονάδας, την έκδοση λογισμικού, τις κανονιστικές πληροφορίες και την άδεια χρήσης.

- **1** από το καντράν του ρολογιού, πατήστε παρατεταμένα το **UP**.
- **2** Επιλέξτε **Ρυθμίσεις** > **Πληροφορίες**.

#### **Προβολή κανονιστικών πληροφοριών και πληροφοριών συμμόρφωσης για την ηλεκτρονική ετικέτα**

Η ετικέτα για αυτήν τη συσκευή παρέχεται ηλεκτρονικά. Η ηλεκτρονική ετικέτα μπορεί να παρέχει κανονιστικές πληροφορίες, όπως αναγνωριστικούς αριθμούς που παρέχονται από την FCC ή τοπικές σημάνσεις συμμόρφωσης, καθώς και ισχύουσες πληροφορίες για το προϊόν και την άδεια χρήσης.

- **1** Πατήστε παρατεταμένα **UP**.
- **2** Από το μενού ρυθμίσεων, επιλέξτε **Πληροφορίες**.

# **Φόρτιση της συσκευής**

#### **ΠΡΟΕΙΔΟΠΟΙΗΣΗ**

Η παρούσα συσκευή περιλαμβάνει μπαταρία ιόντων λιθίου. Ανατρέξτε στον οδηγό *Σημαντικές πληροφορίες για την ασφάλεια και το προϊόν* που περιλαμβάνεται στη συσκευασία του προϊόντος, για προειδοποιήσεις σχετικά με το προϊόν και άλλες σημαντικές πληροφορίες.

#### *ΕΙΔΟΠΟΙΗΣΗ*

Για να αποφύγετε τη διάβρωση, σκουπίστε καλά και στεγνώστε τις επαφές και τη γύρω περιοχή, πριν από τη φόρτιση ή τη σύνδεση σε υπολογιστή. Ανατρέξτε στις οδηγίες καθαρισμού στο παράρτημα.

**1** Ευθυγραμμίστε τις ακίδες του φορτιστή με τις επαφές στο πίσω μέρος της συσκευής και συνδέστε σωστά το κλιπ φόρτισης  $\overline{0}$  στη συσκευή.

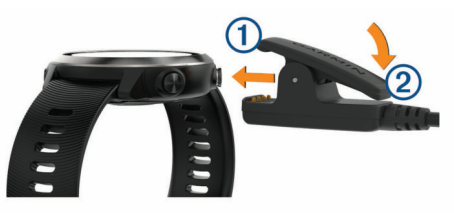

- **2** Συνδέστε το καλώδιο USB σε μια θύρα φόρτισης USB.
- **3** Φορτίστε πλήρως τη συσκευή.
- **4** Πιέστε το 2 για να αφαιρέσετε το φορτιστή.

#### **Συμβουλές για τη φόρτιση της συσκευής**

**1** Συνδέστε τον φορτιστή με ασφαλή τρόπο στη συσκευή, για να την φορτίσετε με το καλώδιο USB (*Φόρτιση της συσκευής*, σελίδα 31).

Μπορείτε να φορτίσετε τη συσκευή, συνδέοντας το καλώδιο USB σε έναν εγκεκριμένο προσαρμογέα AC Garmin με τυπική πρίζα ή μια θύρα USB στον υπολογιστή σας. Η φόρτιση μιας μπαταρίας που έχει αποφορτιστεί τελείως διαρκεί έως και δύο ώρες.

**2** Αφαιρέστε το φορτιστή από τη συσκευή όταν η στάθμη φόρτισης της μπαταρίας φτάσει στο 100%.

# **Προδιαγραφές**

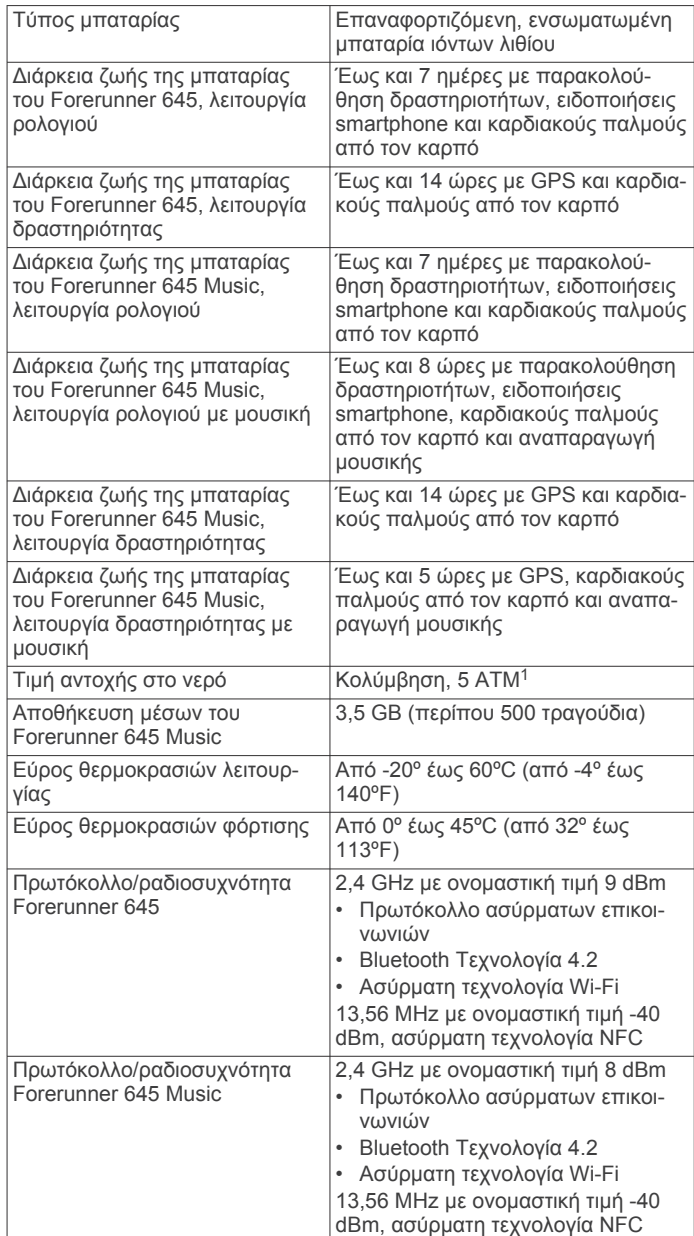

# **Φροντίδα της συσκευής σας**

#### *ΕΙΔΟΠΟΙΗΣΗ*

Αποφύγετε τους υπερβολικούς κραδασμούς και τη βίαια μεταχείριση του προϊόντος, καθώς ενδέχεται να υποβαθμιστεί η διάρκεια ζωής του.

Αποφύγετε το πάτημα των πλήκτρων κάτω από το νερό.

Μην χρησιμοποιείτε αιχμηρά αντικείμενα για να καθαρίσετε τη συσκευή.

Αποφύγετε τη χρήση χημικών καθαριστικών, διαλυμάτων και εντομοαπωθητικών που ενδέχεται να προκαλέσουν ζημιά στα πλαστικά μέρη και στα φινιρίσματα.

Ξεπλύνετε καλά τη συσκευή με γλυκό νερό μετά την έκθεση σε χλώριο, αλμυρό νερό, αντηλιακό, καλλυντικά, οινόπνευμα ή άλλες δραστικές χημικές ουσίες. Η παρατεταμένη έκθεση σε αυτές τις ουσίες ενδέχεται να προκαλέσει ζημιά στο περίβλημα.

Μην αποθηκεύετε τη συσκευή σε μέρη όπου ενδέχεται να εκτεθεί σε ακραίες συνθήκες θερμοκρασίας για μεγάλο χρονικό διάστημα, επειδή μπορεί να προκληθεί μόνιμη ζημιά.

<sup>1</sup> Η συσκευή αντέχει πίεση ισοδύναμη με βάθος 50 μέτρων. Για περισσότερες πληροφορίες, επισκεφθείτε το [www.garmin.com/waterrating](http://www.garmin.com/waterrating).

#### <span id="page-37-0"></span>**Καθαρισμός της συσκευής**

#### *ΕΙΔΟΠΟΙΗΣΗ*

Ακόμα και μικρές ποσότητες ιδρώτα ή υγρασίας μπορούν να προκαλέσουν διάβρωση των ηλεκτρικών επαφών κατά τη σύνδεση σε φορτιστή. Η διάβρωση μπορεί να εμποδίσει τη φόρτιση και τη μεταφορά δεδομένων.

- **1** Σκουπίστε τη συσκευή με ένα πανί ελαφρώς εμποτισμένο με ήπιο απορρυπαντικό διάλυμα.
- **2** Σκουπίστε την μέχρι να στεγνώσει.

Μετά τον καθαρισμό, αφήστε τη συσκευή να στεγνώσει εντελώς.

**ΣΥΜΒΟΥΛΗ:** Για περισσότερες πληροφορίες, επισκεφθείτε τη διεύθυνση [www.garmin.com/fitandcare](http://www.garmin.com/fitandcare).

## **Αντικατάσταση - Λουράκια**

Η συσκευή είναι συμβατή με τυπικά λουράκια γρήγορης απασφάλισης, με πλάτος 20 mm. Για πληροφορίες σχετικά με προαιρετικά αξεσουάρ, μεταβείτε στη διεύθυνση [buy.garmin.com](http://buy.garmin.com/) ή επικοινωνήστε με τον αντιπρόσωπο της Garmin.

1 Σύρετε τον πείρο γρήγορης ελευθέρωσης <sup>(1</sup>) στη ράβδο με το ελατήριο, για να αφαιρέσετε το λουράκι.

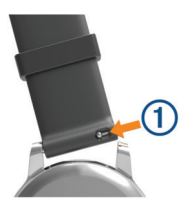

- **2** Εισαγάγετε τη μία πλευρά της ράβδου με το ελατήριο για το νέο λουράκι στη συσκευή.
- **3** Σύρετε τον πείρο γρήγορης ελευθέρωσης και ευθυγραμμίστε τη ράβδο με το ελατήριο με την απέναντι πλευρά της συσκευής.
- **4** Επαναλάβετε τα βήματα 1 έως 3, για να αντικαταστήσετε το άλλο λουράκι.

# **Αντιμετώπιση προβλημάτων**

# **Ενημερώσεις προϊόντος**

Στον υπολογιστή σας, εγκαταστήστε την εφαρμογή Garmin Express [\(www.garmin.com/express](http://www.garmin.com/express)). Στο smartphone σας, εγκαταστήστε την εφαρμογή Garmin Connect.

Αυτή η εφαρμογή παρέχει εύκολη πρόσβαση σε αυτές τις υπηρεσίες για τις συσκευές Garmin:

- Ενημερώσεις λογισμικού
- Τα δεδομένα αποστέλλονται στο Garmin Connect
- Δήλωση προϊόντος

#### **Ρύθμιση του Garmin Express**

- **1** Συνδέστε τη συσκευή στον υπολογιστή χρησιμοποιώντας ένα καλώδιο USB.
- **2** Μεταβείτε στη διεύθυνση [www.garmin.com/express.](http://www.garmin.com/express)
- **3** Ακολουθήστε τις οδηγίες που εμφανίζονται στην οθόνη.

## **Λήψη περισσότερων πληροφοριών**

- Επισκεφτείτε τη διεύθυνση [support.garmin.com](http://support.garmin.com) για περισσότερα εγχειρίδια, άρθρα και ενημερώσεις λογισμικού.
- Για πληροφορίες σχετικά με προαιρετικά αξεσουάρ και ανταλλακτικά εξαρτήματα, μεταβείτε στη διεύθυνση [buy.garmin.com](http://buy.garmin.com) ή επικοινωνήστε με τον αντιπρόσωπο της Garmin.

# **Παρακολούθηση δραστηριότητας**

Για περισσότερες πληροφορίες σχετικά με την ακρίβεια της παρακολούθησης δραστηριότητας, μεταβείτε στη διεύθυνση [garmin.com/ataccuracy.](http://garmin.com/ataccuracy)

#### **Δεν εμφανίζεται ο ημερήσιος αριθμός βημάτων μου**

Ο ημερήσιος αριθμός βημάτων μηδενίζεται κάθε βράδυ τα μεσάνυχτα.

Αν εμφανιστούν παύλες αντί για τον αριθμό βημάτων, αφήστε τη συσκευή να λάβει δορυφορικά σήματα και να ρυθμίσει αυτόματα την ώρα.

#### **Ο αριθμός βημάτων μου δεν φαίνεται να είναι ακριβής**

Αν ο αριθμός βημάτων σας δεν φαίνεται να είναι ακριβής, μπορείτε να δοκιμάσετε αυτές τις συμβουλές.

- Φορέστε τη συσκευή στον καρπό του χεριού που χρησιμοποιείτε λιγότερο.
- Μεταφέρετε τη συσκευή στην τσέπη σας όταν σπρώχνετε κάποιο καροτσάκι ή μηχανή γκαζόν.
- Μεταφέρετε τη συσκευή στην τσέπη σας όταν χρησιμοποιείτε ενεργά μόνο τις παλάμες ή τους βραχίονές σας.

**ΣΗΜΕΙΩΣΗ:** Η συσκευή ενδέχεται να ερμηνεύσει ορισμένες επαναλαμβανόμενες κινήσεις, όπως το πλύσιμο των πιάτων, το δίπλωμα των ρούχων ή τα παλαμάκια, ως βήματα.

#### **Οι αριθμοί βημάτων στη συσκευή μου και στον λογαριασμό μου Garmin Connect δεν ταιριάζουν**

Ο αριθμός βημάτων στον λογαριασμό σας Garmin Connect ενημερώνεται όταν συγχρονίζετε τη συσκευή σας.

- **1** Ορίστε μια επιλογή:
	- Συγχρονίστε τον αριθμό βημάτων σας με την εφαρμογή Garmin Connect ( (*[Χρήση του Garmin Connect στον](#page-28-0) [υπολογιστή σας](#page-28-0)*, σελίδα 23)).
	- Συγχρονίστε τον αριθμό βημάτων σας με την εφαρμογή Garmin Connect ( (*[Μη αυτόματος συγχρονισμός](#page-22-0) [δεδομένων με το Garmin Connect](#page-22-0)*, σελίδα 17)).
- **2** Περιμένετε όσο η συσκευή συγχρονίζει τα δεδομένα σας.

Ο συγχρονισμός μπορεί να διαρκέσει αρκετά λεπτά.

**ΣΗΜΕΙΩΣΗ:** Η ανανέωση της εφαρμογής Garmin Connect ή της εφαρμογής Garmin Connect δεν συγχρονίζει τα δεδομένα σας και δεν ενημερώνει τον αριθμό των βημάτων σας.

#### **Ο αριθμός των ορόφων που ανεβήκατε δεν φαίνεται να είναι σωστός.**

Καθώς ανεβαίνετε τους ορόφους, η συσκευή υπολογίζει τυχόν αλλαγές στο υψόμετρο με ένα εσωτερικό βαρόμετρο. Κάθε όροφος που ανεβαίνετε ισούται με 3 μέτρα (10 πόδια).

- Όταν ανεβαίνετε σκάλες, μην κρατιέστε από την κουπαστή και μην παραλείπετε σκαλιά.
- Όταν βρίσκεστε σε περιβάλλον με πολύ αέρα, καλύψτε τη συσκευή με το μανίκι ή το μπουφάν σας, καθώς οι δυνατές ριπές αέρα μπορούν να προκαλέσουν ακανόνιστες ενδείξεις.

#### **Τα λεπτά έντασής μου αναβοσβήνουν.**

Όταν γυμνάζεστε σε οποιοδήποτε επίπεδο έντασης, το οποίο συνυπολογίζεται στο στόχο λεπτών έντασης που έχετε θέσει, τα λεπτά έντασης αναβοσβήνουν.

Γυμναστείτε για τουλάχιστον 10 συνεχόμενα λεπτά σε επίπεδο μέτριας ή αυξημένης έντασης.

# **Λήψη δορυφορικού σήματος**

Η συσκευή ενδέχεται να χρειάζεται ανεμπόδιστο οπτικό πεδίο προς τον ουρανό για τη λήψη δορυφορικών σημάτων. Η ώρα και η ημερομηνία ρυθμίζονται αυτόματα βάσει της θέσης GPS.

**ΣΥΜΒΟΥΛΗ:** Για περισσότερες πληροφορίες σχετικά με το GPS, μεταβείτε στη διεύθυνση [www.garmin.com/aboutGPS.](http://www.garmin.com/aboutGPS)

**1** Βγείτε έξω, σε ανοικτό χώρο.

<span id="page-38-0"></span>Η πρόσοψη της συσκευής πρέπει να είναι προσανατολισμένη προς τον ουρανό.

**2** Περιμένετε έως ότου η συσκευή εντοπίσει δορυφορικό σήμα. Ενδέχεται να χρειαστούν 30-60 δευτερόλεπτα μέχρι να εντοπιστούν δορυφορικά σήματα.

#### **Βελτίωση δορυφορικής λήψης GPS**

- Θα πρέπει να συγχρονίζετε συχνά τη συσκευή με το λογαριασμό σας Garmin Connect:
	- Συνδέστε τη συσκευή με έναν υπολογιστή μέσω του καλωδίου USB και της εφαρμογής Garmin Express.
	- Συγχρονίστε τη συσκευή σας με την εφαρμογή Garmin Connect χρησιμοποιώντας το smartphone με δυνατότητα Bluetooth.
	- Συνδέστε τη συσκευή σας με το λογαριασμό Garmin Connect χρησιμοποιώντας ένα ασύρματο δίκτυο Wi‑Fi.

Ενώ είναι συνδεδεμένη με το λογαριασμό σας Garmin Connect, η συσκευή πραγματοποιεί λήψη δορυφορικών δεδομένων για αρκετές ημέρες, καθιστώντας δυνατό το γρήγορο εντοπισμό δορυφορικών σημάτων.

- Μεταφέρετε τη συσκευή σας σε εξωτερικό, ανοικτό χώρο, μακριά από ψηλά κτήρια και δέντρα.
- Παραμείνετε ακίνητοι για μερικά λεπτά.

# **Επανεκκίνηση της συσκευής**

Εάν η συσκευή σταματήσει να αποκρίνεται, ενδέχεται να πρέπει να την επανεκκινήσετε.

**ΣΗΜΕΙΩΣΗ:** Η επανεκκίνηση της συσκευής ενδέχεται να διαγράψει τα δεδομένα ή τις ρυθμίσεις σας.

- **1** Πατήστε παρατεταμένα **LIGHT** για 15 δευτερόλεπτα. Η συσκευή απενεργοποιείται.
- **2** Πατήστε παρατεταμένα **LIGHT** για ένα δευτερόλεπτο, για να ενεργοποιήσετε τη συσκευή.

# **Επαναφορά όλων των προεπιλεγμένων ρυθμίσεων**

**ΣΗΜΕΙΩΣΗ:** Αυτή η ενέργεια διαγράφει όλα τα στοιχεία που έχει εισαγάγει ο χρήστης και το ιστορικό δραστηριοτήτων. Εάν έχετε ρυθμίσει ένα πορτοφόλι Garmin Pay, η επαναφορά προεπιλεγμένων ρυθμίσεων επίσης διαγράφει το πορτοφόλι από τη συσκευή σας.

Μπορείτε να επαναφέρετε όλες τις ρυθμίσεις της συσκευής στις εργοστασιακές προεπιλεγμένες τιμές.

- **1** Από την εικόνα ρολογιού, πατήστε παρατεταμένα το **UP**.
- **2** Επιλέξτε **Ρυθμίσεις** > **Σύστημα** > **Επαναφορά**.
- **3** Ορίστε μια επιλογή:
	- Για να επαναφέρετε όλες τις ρυθμίσεις της συσκευής στις εργοστασιακές προεπιλεγμένες τιμές και να αποθηκεύσετε όλες τις πληροφορίες δραστηριοτήτων και την αποθηκευμένη μουσική, επιλέξτε **Επαναφορά προεπ. ρυθμίσεων**.
	- Για να διαγράψετε όλες τις δραστηριότητες από το ιστορικό σας, επιλέξτε **Διαγραφή όλων των δραστηρ.**.
	- Για επαναφορά όλων των συνολικών τιμών απόστασης και χρόνου, επιλέξτε **Επαναφορά συνόλων**.
	- Για να επαναφέρετε όλες τις ρυθμίσεις της συσκευής στις εργοστασιακές προεπιλεγμένες τιμές και να διαγράψετε όλες τις πληροφορίες δραστηριοτήτων και την αποθηκευμένη μουσική, επιλέξτε **Διαγρ. δεδομ./επαν. ρυθμ.**.

# **Ενημέρωση του λογισμικού χρησιμοποιώντας την εφαρμογήGarmin Connect**

Για να ενημερώσετε το λογισμικό της συσκευής σας με την εφαρμογή Garmin Connect, πρέπει να διαθέτετε λογαριασμό Garmin Connect και να αντιστοιχίσετε τη συσκευή με ένα συμβατό smartphone (*[Αντιστοίχιση του smartphone με τη](#page-6-0)  [συσκευή σας](#page-6-0)*, σελίδα 1).

Συγχρονίστε τη συσκευή σας με την εφαρμογή Garmin Connect (*[Μη αυτόματος συγχρονισμός δεδομένων με το](#page-22-0) [Garmin Connect](#page-22-0)*, σελίδα 17).

Όταν υπάρχει διαθέσιμο νέο λογισμικό, η εφαρμογή Garmin Connect στέλνει αυτόματα την ενημέρωση στη συσκευή σας.

# **Ενημέρωση του λογισμικού με χρήση του Garmin Express**

Για να ενημερώσετε το λογισμικό της συσκευής σας, πρέπει να έχετε ένα λογαριασμό Garmin Connect και πρέπει να πραγματοποιήσετε λήψη της εφαρμογής Garmin Express.

**1** Συνδέστε τη συσκευή στον υπολογιστή σας χρησιμοποιώντας το καλώδιο USB.

Όταν υπάρχει διαθέσιμο νέο λογισμικό, το Garmin Express το στέλνει στη συσκευή σας.

- **2** Ακολουθήστε τις οδηγίες που εμφανίζονται στην οθόνη.
- **3** Μην αποσυνδέσετε τη συσκευή σας από τον υπολογιστή κατά τη διάρκεια της διαδικασίας ενημέρωσης.

**ΣΗΜΕΙΩΣΗ:** Εάν έχετε ρυθμίσει ήδη τη συσκευή σας με συνδεσιμότητα Wi‑Fi, το Garmin Connect μπορεί να πραγματοποιήσει αυτόματα λήψη διαθέσιμων ενημερώσεων λογισμικού στη συσκευή σας όταν συνδεθεί μέσω Wi‑Fi.

## **Η συσκευή μου είναι ρυθμισμένη σε λάθος γλώσσα**

Μπορείτε να αλλάξετε την επιλογή της γλώσσας της συσκευής εάν επιλέξατε κατά λάθος εσφαλμένη γλώσσα στη συσκευή.

- **1** Πατήστε παρατεταμένα **UP**.
- **2** Μετακινηθείτε με κύλιση προς τα κάτω, στο τελευταίο στοιχείο στη λίστα και επιλέξτε **START**.
- **3** Μετακινηθείτε με κύλιση προς τα κάτω, στο προτελευταίο στοιχείο στη λίστα και επιλέξτε **START**.
- **4** Επιλέξτε **START**.
- **5** Επιλέξτε γλώσσα.

## **Είναι το smartphone μου συμβατό με τη συσκευή μου;**

Η συσκευή Forerunner είναι συμβατή με smartphone που χρησιμοποιούν ασύρματη τεχνολογία Bluetooth.

Επισκεφθείτε τη διεύθυνση [www.garmin.com/ble](http://www.garmin.com/ble) για πληροφορίες συμβατότητας.

#### **Συμβουλές για υφιστάμενους χρήστες του Garmin Connect**

- **1** Από την εφαρμογή Garmin Connect, επιλέξτε  $\equiv$  ή ...
- **2** Επιλέξτε **Συσκευές Garmin** > **Προσθήκη συσκευής**.

## **Το τηλέφωνό μου δεν συνδέεται στη συσκευή**

Εάν το τηλέφωνό σας δεν συνδέεται στη συσκευή, μπορείτε να δοκιμάσετε αυτές τις συμβουλές.

- Απενεργοποιήστε το smartphone και τη συσκευή σας και κατόπιν ενεργοποιήστε τα ξανά.
- Ενεργοποιήστε την τεχνολογία Bluetooth στο smartphone σας.
- <span id="page-39-0"></span>• Ενημερώστε την εφαρμογή Garmin Connect στην πιο πρόσφατη έκδοση.
- Καταργήστε τη συσκευή σας από την Garmin Connect εφαρμογή και τις Bluetooth ρυθμίσεις στο smartphone σας για να επαναλάβετε τη διαδικασία αντιστοίχισης.
- Αν αγοράσατε ένα καινούργιο smartphone, καταργήστε τη συσκευή σας από την εφαρμογή Garmin Connect στο smartphone που θα σταματήσετε να χρησιμοποιείτε.
- Πλησιάστε το smartphone σας σε απόσταση 10 m (33 ft.) από τη συσκευή.
- Στο smartphone, ανοίξτε την εφαρμογή Garmin Connect, επιλέξτε ή και κατόπιν επιλέξτε **Συσκευές Garmin** > **Προσθήκη συσκευής** για να μεταβείτε στη λειτουργία αντιστοίχισης.
- From the watch face, hold **UP**, and select **Ρυθμίσεις** > **Τηλέφωνο** > **Αντιστοίχιση τηλεφώνου**.

# **Μεγιστοποίηση της διάρκειας ζωής της μπαταρίας**

Μπορείτε να κάνετε διάφορες ενέργειες, για να παρατείνετε τη διάρκεια ζωής της μπαταρίας.

- Μειώστε το χρονικό όριο λήξης φωτισμού (*[Αλλαγή των](#page-34-0) [ρυθμίσεων φωτισμού](#page-34-0)*, σελίδα 29).
- Χρησιμοποιήστε τη λειτουργία UltraTrac GPS για τη δραστηριότητά σας (*UltraTrac*[, σελίδα 28\)](#page-33-0).
- Απενεργοποιήστε την ασύρματη τεχνολογία Bluetooth, όταν δεν χρησιμοποιείτε συνδεδεμένες λειτουργίες (*[BluetoothΣυνδεδεμένες λειτουργίες](#page-22-0)*, σελίδα 17).
- Όταν θέσετε τη δραστηριότητά σας σε παύση για μεγαλύτερο χρονικό διάστημα, χρησιμοποιήστε την επιλογή συνέχισης αργότερα (*[Διακοπή δραστηριότητας](#page-8-0)*, σελίδα 3).
- Απενεργοποιήστε την παρακολούθηση δραστηριότητας (*[Ρυθμίσεις παρακολούθησης δραστηριότητας](#page-15-0)*, σελίδα 10).
- Χρησιμοποιήστε μια εικόνα ρολογιού Connect IQ που δεν ενημερώνεται κάθε δευτερόλεπτο.

Για παράδειγμα, χρησιμοποιήστε μια εικόνα ρολογιού χωρίς δείκτη δευτερολέπτων (*[Προσαρμογή της εικόνας ρολογιού](#page-33-0)*, [σελίδα 28\)](#page-33-0).

- Περιορίστε τις ειδοποιήσεις smartphone που εμφανίζει η συσκευή (*[Διαχείριση ειδοποιήσεων](#page-6-0)*, σελίδα 1).
- Σταματήστε τη μετάδοση δεδομένων καρδιακών παλμών σε συζευγμένες συσκευές Garmin (*[Αναμετάδοση δεδομένων](#page-16-0)  [καρδιακών παλμών σε συσκευές Garmin](#page-16-0)*, σελίδα 11).
- Απενεργοποιήστε την παρακολούθηση καρδιακών παλμών από τον καρπό (*[Απενεργοποίηση της συσκευής](#page-16-0)  [παρακολούθησης καρδιακών παλμών από τον καρπό](#page-16-0)*, [σελίδα 11\)](#page-16-0).

**ΣΗΜΕΙΩΣΗ:** Η παρακολούθηση καρδιακών παλμών από τον καρπό χρησιμοποιείται για τον υπολογισμό λεπτών αυξημένης έντασης και των θερμίδων που καταναλώσατε.

# **Η ένδειξη θερμοκρασίας δεν είναι ακριβής**

Η θερμοκρασία του σώματός σας επηρεάζει την ένδειξη θερμοκρασίας για τον εσωτερικό αισθητήρα θερμοκρασίας. Για να λάβετε την πιο ακριβή ένδειξη θερμοκρασίας, θα πρέπει να αφαιρέσετε το ρολόι από τον καρπό σας και να περιμένετε 20 έως 30 λεπτά.

Μπορείτε επίσης να χρησιμοποιήσετε έναν προαιρετικό εξωτερικό αισθητήρα θερμοκρασίας tempe για να δείτε ακριβείς ενδείξεις θερμοκρασίας περιβάλλοντος ενώ φοράτε το ρολόι.

# **Πώς μπορώ να αντιστοιχίσω μη αυτόματα τους αισθητήρες ANT+;**

Μπορείτε να χρησιμοποιήσετε τις ρυθμίσεις συσκευής για να αντιστοιχίσετε μη αυτόματα τους αισθητήρες ANT+. Την πρώτη φορά που συνδέετε έναν αισθητήρα με τη συσκευή σας μέσω της ασύρματης τεχνολογίας ANT+, πρέπει να αντιστοιχίσετε τη συσκευή με τον αισθητήρα. Μετά την αντιστοίχιση, η συσκευή συνδέεται στον αισθητήρα αυτόματα όταν ξεκινάτε μια δραστηριότητα και ο αισθητήρας είναι ενεργός και εντός εμβέλειας.

- **1** Διατηρήστε απόσταση 10 μέτρων (33 ποδιών) από άλλους αισθητήρες ANT+ κατά τη σύζευξη.
- **2** Εάν αντιστοιχίζετε μια συσκευή παρακολούθησης καρδιακών παλμών, φορέστε τη συσκευή παρακολούθησης καρδιακών παλμών.

Η συσκευή παρακολούθησης καρδιακών παλμών δεν στέλνει και δεν λαμβάνει δεδομένα μέχρι να την φορέσετε.

- **3** Πατήστε παρατεταμένα **UP**.
- **4** Επιλέξτε **Ρυθμίσεις** > **Αισθητήρες και αξεσουάρ** > **Προσθ. νέου**.
- **5** Ορίστε μια επιλογή:
	- Επιλέξτε **Αναζήτηση σε όλα**.
	- Επιλέξτε τον τύπο αισθητήρα.

Μετά την αντιστοίχιση του αισθητήρα με τη συσκευή σας, εμφανίζεται ένα μήνυμα. Τα δεδομένα αισθητήρα εμφανίζονται στο βρόχο σελίδας δεδομένων ή σε ένα προσαρμοσμένο πεδίο δεδομένων.

## **Μπορώ να χρησιμοποιήσω τον αισθητήρα Bluetooth με το ρολόι μου;**

Η συσκευή είναι συμβατή με ορισμένους αισθητήρες Bluetooth. Την πρώτη φορά που συνδέετε έναν αισθητήρα με τη συσκευή σας Garmin, πρέπει να αντιστοιχίσετε τη συσκευή με τον αισθητήρα. Μετά την αντιστοίχιση, η συσκευή συνδέεται στον αισθητήρα αυτόματα όταν ξεκινάτε μια δραστηριότητα και ο αισθητήρας είναι ενεργός και εντός εμβέλειας.

- **1** Πατήστε παρατεταμένα **UP**.
- **2** Επιλέξτε **Ρυθμίσεις** > **Αισθητήρες και αξεσουάρ** > **Προσθ. νέου**.
- **3** Ορίστε μια επιλογή:
	- Επιλέξτε **Αναζήτηση σε όλα**.
	- Επιλέξτε τον τύπο αισθητήρα.

Μπορείτε να προσαρμόσετε τα προαιρετικά πεδία δεδομένων (*[Προσαρμογή των οθονών δεδομένων](#page-31-0)*, σελίδα 26).

#### **Η μουσική διακόπτεται ή τα ακουστικά μου δεν παραμένουν συνδεδεμένα**

Όταν χρησιμοποιείτε μια συσκευή Forerunner 645 Music που είναι συνδεδεμένη σε ακουστικά μέσω τεχνολογίας Bluetooth, το σήμα είναι το πλέον ισχυρό όταν υπάρχει άμεση οπτική επαφή ανάμεσα στη συσκευή και στην κεραία των ακουστικών.

- Εάν το σήμα διέρχεται μέσα από το σώμα σας, μπορεί να παρουσιαστεί απώλεια σήματος ή τα ακουστικά σας μπορεί να αποσυνδεθούν.
- Συνιστάται να φοράτε τα ακουστικά σας με την κεραία στην ίδια πλευρά του σώματός σας όπου βρίσκεται η συσκευή Forerunner 645 Music.

# **Παράρτημα**

#### **Πεδία δεδομένων**

Ορισμένα πεδία δεδομένων απαιτούν αξεσουάρ ANT+ για να εμφανίσετε δεδομένα.

**% ΑΚΠ**: Το ποσοστό του αποθέματος καρδιακών παλμών (μέγιστοι καρδιακοί παλμοί μείον τους καρδιακούς παλμούς κατά την ανάπαυση).

- **% ΑΚΠ γύρου**: Το μέσο ποσοστό του αποθέματος καρδιακών παλμών (μέγιστοι καρδιακοί παλμοί μείον τους καρδιακούς παλμούς κατά την ανάπαυση) για τον τρέχοντα γύρο.
- **% ΑΚΠ τελευταίου γύρου**: Το μέσο ποσοστό του αποθέματος καρδιακών παλμών (μέγιστοι καρδιακοί παλμοί μείον τους καρδιακούς παλμούς κατά την ανάπαυση) για τον τελευταίο ολοκληρωμένο γύρο.

**GPS**: Η ισχύς του δορυφορικού σήματος GPS.

- **Swolf διασ**: Η μέση βαθμολογία swolf για το τρέχον διάστημα.
- **Swolf τελευταίου μήκους**: Η μέση βαθμολογία swolf για το μήκος του τελευταίου ολοκληρωμένου γύρου πισίνας.
- **VMG**: Η ταχύτητα με την οποία πλησιάζετε σε έναν προορισμό κατά μήκος μιας πορείας. Για να εμφανιστούν αυτά τα δεδομένα, πρέπει να βρίσκεστε σε λειτουργία πλοήγησης.
- **Άν. τελ. γύρου**: Η κατακόρυφη απόσταση ανόδου για τον τελευταίο ολοκληρωμένο γύρο.
- **Άνοδος γύρου**: Η κατακόρυφη απόσταση ανόδου για τον τρέχοντα γύρο.
- **Αερόβιο TE**: Ο αντίκτυπος της τρέχουσας δραστηριότητας στο επίπεδο της αερόβιας φυσικής σας κατάστασης.
- **Αναερόβιο TE**: Ο αντίκτυπος της τρέχουσας δραστηριότητας στο επίπεδο της αναερόβιας φυσικής σας κατάστασης.
- **Ανατολή ηλίου**: Η ώρα ανατολής του ηλίου βάσει της θέσης GPS σας.
- **Αντίστροφη μέτρηση**: Ο χρόνος χρονόμετρου για την τρέχουσα δραστηριότητα.
- **Απόστ. έως επ.**: Η απόσταση που απομένει μέχρι το επόμενο σημείο στην πορεία. Για να εμφανιστούν αυτά τα δεδομένα, πρέπει να βρίσκεστε σε λειτουργία πλοήγησης.
- **Απόσταση**: Η απόσταση που έχετε διανύσει για την τρέχουσα διαδρομή ή την τρέχουσα δραστηριότητα.
- **Απόσταση γύρου**: Η απόσταση που έχετε διανύσει για τον τρέχοντα γύρο.
- **Απόσταση διαστήματος**: Η απόσταση που έχετε διανύσει για το τρέχον διάστημα.
- **Απόσταση που απομένει**: Η απόσταση που απομένει μέχρι τον τελικό προορισμό. Για να εμφανιστούν αυτά τα δεδομένα, πρέπει να βρίσκεστε σε λειτουργία πλοήγησης.
- **Απόσταση τελευταίου γύρου**: Η απόσταση που έχετε διανύσει για τον τελευταίο ολοκληρωμένο γύρο.
- **Γεωγραφικό μήκος/πλάτος**: Η τρέχουσα θέση στο γεωγραφικό μήκος και πλάτος ανεξάρτητα από την επιλεγμένη ρύθμιση μορφής θέσης.
- **Γύροι**: Ο αριθμός των γύρων που έχουν ολοκληρωθεί για την τρέχουσα δραστηριότητα.
- **Διαδρομή**: Η κατεύθυνση από την αφετηρία προς έναν προορισμό. Μπορείτε να δείτε τη διαδρομή ως προγραμματισμένη ή καθορισμένη πορεία. Για να εμφανιστούν αυτά τα δεδομένα, πρέπει να βρίσκεστε σε λειτουργία πλοήγησης.
- **Διόπτευση**: Η κατεύθυνση από την τρέχουσα θέση σας προς έναν προορισμό. Για να εμφανιστούν αυτά τα δεδομένα, πρέπει να βρίσκεστε σε λειτουργία πλοήγησης.
- **Δύσ.ηλίου**: Η ώρα δύσης του ηλίου βάσει της θέσης GPS σας.
- **Εκτιμ. συνολική απόσταση**: Η εκτιμώμενη απόσταση από την αφετηρία μέχρι τον τελικό προορισμό. Για να εμφανιστούν αυτά τα δεδομένα, πρέπει να βρίσκεστε σε λειτουργία πλοήγησης.
- **Εκτιμώμ. χρό- νος έως άφιξη**: Ο εκτιμώμενος χρόνος που απομένει μέχρι να φτάσετε στον τελικό προορισμό. Για να εμφανιστούν αυτά τα δεδομένα, πρέπει να βρίσκεστε σε λειτουργία πλοήγησης.
- **Εκτιμώμενη ώρα άφιξης**: Η εκτιμώμενη ώρα της ημέρας που θα φτάσετε στον τελικό προορισμό (προσαρμόζεται στην

τοπική ώρα του προορισμού). Για να εμφανιστούν αυτά τα δεδομένα, πρέπει να βρίσκεστε σε λειτουργία πλοήγησης.

- **Εκτός πορείας**: Η απόσταση προς τα αριστερά ή τα δεξιά από την οποία έχετε αποκλίνει από την αρχική διαδρομή του ταξιδιού. Για να εμφανιστούν αυτά τα δεδομένα, πρέπει να βρίσκεστε σε λειτουργία πλοήγησης.
- **Ελάχιστο υψόμετρο**: Το μικρότερο υψόμετρο στο οποίο έχετε φτάσει από την τελευταία επαναφορά.
- **Ενεργοποίηση επανάληψης**: Η αντίστροφη μέτρηση για το τελευταίο διάστημα συν την τρέχουσα ανάπαυση (κολύμβηση σε πισίνα).
- **Εξισ. χρ. επ. με έδαφ.γύρ.**: Η μέση εξισορρόπηση του χρόνου επαφής με το έδαφος για τον τρέχοντα γύρο.
- **Εξισ. χρ. επαφ. με έδαφ.**: Η αριστερή/δεξιά εξισορρόπηση του χρόνου επαφής με το έδαφος κατά το τρέξιμο.
- **Επόμενο σημείο**: Το επόμενο σημείο στην πορεία. Για να εμφανιστούν αυτά τα δεδομένα, πρέπει να βρίσκεστε σε λειτουργία πλοήγησης.
- **ΕΧΑ σε επόμενο σημείο**: Η εκτιμώμενη ώρα της ημέρας που θα φτάσετε στο επόμενο σημείο στην πορεία (προσαρμόζεται στην τοπική ώρα του σημείου). Για να εμφανιστούν αυτά τα δεδομένα, πρέπει να βρίσκεστε σε λειτουργία πλοήγησης.
- **Ζώνη ΚΠ**: Το τρέχον εύρος των καρδιακών παλμών σας (1 έως 5). Οι προεπιλεγμένες ζώνες βασίζονται στο προφίλ χρήστη και στους μέγιστους καρδιακούς παλμούς σας (220 μείον την ηλικία σας).
- **Θέση**: Η τρέχουσα θέση χρησιμοποιώντας την επιλεγμένη ρύθμιση μορφής θέσης.
- **Θερμίδες**: Το ποσό των συνολικών θερμίδων που κάψατε.
- **Θερμοκρασία**: Η θερμοκρασία του αέρα. Η θερμοκρασία του σώματός σας επηρεάζει τον αισθητήρα θερμοκρασίας.
- **Κάθ. ταχ.**: Ο ρυθμός ανόδου ή καθόδου σε σχέση με το χρόνο.
- **Κάθοδος γύρου**: Η κατακόρυφη απόσταση καθόδου για τον τρέχοντα γύρο.
- **Κάθοδος τελευταίου γύρου**: Η κατακόρυφη απόσταση καθόδου για τον τελευταίο ολοκληρωμένο γύρο.
- **Κάτ.ταχ.έως στ.**: Ο ρυθμός ανόδου ή καθόδου σε προκαθορισμένο υψόμετρο. Για να εμφανιστούν αυτά τα δεδομένα, πρέπει να βρίσκεστε σε λειτουργία πλοήγησης.
- **Καρδιακοί παλμοί**: Οι καρδιακοί σας παλμοί σε παλμούς ανά λεπτό (bpm). Η συσκευή πρέπει να είναι συνδεδεμένη με ένα συμβατό μόνιτορ παρακολούθησης καρδιακών παλμών.
- **Κατ.ταλ.γύρου**: Η μέση τιμή κατακόρυφης ταλάντωσης για τον τρέχοντα γύρο.
- **Κατάσταση απόδοσης**: Η βαθμολογία κατάστασης απόδοσης είναι μια αξιολόγηση σε πραγματικό χρόνο της ικανότητας απόδοσής σας.
- **Κατακ. αναλ. γύρ.**: Η μέση αναλογία κατακόρυφης ταλάντωσης προς το μήκος βηματισμού για τον τρέχοντα γύρο.
- **Κατακόρυφη αναλογία**: Η αναλογία της κατακόρυφης ταλάντωσης προς το μήκος βηματισμού.
- **Κατακόρυφη απόστ. ως προορ.**: Η υψομετρική απόσταση ανάμεσα στην τρέχουσα θέση σας και τον τελικό προορισμό. Για να εμφανιστούν αυτά τα δεδομένα, πρέπει να βρίσκεστε σε λειτουργία πλοήγησης.
- **Κατακόρυφη ταλάντωση**: Το ποσοστό αναπήδησης κατά το τρέξιμο. Η κατακόρυφη κίνηση του κορμού σας, σε εκατοστά για κάθε βήμα.
- **Κατεύθυνση**: Η κατεύθυνση στην οποία κινείστε.
- **Κατεύθυνση GPS**: Η κατεύθυνση στην οποία κινείστε βάσει GPS.
- **Κατεύθυνση πυξίδας**: Η κατεύθυνση στην οποία κινείστε βάσει της πυξίδας.
- **Κιν. διάστ./μήκ.**: Ο μέσος αριθμός κινήσεων ανά μήκος πισίνας κατά τη διάρκεια του τρέχοντος διαστήματος.
- **Κιν. τελ. μήκους**: Ο συνολικός αριθμός χεριών για το τελευταίο ολοκληρωμένο μήκος πισίνας.
- **Κλίση**: Ο υπολογισμός της ανόδου (υψόμετρο) στην πορεία (απόσταση). Για παράδειγμα, εάν για κάθε 3 m (10 ft.) ανεβαίνετε 60 m (200 ft.), η κλίση είναι 5%.
- **Κορεσμός O2 μυών %**: Το εκτιμώμενο ποσοστό κορεσμού του οξυγόνου στους μύες για την τρέχουσα δραστηριότητα.
- **ΚΠ % Μέγιστων**: Το ποσοστό των μέγιστων καρδιακών παλμών.
- **ΚΠ γύρου**: Οι μέσοι καρδιακοί παλμοί για τον τρέχοντα γύρο.
- **ΚΠ γύρου % Μεγίστων**: Το μέσο ποσοστό των μέγιστων καρδιακών παλμών για τον τρέχοντα γύρο.
- **ΚΠ τελ. Γ % μεγ.**: Το μέσο ποσοστό των μέγιστων καρδιακών παλμών για τον τελευταίο ολοκληρωμένο γύρο.

Οι μέσοι καρδιακοί παλμοί για τον τελευταίο ολοκληρωμένο γύρο.

- **Λόγ.κατολ.**: Ο λόγος της οριζόντιας απόστασης που διανύσατε προς την αλλαγή στην κατακόρυφη απόσταση.
- **Λόγ.κατολ.σε πρ.**: Ο λόγος κατολίσθησης που απαιτείται για την κάθοδο από την τρέχουσα θέση σας προς το υψόμετρο προορισμού. Για να εμφανιστούν αυτά τα δεδομένα, πρέπει να βρίσκεστε σε λειτουργία πλοήγησης.
- **Μ. ΧΕΕ**: Ο μέσος χρόνος επαφής με το έδαφος για την τρέχουσα δραστηριότητα.
- **Μέγιστη άνοδος**: Ο μέγιστος ρυθμός ανόδου σε πόδια ανά λεπτό ή σε μέτρα ανά λεπτό από την τελευταία επαναφορά.
- **Μέγιστη κάθοδος**: Ο μέγιστος ρυθμός καθόδου σε μέτρα ανά λεπτό ή σε πόδια ανά λεπτό από την τελευταία επαναφορά.
- **Μέγιστη ταχύτητα**: Η ανώτερη ταχύτητα για την τρέχουσα δραστηριότητα.
- **Μέγιστο υψόμετρο**: Το μεγαλύτερο υψόμετρο στο οποίο έχετε φτάσει από την τελευταία επαναφορά.
- **Μέσ. εξισ. χρ. επ. έδαφ.**: Η μέση εξισορρόπηση του χρόνου επαφής με το έδαφος για την τρέχουσα περίοδο.
- **Μέσ%ΑΚΠ**: Το μέσο ποσοστό του αποθέματος καρδιακών παλμών (μέγιστοι καρδιακοί παλμοί μείον τους καρδιακούς παλμούς κατά την ανάπαυση) για την τρέχουσα δραστηριότητα.
- **Μέση κατακ. αναλογία**: Η μέση αναλογία κατακόρυφης ταλάντωσης προς το μήκος βηματισμού για την τρέχουσα περίοδο.
- **Μέση κατακόρυφη ταλάντωση**: Η μέση τιμή κατακόρυφης ταλάντωσης για την τρέχουσα δραστηριότητα.
- **Μέση συχ. πετ.**: Τρέξιμο. Ο μέσος βημάτων για την τρέχουσα δραστηριότητα.
- **Μέση συχ. πετ.**: Ποδηλασία. Ο μέσος βημάτων για την τρέχουσα δραστηριότητα.
- **Μέση ταχύτητα**: Η μέση ταχύτητα για την τρέχουσα δραστηριότητα.
- **Μέση τιμή ανόδου**: Η μέση κατακόρυφη απόσταση ανόδου από την τελευταία επαναφορά.
- **Μέση τιμή κίνησης/Μήκος**: Ο μέσος αριθμός κινήσεων ανά μήκος πισίνας κατά τη διάρκεια της τρέχουσας δραστηριότητας.
- **Μέση τιμή καθόδου**: Η μέση κατακόρυφη απόσταση καθόδου από την τελευταία επαναφορά.
- **Μέσοι ΚΠ**: Οι μέσοι καρδιακοί παλμοί για την τρέχουσα δραστηριότητα.
- **Μέσοι ΚΠ % Μέγιστων**: Το μέσο ποσοστό των μέγιστων καρδιακών παλμών για την τρέχουσα δραστηριότητα.
- **Μέσο μήκος διασκελισμού**: Το μέσο μήκος βηματισμού για την τρέχουσα περίοδο.
- **Μέσος ρυθμός**: Ο μέσος ρυθμός για την τρέχουσα δραστηριότητα.
- **Μέσος χρόνος γύρου**: Ο μέσος χρόνος γύρου για την τρέχουσα δραστηριότητα.
- **Μέσος όρος Swolf**: Η μέση βαθμολογία swolf για την τρέχουσα δραστηριότητα. Η βαθμολογία swolf είναι το άθροισμα του χρόνου ενός μήκους και του αριθμού των χεριών κολύμβησης για αυτό το μήκος (*[Ορολογία κολύμβησης](#page-9-0)*, σελίδα 4). Στην κολύμβηση ανοικτής θαλάσσης, τα 25 μέτρα χρησιμοποιούνται για τον υπολογισμό της βαθμολογίας Swolf.
- **Μήκη**: Ο αριθμός των μηκών πισίνας που έχουν ολοκληρωθεί κατά τη διάρκεια της τρέχουσας δραστηριότητας.
- **Μήκη διαστήματος**: Ο αριθμός των μηκών πισίνας που έχουν ολοκληρωθεί κατά τη διάρκεια του τρέχοντος διαστήματος.
- **Μήκος διασκ. Γ**: Το μέσο μήκος βηματισμού για τον τρέχοντα γύρο.
- **Μήκος διασκελισμού**: Το μήκος του βηματισμού σας από το ένα πάτημα έως το επόμενο, σε μέτρα.
- **Ρυθ. διασ.**: Ο μέσος ρυθμός για το τρέχον διάστημα.
- **Ρυθ.κίν.χρ.διάσ.**: Ο μέσος αριθμός χεριών ανά λεπτό (spm) κατά τη διάρκεια του τρέχοντος διαστήματος.
- **Ρυθμ. τελ. γύρου**: Ο μέσος ρυθμός για τον τελευταίο ολοκληρωμένο γύρο.
- **Ρυθμός**: Ο τρέχων ρυθμός.
- **Ρυθμός γύρου**: Ο μέσος ρυθμός για τον τρέχοντα γύρο.
- **Ρυθμός κινήσεων τελευταίου μήκους**: Ο μέσος αριθμός κινήσεων ανά λεπτό (spm) κατά τη διάρκεια του τελευταίου ολοκληρωμένου μήκους πισίνας.
- **Ρυθμός πεταλιάς γύρου**: Τρέξιμο. Ο μέσος ρυθμός πεταλιάς για τον τρέχοντα γύρο.
- **Ρυθμός πεταλιάς γύρου**: Ποδηλασία. Ο μέσος ρυθμός πεταλιάς για τον τρέχοντα γύρο.
- **Ρυθμός τελευταίου μήκους**: Ο μέσος ρυθμός του τελευταίου ολοκληρωμένου μήκους πισίνας.
- **Σημείο προορισμού**: Το τελευταίο σημείο στην πορεία μέχρι τον προορισμό. Για να εμφανιστούν αυτά τα δεδομένα, πρέπει να βρίσκεστε σε λειτουργία πλοήγησης.
- **Στάθμη μπαταρίας**: Η ισχύς μπαταρίας που απομένει.
- **Στυλ κολύμβ. διαστ.**: Ο τρέχων τύπος κίνησης για το διάστημα.
- **Στυλ κολύμβησης τελευταίου μήκους**: Ο τύπος κίνησης που χρησιμοποιείται κατά τη διάρκεια του τελευταίου ολοκληρωμένου μήκους πισίνας.
- **Συνολ. αιμοσφαιρίνη**: Το εκτιμώμενο σύνολο οξυγόνου στους μύες για την τρέχουσα δραστηριότητα.
- **Συνολική άνοδος**: Η συνολική υψομετρική απόσταση που έχετε ανέβει από την τελευταία επαναφορά.
- **Συνολική κάθοδος**: Η συνολική υψομετρική απόσταση που έχετε κατέβει από την τελευταία επαναφορά.
- **Συχ. βημάτων**: Τρέξιμο. Τα βήματα ανά λεπτό (δεξί και αριστερό).
- **Συχ. βημάτων**: Ποδηλασία. Ο αριθμός των περιστροφών του βραχίονα στροφάλου. Για να εμφανιστούν αυτά τα δεδομένα, η συσκευή σας πρέπει να είναι συνδεδεμένη με ένα αξεσουάρ ρυθμού πεταλιάς.
- **Συχ. πετ. τελ. γύρου**: Τρέξιμο. Ο μέσος ρυθμός πεταλιάς για τον τελευταίο ολοκληρωμένο γύρο.
- **Συχ. πετ. τελ. γύρου**: Ποδηλασία. Ο μέσος ρυθμός πεταλιάς για τον τελευταίο ολοκληρωμένο γύρο.
- **Ταχύτ. τελευτ. γύρου**: Η μέση ταχύτητα για τον τελευταίο ολοκληρωμένο γύρο.

#### <span id="page-42-0"></span>**Ταχύτητα**: Ο τρέχων ρυθμός ταξιδιού.

**Ταχύτητα γύρου**: Η μέση ταχύτητα για τον τρέχοντα γύρο.

**Τοποθεσία προορισμού**: Η θέση του τελικού προορισμού σας.

- **Υψηλότ. σε 24 ώρες**: Η μέγιστη θερμοκρασία που καταγράφηκε μέσα στις τελευταίες 24 ώρες.
- **Υψόμετρο**: Το υψόμετρο της τρέχουσας θέσης σας επάνω ή κάτω από τη στάθμη της θάλασσας.
- **Υψόμετρο GPS**: Το υψόμετρο της τρέχουσας θέσης σας χρησιμοποιώντας το GPS.
- **Χαμηλότερη μέσα σε 24 ώρες**: Η ελάχιστη θερμοκρασία που καταγράφηκε μέσα στις τελευταίες 24 ώρες.
- **Χρ. γύρου**: Ο χρόνος χρονόμετρου για τον τρέχοντα γύρο.
- **Χρονόμ. ανάπ.**: Η αντίστροφη μέτρηση για την τρέχουσα ανάπαυση (κολύμβηση σε πισίνα).
- **Χρόνος έως το επόμενο σημείο**: Ο εκτιμώμενος χρόνος που απομένει μέχρι να φτάσετε στο επόμενο σημείο στην πορεία. Για να εμφανιστούν αυτά τα δεδομένα, πρέπει να βρίσκεστε σε λειτουργία πλοήγησης.
- **Χρόνος διαστήματος**: Ο χρόνος χρονομέτρου για το τρέχον διάστημα.
- **Χρόνος επαφής με το έδαφος**: Η διάρκεια κάθε βήματος στο έδαφος τη στιγμή που τρέχετε (μέτρηση σε κλάσματα δευτερολέπτου). Ο χρόνος επαφής με το έδαφος δεν υπολογίζεται ενώ περπατάτε.
- **Χρόνος επαφής με το έδαφος γύρου**: Ο μέσος χρόνος επαφής με το έδαφος για τον τρέχοντα γύρο.
- **Χρόνος που πέρασε**: Ο συνολικός χρόνος που έχει καταγραφεί. Για παράδειγμα, εάν ξεκινήσετε το χρονόμετρο και τρέξετε για 10 λεπτά, κατόπιν το σταματήσετε για 5 λεπτά και στη συνέχεια το ξεκινήσετε και τρέξετε για 20 λεπτά, ο χρόνος που έχει περάσει είναι 35 λεπτά.
- **Χρόνος στη ζώνη**: Ο χρόνος που έχει παρέλθει σε κάθε ζώνη καρδιακών παλμών ή ζώνη ισχύος.
- **Χρόνος τελευταίου γύρου**: Ο χρόνος χρονόμετρου για τον τελευταίο ολοκληρωμένο γύρο.
- **Ώρα ημέρας**: Η ώρα της ημέρας βάσει της τρέχουσας θέσης σας και των ρυθμίσεων ώρας (μορφή, ζώνη ώρας, θερινή ώρα).

# **Τυπικές τιμές μέγ. VO2**

Αυτοί οι πίνακες περιλαμβάνουν τυπικές κατατάξεις για εκτιμήσεις μέγ. VO2 ανά ηλικία και φύλο.

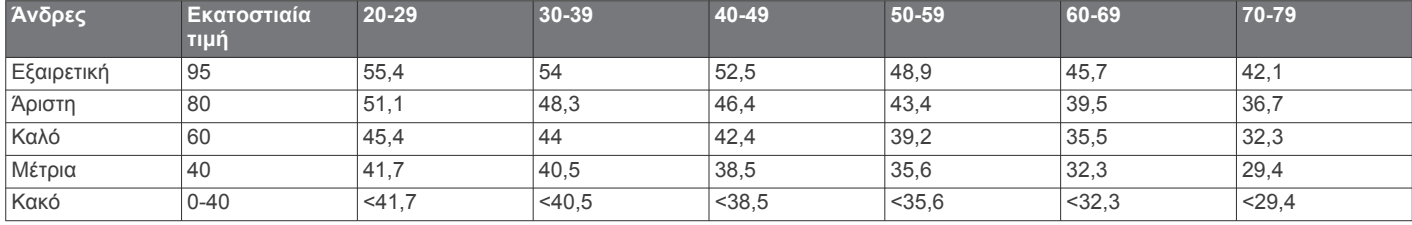

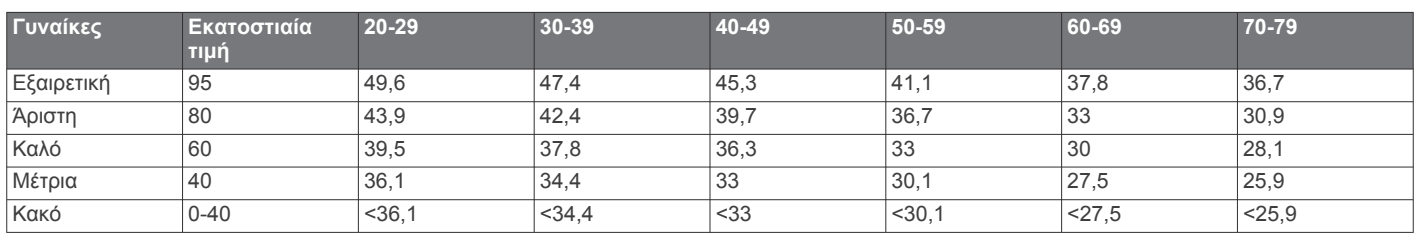

Επανεκτύπωση δεδομένων με την άδεια του The Cooper Institute. Για περισσότερες πληροφορίες, μεταβείτε στη διεύθυνση [www.CooperInstitute.org.](http://www.CooperInstitute.org)

# **Μέγεθος και διάμετρος τροχών**

Ο αισθητήρας ταχύτητας ανιχνεύει αυτόματα το μέγεθος του τροχού. Αν χρειάζεται, μπορείτε να εισαγάγετε μη αυτόματα την περίμετρο του τροχού στις ρυθμίσεις του αισθητήρα ταχύτητας.

Το μέγεθος του ελαστικού αναγράφεται και στις δύο πλευρές του. Αυτή η λίστα δεν καλύπτει όλες τις πιθανές περιπτώσεις. Μπορείτε επίσης να μετρήσετε την περίμετρο του τροχού ή να χρησιμοποιήσετε ένα από τα προγράμματα υπολογισμού που είναι διαθέσιμα στο Internet.

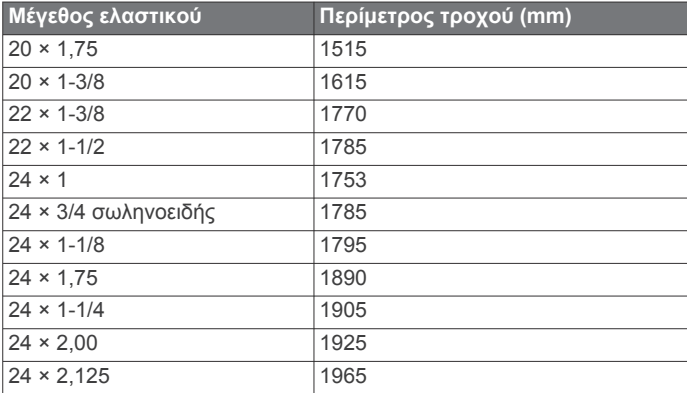

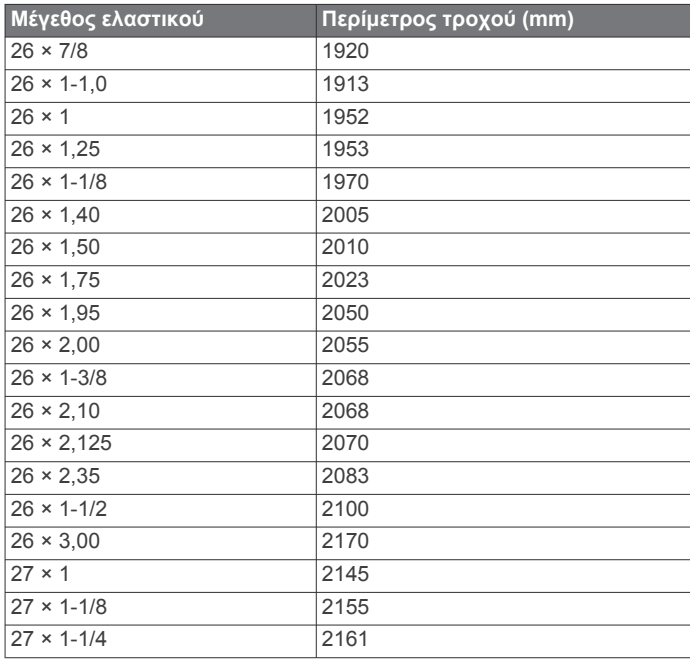

<span id="page-43-0"></span>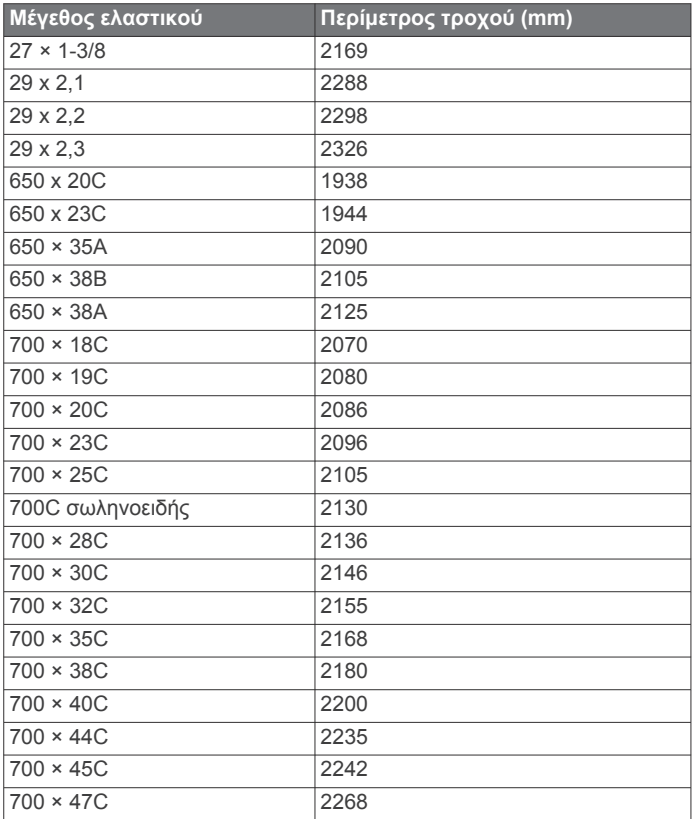

# **Ορισμοί συμβόλων**

Αυτά τα σύμβολα μπορεί να εμφανίζονται στη συσκευή ή σε ετικέτες αξεσουάρ.

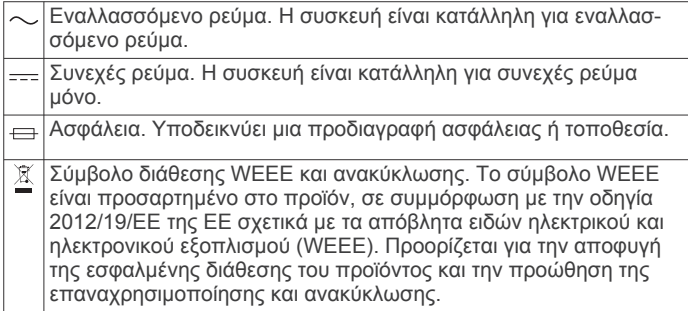

# **Ευρετήριο**

#### <span id="page-44-0"></span>**A**

Auto Lap **[27](#page-32-0)** Auto Pause **[28](#page-33-0)**

#### **C**

Connect IQ **[18](#page-23-0)**

#### **F**

fitness **[15](#page-20-0)**

# **G**

Galileo **[28](#page-33-0)** Garmin Connect **[1,](#page-6-0) [2,](#page-7-0) [5,](#page-10-0) [17,](#page-22-0) [18](#page-23-0), [22,](#page-27-0) [23,](#page-28-0) [33](#page-38-0)** αποθήκευση δεδομένων **[23](#page-28-0)** Garmin Express **[18](#page-23-0), [32](#page-37-0)** ενημέρωση λογισμικού **[32](#page-37-0)** Garmin Pay **[20](#page-25-0), [21](#page-26-0)** GLONASS **[28,](#page-33-0) [29](#page-34-0)** GPS **[1](#page-6-0), [28,](#page-33-0) [29](#page-34-0)** ρυθμίσεις **[28](#page-33-0)** σήμα **[32,](#page-37-0) [33](#page-38-0)** GroupTrack **[19](#page-24-0)**

#### **I**

ID μονάδας **[31](#page-36-0)**

#### **L**

LiveTrack **[18,](#page-23-0) [19](#page-24-0)**

#### **M**

Move IQ **[10](#page-15-0)**

#### **N** NFC **[21](#page-26-0)**

## **S**

smartphone **[17](#page-22-0), [18,](#page-23-0) [33](#page-38-0)** αντιστοίχιση **[1,](#page-6-0) [33](#page-38-0)** εφαρμογές **[2,](#page-7-0) [17](#page-22-0), [18](#page-23-0)** snowboard **[4](#page-9-0)**

## **T**

tempe **[25](#page-30-0), [34](#page-39-0)** TracBack **[3](#page-8-0), [23](#page-28-0)** Training Effect **[13](#page-18-0), [15](#page-20-0)**

#### **U**

UltraTrac **[28](#page-33-0)** USB **[33](#page-38-0)** αποσύνδεση **[22](#page-27-0)**

#### **V**

Virtual Partner **[6](#page-11-0)**

## **W**

Wi-Fi, σύνδεση **[18](#page-23-0)** Wi‑Fi **[33](#page-38-0)** σύνδεση **[18](#page-23-0)** widget **[11](#page-16-0), [17](#page-22-0), [18](#page-23-0)**

#### **Α**

αγαπημένα **[25](#page-30-0)** αγώνας **[6](#page-11-0)** αισθητήρας βημάτων **[24,](#page-29-0) [25](#page-30-0)** Αισθητήρες ANT+ **[24](#page-29-0), [25](#page-30-0)** αντιστοίχιση **[24](#page-29-0), [34](#page-39-0)** Αισθητήρες Bluetooth **[24](#page-29-0)** αντιστοίχιση **[34](#page-39-0)** αισθητήρες ποδηλάτου **[25](#page-30-0)** αισθητήρες ταχύτητας και ρυθμού πεταλιάς **[25](#page-30-0)** ακουστικά σύνδεση **[20](#page-25-0)** τεχνολογία Bluetooth **[34](#page-39-0)** Τεχνολογία Bluetooth **[20](#page-25-0)** ανάκαμψη **[13,](#page-18-0) [15](#page-20-0)** ανίχνευση συμβάντος **[18](#page-23-0)** ανταλλακτικά εξαρτήματα **[32](#page-37-0)** αντιμετώπιση προβλημάτων **[10](#page-15-0), [13,](#page-18-0) [31](#page-36-0)[–33](#page-38-0)** αντιστοίχιση **[33](#page-38-0)** smartphone **[1,](#page-6-0) [33](#page-38-0)**

αισθητήρες **[24](#page-29-0)** Αισθητήρες ANT+ **[11](#page-16-0), [34](#page-39-0)** Αισθητήρες Bluetooth **[34](#page-39-0)** αξεσουάρ **[24](#page-29-0), [32,](#page-37-0) [34](#page-39-0)** αποθήκευση δραστηριοτήτων **[2](#page-7-0)** απόσταση, ειδοποιήσεις **[27](#page-32-0)** αποστολή δεδομένων **[17](#page-22-0)** ασκήσεις **[4](#page-9-0), [5](#page-10-0)** φόρτωση **[5](#page-10-0)** ατομικά ρεκόρ **[7](#page-12-0)** διαγραφή **[7](#page-12-0)** αυτόματη κύλιση **[28](#page-33-0)**

#### **Β**

Βαθμολογία swolf **[4](#page-9-0)** βαθμολογία αντοχής **[16](#page-21-0)** βραχιόλια **[32](#page-37-0)**

# **Γ**

γαλακτικό κατώφλι **[13,](#page-18-0) [16](#page-21-0)** γλώσσα **[29](#page-34-0)** γύροι **[1](#page-6-0)**

## **Δ**

δεδομένα αποθήκευση **[22](#page-27-0), [23](#page-28-0)** αποστολή... **[17](#page-22-0)** κοινή χρήση **[25](#page-30-0)** μεταφορά **[22](#page-27-0), [23](#page-28-0)** σελίδες **[26](#page-31-0)** δεδομένα χρήστη, διαγραφή **[22](#page-27-0)** διαγραφή ατομικά ρεκόρ **[7](#page-12-0)** ιστορικό **[22](#page-27-0)** όλα τα δεδομένα χρήστη **[22](#page-27-0)** διάδρομος **[4](#page-9-0)** δορυφορικά σήματα **[28,](#page-33-0) [32](#page-37-0), [33](#page-38-0)** δραστηριότητες **[3](#page-8-0), [4](#page-9-0), [26,](#page-31-0) [28](#page-33-0)** αποθήκευση **[3](#page-8-0)** έναρξη **[3](#page-8-0)** προσαρμογή **[3](#page-8-0), [25](#page-30-0)** δυναμική τρεξίματος **[11–](#page-16-0)[13](#page-18-0)**

#### **Ε**

ειδοποιήσεις **[1,](#page-6-0) [10](#page-15-0), [27](#page-32-0), [29,](#page-34-0) [30](#page-35-0)** καρδιακοί παλμοί **[11](#page-16-0)** ειδοποίηση **[5](#page-10-0)** εικόνες ρολογιού **[28](#page-33-0)** εικονίδια **[1](#page-6-0)** έμμηνος κύκλος **[10](#page-15-0)** ενημερώσεις, λογισμικό **[33](#page-38-0)** εντοπισμός **[18](#page-23-0)** επαναφορά της συσκευής **[33](#page-38-0)** επαφές, προσθήκη **[18](#page-23-0)** επαφή επείγουσας ανάγκης **[18,](#page-23-0) [19](#page-24-0)** επέκταση οθόνης **[25](#page-30-0)** εφαρμογές **[17](#page-22-0), [18](#page-23-0)** smartphone **[1](#page-6-0)**

# **Ζ**

ζώνες καρδιακοί παλμοί **[8,](#page-13-0) [9](#page-14-0)** ώρα **[30](#page-35-0)** ζώνες ώρας **[30](#page-35-0)**

#### **Η** ημερολόγιο **[5](#page-10-0)**

**Θ**

θερμίδα, ειδοποιήσεις **[27](#page-32-0)** θερμοκρασία **[25,](#page-30-0) [34](#page-39-0)** θέσεις, αποθήκευση **[23](#page-28-0)**

#### **Ι** ιστορικό **[21–](#page-26-0)[23](#page-28-0)** αποστολή στον υπολογιστή **[22](#page-27-0), [23](#page-28-0)** διαγραφή **[22](#page-27-0)**

**Κ** καθαρισμός της συσκευής σας **[31,](#page-36-0) [32](#page-37-0)** καιρός **[18](#page-23-0)**

καρδιακοί παλμοί **[1](#page-6-0), [10,](#page-15-0) [11](#page-16-0)** αντιστοίχιση αισθητήρων **[11](#page-16-0)** ειδοποιήσεις **[11,](#page-16-0) [27](#page-32-0)** ζώνες **[8](#page-13-0), [9](#page-14-0), [13](#page-18-0), [22](#page-27-0)** συσκευή παρακολούθησης **[10](#page-15-0), [11](#page-16-0), [13–](#page-18-0)[15](#page-20-0)** κατακόρυφη αναλογία **[11](#page-16-0)–[13](#page-18-0)** κατακόρυφη ταλάντωση **[11](#page-16-0)–[13](#page-18-0)** κατάσταση απόδοσης **[13,](#page-18-0) [16](#page-21-0)** κατάσταση προπόνησης **[14](#page-19-0)** κίνηση κολύμβησης **[4](#page-9-0)** κοινή χρήση δεδομένων **[25](#page-30-0)** κολύμβηση **[4](#page-9-0)** κύριο μενού, προσαρμογή **[26](#page-31-0) Λ**

λειτουργία παρακολούθησης ύπνου **[9](#page-14-0)** λειτουργία ρολογιού **[28](#page-33-0)** λεπτά έντασης **[10](#page-15-0), [32](#page-37-0)** λογισμικό άδεια χρήσης **[31](#page-36-0)** έκδοση **[31](#page-36-0)** ενημέρωση **[32,](#page-37-0) [33](#page-38-0)**

## **Μ**

Μέγ. VO2 **[13](#page-18-0)–[15](#page-20-0), [37](#page-42-0)** μεγέθη τροχών **[37](#page-42-0)** μενού **[1](#page-6-0)** μενού στοιχείων ελέγχου **[2,](#page-7-0) [26](#page-31-0)** μετρητής **[22](#page-27-0)** μετρονόμος **[8](#page-13-0)** μήκη **[4](#page-9-0)** μήκος βηματισμού **[11,](#page-16-0) [12](#page-17-0)** μονάδες μέτρησης **[29](#page-34-0)** μουσική **[19](#page-24-0), [20](#page-25-0)** αναπαραγωγή **[20](#page-25-0)** υπηρεσίες **[19](#page-24-0), [20](#page-25-0)** φόρτωση **[19](#page-24-0), [20](#page-25-0)** μπαταρία μεγιστοποίηση **[2](#page-7-0), [28](#page-33-0), [34](#page-39-0)** φόρτιση **[31](#page-36-0)**

## **Ο**

οθόνη **[29](#page-34-0)** οπισθοφωτισμός **[1,](#page-6-0) [29](#page-34-0)**

## **Π**

παρακολούθηση δραστηριότητας **[9](#page-14-0), [10](#page-15-0)** πεδία δεδομένων **[18,](#page-23-0) [34](#page-39-0)** πλήκτρα **[1](#page-6-0), [29,](#page-34-0) [31](#page-36-0)** πληροφορίες ασφαλείας **[19](#page-24-0)** πληρωμές **[20](#page-25-0), [21](#page-26-0)** πλοήγηση **[23,](#page-28-0) [24](#page-29-0), [26](#page-31-0)** διακοπή **[24](#page-29-0)** πορείες **[23](#page-28-0)** δημιουργία **[23](#page-28-0)** πορτοφόλι **[21](#page-26-0)** προβλεπόμενος χρόνος τερματισμού **[15](#page-20-0)** προδιαγραφές **[31](#page-36-0)** προπόνηση **[2](#page-7-0), [6](#page-11-0), [17](#page-22-0)** προγράμματα **[5](#page-10-0)** Προπόνηση σε εσωτερικό χώρο **[3](#page-8-0), [4](#page-9-0), [25](#page-30-0)** προσαρμογή της συσκευής **[26](#page-31-0)** προσόψεις ρολογιού **[18](#page-23-0)** προφίλ **[3](#page-8-0)** δραστηριότητα **[2](#page-7-0)** χρήστης **[8](#page-13-0)** προφίλ χρήστη **[8](#page-13-0)**

## **Ρ**

ρολόι **[1](#page-6-0), [29,](#page-34-0) [30](#page-35-0)** ρυθμίσεις **[10](#page-15-0), [24,](#page-29-0) [26,](#page-31-0) [28](#page-33-0), [29,](#page-34-0) [33](#page-38-0)** ρυθμίσεις συστήματος **[29](#page-34-0)** ρυθμός **[8](#page-13-0), [11,](#page-16-0) [12](#page-17-0)** αισθητήρες **[25](#page-30-0)** ειδοποιήσεις **[27](#page-32-0)**

## **Σ**

σκι snowboard **[4](#page-9-0)** αλπικό **[4](#page-9-0)** στατιστικά υγείας **[10](#page-15-0)** στοιχεία ελέγχου μουσικής **[20](#page-25-0)** στόχοι **[6](#page-11-0)** στόχος **[6](#page-11-0)** σύνδεση **[2](#page-7-0)** συνδυασμός αθλημάτων **[3](#page-8-0)** συντομεύσεις **[2](#page-7-0), [26](#page-31-0)**

#### **Τ**

τεχνολογία Bluetooth, ακουστικά **[34](#page-39-0)** Τεχνολογία Bluetooth **[1](#page-6-0), [2](#page-7-0), [5](#page-10-0), [17,](#page-22-0) [18,](#page-23-0) [33](#page-38-0)** ακουστικά **[20](#page-25-0)** Τηλεχειρισμός VIRB **[30](#page-35-0)** Τηλεχειρισμός VIRB **[30](#page-35-0)** τμήματα **[7](#page-12-0)** τοποθεσίες **[24](#page-29-0)** διαγραφή **[23](#page-28-0)** επεξεργασία **[23](#page-28-0)**

#### **Υ**

υποβοήθηση **[18](#page-23-0), [19](#page-24-0)** υπολογιστής **[20](#page-25-0)**

#### **Φ**

φορτίο προπόνησης **[15](#page-20-0)** φόρτιση **[31](#page-36-0)**

#### **Χ**

χάρτες **[24,](#page-29-0) [26](#page-31-0)** αναζήτηση **[24](#page-29-0)** πλοήγηση **[23](#page-28-0), [24](#page-29-0)** χάρτης **[24](#page-29-0)** χρονικά διαστήματα **[4](#page-9-0)** ασκήσεις **[6](#page-11-0)** χρονόμετρο **[1](#page-6-0), [2](#page-7-0), [21,](#page-26-0) [30](#page-35-0)** αντίστροφη μέτρηση **[30](#page-35-0)** χρονόμετρο αντίστροφης μέτρησης **[30](#page-35-0)** χρόνος επαφής με το έδαφος **[12](#page-17-0)**

# support.garmin.com

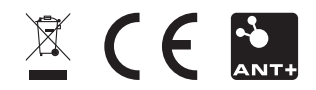